**FOR CAR USE ONLY/NUR FÜR AUTOMOBIL GEBRAUCH/POUR APPLICATION AUTOMOBILE UNIQUEMENT/PARA USO EN AUTOMÓVILES/SOLO PER L'UTILIZZO IN AUTOMOBILE/ENDAST FÖR BILBRUK/ALLEEN VOOR GEBRUIK IN DE AUTO/ТОЛЬКО ДЛЯ ИСПОЛЬЗОВАНИЯ В АВТОМОБИЛЯХ/DO UŻYCIA TYLKO W SAMOCHODZIE/ΓΙΑ ΡΗΣΗ Μ Ν ΣΕ ΑΥΤ ΚΙΝΗΤ** 

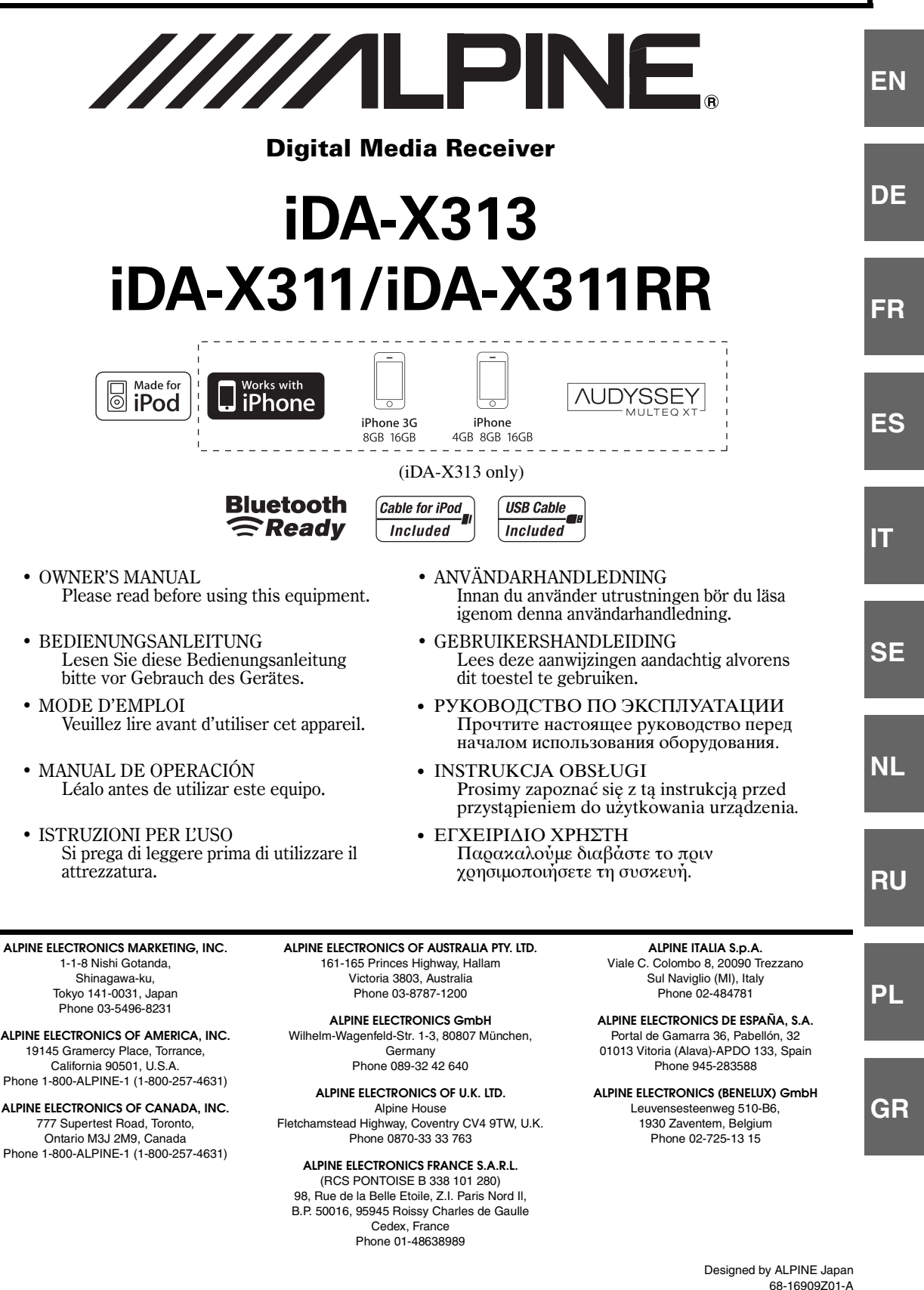

## **DEUTSCH**

## **Inhalt**

## **[Bedienungsanleitung](#page-4-0)**

## **[WARNUNG](#page-4-1)**

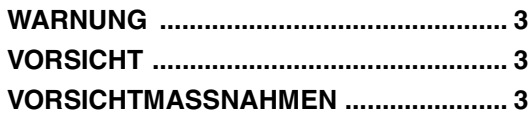

## **Bedienen des [Doppelfunktionsdrehknopfes](#page-6-0)  (nur iDA-X313)**

## **[Vorbereitungen](#page-7-0)**

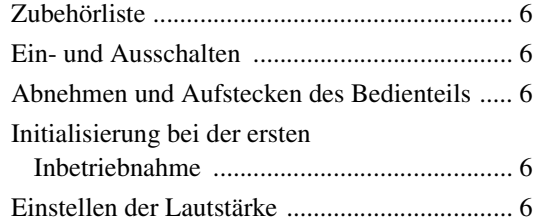

## **[Radio](#page-8-0)**

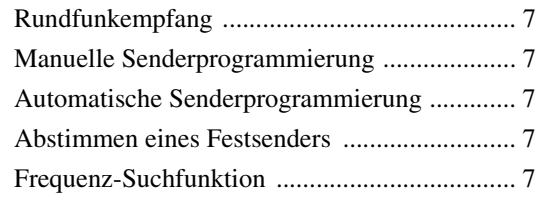

## **[RDS](#page-9-0)**

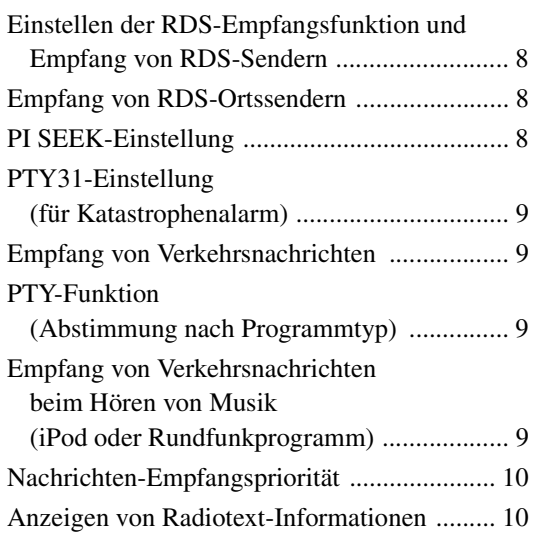

## **[iPhone \(nur iDA-X313 \)/iPod \(Option\)](#page-11-2)**

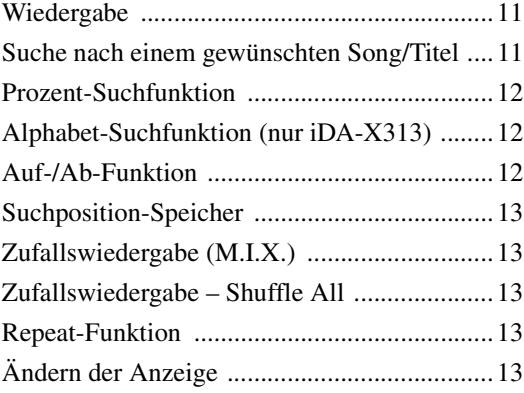

## **[USB-Speicher/tragbares Audio-](#page-15-0)Abspielgerät (nur iDA-X313)/ Wechsler (optional)**

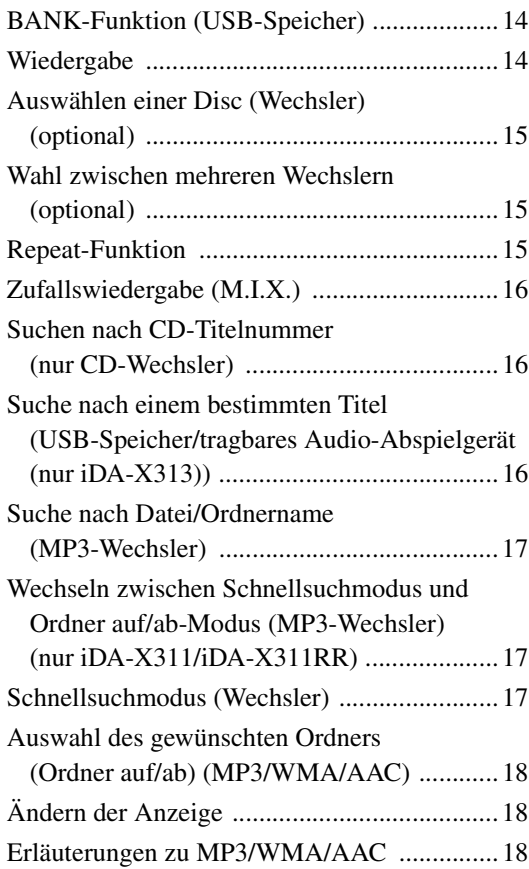

## **[Klangeinstellung](#page-21-0)**

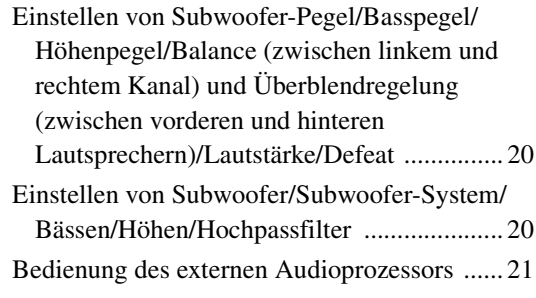

## **[SETUP](#page-23-0)**

#### [BLUETOOTH-Einstellung](#page-23-1)

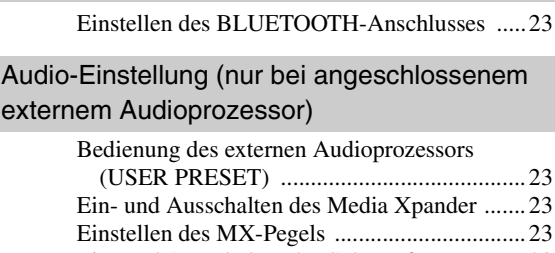

#### [General-Einstellung](#page-24-6)

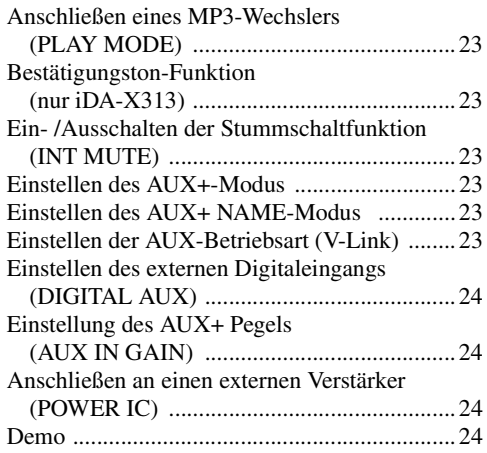

[Ein- und Ausschalten des Subwoofers .............23](#page-24-5)

#### [Display-Einstellung](#page-25-4)

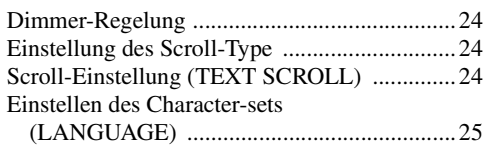

### [iPod-Einstellung](#page-26-1)

[iPod-Suchmodus-Einstellung ...........................25](#page-26-2)

### [TUNER-Einstellung](#page-26-3)

[Einstellen der UKW-Vorverstärkung ...............25](#page-26-4)

## **[IMPRINT-Betrieb \(optional\)](#page-26-5)  (nur iDA-X313)**

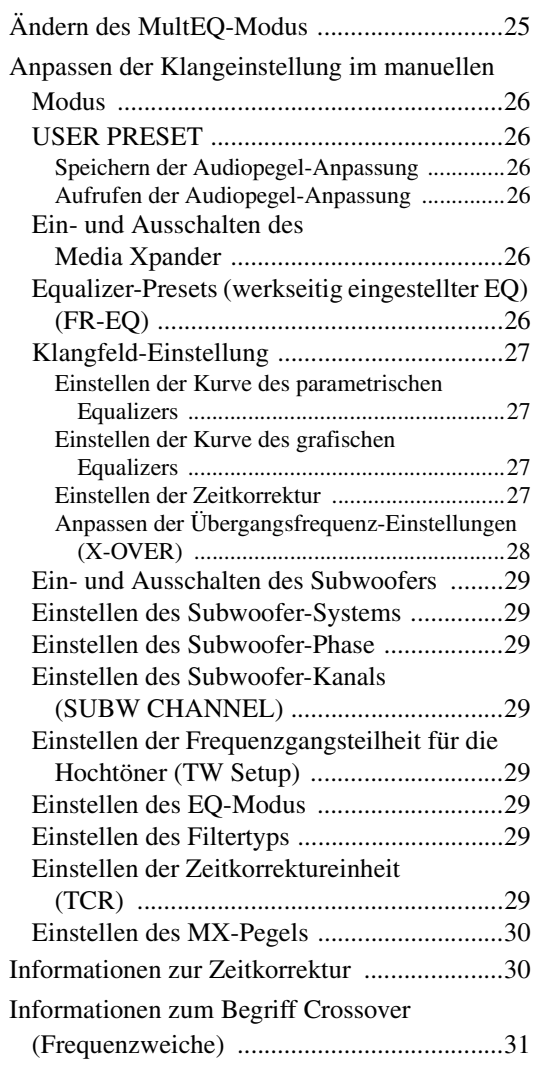

## **[Information](#page-33-0)**

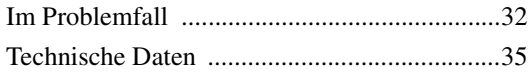

## **[Installation und Anschlüsse](#page-37-0)**

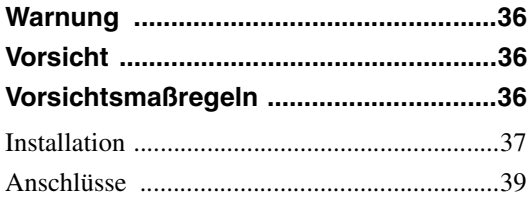

# <span id="page-4-5"></span><span id="page-4-0"></span>**Bedienungsanleitung**

# <span id="page-4-1"></span>**WARNUNG**

## <span id="page-4-2"></span>**WARNUNG**

**Dieses Symbol weist auf wichtige Anweisungen hin. Bei Nichtbeachtung besteht die Gefahr von schweren Verletzungen oder Todesfällen.**

#### **KEINE BEDIENUNG AUSFÜHREN, DIE VOM SICHEREN LENKEN DES FAHRZEUGS ABLENKEN KÖNNTE.**

Führen Sie Bedienungen, die Ihre Aufmerksamkeit längere Zeit in Anspruch nehmen, erst aus, nachdem das Fahrzeug zum Stillstand gekommen ist. Halten Sie das Fahrzeug immer an einer sicheren Stelle an, bevor Sie solche Bedienungen ausführen. Andernfalls besteht Unfallgefahr.

#### **DIE LAUTSTÄRKE NUR SO HOCH STELLEN, DASS SIE WÄHREND DER FAHRT NOCH AUSSENGERÄUSCHE WAHRNEHMEN KÖNNEN.**

Übermäßige Lautstärkepegel, die Geräusche wie die Sirenen von Notarztwagen oder Warnsignale (an einem Bahnübergang usw.) übertönen, können gefährlich sein und zu einem Unfall führen. HOHE LAUTSTÄRKEPEGEL IN EINEM AUTO KÖNNEN AUSSERDEM GEHÖRSCHÄDEN VERURSACHEN.

#### **WÄHREND DER FAHRT MÖGLICHST WENIG AUF DEN BILDSCHIRM SCHAUEN.**

Sie können dadurch vom Verkehr abgelenkt werden und einen Unfall verursachen.

### **GERÄT NICHT ÖFFNEN.**

Andernfalls besteht Unfallgefahr, Feuergefahr oder die Gefahr eines elektrischen Schlages.

#### **NUR IN FAHRZEUGEN MIT 12-VOLT-BORDNETZ UND MINUS AN MASSE VERWENDEN.**

Fragen Sie im Zweifelsfall Ihren Händler. Andernfalls besteht Feuergefahr usw.

#### **HALTEN SIE KLEINE GEGENSTÄNDE WIE BATTERIEN ODER SCHRAUBEN VON KINDERN FERN.**

Werden solche Gegenstände verschluckt, besteht die Gefahr schwerwiegender Verletzungen. Suchen Sie unverzüglich einen Arzt auf, wenn ein Kind einen solchen Gegenstand verschluckt.

#### **SICHERUNGEN IMMER DURCH SOLCHE MIT DER RICHTIGEN AMPEREZAHL ERSETZEN.**

Andernfalls besteht Feuergefahr oder die Gefahr eines elektrischen Schlages.

#### **LÜFTUNGSÖFFNUNGEN UND KÜHLKÖRPER NICHT ABDECKEN.**

Andernfalls kann es zu einem Wärmestau im Gerät kommen, und es besteht Feuergefahr.

#### **DAS GERÄT NUR AN EIN 12-V-BORDNETZ IN EINEM FAHRZEUG ANSCHLIESSEN.**

Andernfalls besteht Feuergefahr, die Gefahr eines elektrischen Schlages oder anderer Verletzungen.

## <span id="page-4-3"></span>**VORSICHT**

**Dieses Symbol weist auf wichtige Anweisungen hin. Bei Nichtbeachtung besteht die Gefahr von Verletzungen bzw. Sachschäden.**

#### **DAS GERÄT NICHT WEITERBENUTZEN, WENN EIN PROBLEM AUFTRITT.**

Andernfalls kann es zu Verletzungen oder Schäden am Gerät kommen. Geben Sie das Gerät zu Reparaturzwecken an einen autorisierten Alpine-Händler oder den nächsten Alpine-Kundendienst.

#### **FRISCHE BATTERIEN NICHT MIT GEBRAUCHTEN MISCHEN. BEIM EINLEGEN AUF KORREKTE AUSRICHTUNG DER BATTERIEPOLE ACHTEN.**

Legen Sie die Batterien gemäß den Anweisungen mit korrekt ausgerichteten Polen (+ und –) ein. Ein Bersten oder Auslaufen der Batterie kann Verletzungen und einen Gerä teschaden zur Folge haben.

## <span id="page-4-4"></span>**VORSICHTMASSNAHMEN**

#### **Reinigung des Gerätes**

Mit einem weichen, trockenen Tuch das Gerät regelmäßig reinigen. Bei hartnäckigeren Flecken das Tuch bitte nur mit Wasser befeuchten. Andere Mittel außer Wasser können die Farbe angreifen und den Kunststoff beschädigen.

#### **Temperatur**

Vergewissern Sie sich vor dem Einschalten des Gerätes, dass die Temperatur in der Fahrgastzelle zwischen +60°C und –10°C liegt.

#### **Wartung und Instandsetzung**

Versuchen Sie bitte nicht, das Gerät bei auftretenden Problemen eigenmächtig zu reparieren. Überlassen Sie alle größeren Wartungs- und Instandsetzungsarbeiten dem qualifizierten Alpine-Kundendienst.

#### **Einbauort**

Stellen Sie sicher, dass das Gerät an keinem Ort angebracht wird, an dem es den folgenden Dingen ausgesetzt ist:

- Direkter Sonneneinstrahlung und Wärme
- Feuchtigkeit und Nässe
- **Staub**
- Starken Erschütterungen

#### **Schutz des USB-Anschlusses**

- An den USB-Anschluss dieses Geräts kann nur ein USB-Speicher, iPhone (nur iDA-X313), iPod oder tragbarer Audioplayer (nur iDA-X313) angeschlossen werden. Beim Anschluss anderer USB-Geräte ist eine einwandfreie Funktion nicht gewährleistet. Ein USB-Hub wird nicht unterstützt.
- Verwenden Sie für den USB-Anschluss mit diesem Gerät nur das mitgelieferte USB-Verbindungskabel.
- Je nach angeschlossenem USB-Speichergerät kann es sein, dass das Gerät nicht funktioniert oder einige Funktionen nicht zur Verfügung stehen.
- Auf diesem Gerät kann das Audio-Dateiformat MP3/WMA/ AAC abgespielt werden.
- Der Interpret/Titelname usw. kann angezeigt werden, unter Umständen werden jedoch einige Buchstaben nicht richtig dargestellt.

## **VORSICHT**

*Alpine übernimmt keine Haftung für Datenverlust usw., auch wenn die Daten usw. beim Gebrauch dieses Produkts verloren gegangen sind.*

#### **Zur Handhabung des USB-Speichers**

• Um eine Fehlfunktion oder Schäden zu vermeiden, achten Sie auf die folgenden Punkte:

Lesen Sie die Bedienungsanleitung des USB-Speichers vollständig durch.

Berühren Sie die Anschlüsse nicht mit der Hand oder Metall. Setzen Sie den USB-Speicher keinen starken Erschütterungen aus.

Sie dürfen den USB-Speicher nicht verbiegen, fallenlassen, verändern oder in Wasser tauchen.

• Verwenden bzw. Lagern an folgenden Orten vermeiden: Im Fahrzeug, wo das Gerät direktem Sonnenlicht oder hohen Temperaturen ausgesetzt ist. An Orten, wo hohe Feuchtigkeit herrscht, oder in der Nähe von

ätzenden Substanzen.

- Den USB-Speicher an einem Ort befestigen, wo der Fahrer nicht behindert wird.
- Der USB-Speicher funktioniert unter Umständen nicht bei hohen oder niedrigen Temperaturen.
- Verwenden Sie nur einen zertifizierten USB-Speicher. Bitte beachten Sie, dass je nach Typ oder Zustand auch ein zertifizierter USB-Speicher unter Umständen nicht einwandfrei funktioniert.
- Die Funktion des USB-Speichers kann nicht garantiert werden. Verwenden Sie den USB-Speicher nur nach den Bedingungen in der Vereinbarung.
- Je nach den Einstellungen des USB-Speichertyps, dem Speicherzustand oder der Dekodierungssoftware ist die Wiedergabe oder Anzeige unter Umständen nicht einwandfrei.
- Kopiergeschützte Dateien, die eine Art von DRM (Digital Rights Management) verwenden, können auf diesem Gerät nicht abgespielt werden. Auch WMA-Dateien mit DRM- oder AAC-Dateien, die über den iTunes Store erworben wurden, fallen unter diese Einschränkung.
- Es kann etwas dauern, bis der USB-Speicher mit der Wiedergabe beginnt. Falls sich eine Datei auf dem USB-Speicher befindet, die keinem Audioformat entspricht, dauert es etwas länger, bis die Datei wiedergegeben bzw. gesucht wird.
- Das Gerät kann Dateien mit den Erweiterungen "mp3", "wma" oder "m4a" abspielen.
- Fügen Sie die oben genannten Erweiterungen nur Audiodaten hinzu. Andere Daten werden nicht erkannt. Die Wiedergabe solcher Daten kann Geräusche erzeugen, die Lautsprecher und/ oder Verstärker beschädigen.
- Es wird empfohlen, wichtige Daten auf einem PC zu sichern.
- Während der Wiedergabe keinesfalls das USB-Gerät entfernen. Schalten Sie SOURCE auf einen anderen Modus als USB um und entfernen Sie dann das USB-Gerät, um eine mögliche Beschädigung des Speichers zu verhindern.

#### <span id="page-5-0"></span>**Zu Handhabung des tragbaren Audio-Abspielgeräts (nur iDA-X313)**

- Über die USB-Schnittstelle des Geräts kann ein tragbares Audio-Abspielgerät angschlossen werden. Abspielbare Audiodateiformate sind MP3 und WMA.
- Die Funktion des tragbaren Audio-Abspielgeräts kann nicht garantiert werden. Verwenden Sie das Audio-Abspielgerät nur nach den Bedingungen in der Vereinbarung. Lesen Sie die Bedienungsanleitung des Audio-Abspielgeräts vollständig durch.
- Verwenden bzw. Lagern an folgenden Orten vermeiden:

Im Fahrzeug, wo das Gerät direktem Sonnenlicht oder hohen Temperaturen ausgesetzt ist.

An Orten, wo hohe Feuchtigkeit herrscht, oder in der Nähe von ätzenden Substanzen.

- Das tragbare Audio-Abspielgerät nicht an einem Ort befestigen, wo der Fahrer behindert wird.
- Das tragbare Audio-Abspielgerät funktioniert unter Umständen nicht bei hohen oder niedrigen Temperaturen.
- Je nach den Einstellungen des tragbaren Audio-Abspielgeräts, dem Speicherzustand oder der Dekodierungssoftware ist die Wiedergabe oder Anzeige unter Umständen nicht einwandfrei.
- Wenn das tragbare Audio-Abspielgerät über eine MSC/MTP-Einstellung verfügt, verwenden Sie MTP.
- Tragbare Audio-Abspielgeräte, deren Daten in einem USB-Massenspeicher gespeichert werden, können mit dem Gerät möglicherweise nicht verwendet werden.
- Abhängig von den Einstellungen des tragbaren Audio-Abspielgeräts wird der USB-Massenspeicher möglicherweise nicht unterstützt. Nähere Erläuterungen zu den Einstellungen finden Sie in der Bedienungsanleitung des Abspielgeräts.
- Das Gerät kann MP3/WMA-Dateien wiedergeben, die vom Windows Media Player (Version 7.1, 8, 9, 9.1, 9.2) synchronisiert und auf das Abspielgerät übertragen wurden. Dateien mit der Erweiterung "mp3" oder "wma" können abgespielt werden.
- Wenn Daten nicht über den Windows Media Player synchronisiert wurden und anderweitig übertragen wurden, kann das Gerät die Dateien möglicherweise nicht korrekt wiedergeben.
- Das Gerät unterstützt WMDRM10.
- Eine kopiergeschützte Datei (Urheberrechtsschutz) kann nicht wiedergegeben werden.
- Es wird empfohlen, wichtige Daten auf einem PC zu sichern.
- Während der Wiedergabe keinesfalls das USB-Gerät entfernen. Schalten Sie SOURCE auf einen anderen Modus als USB um und entfernen Sie dann das USB-Gerät, um eine mögliche Beschädigung des Speichers zu verhindern.
- *Windows Media und das Windows-Logo sind Marken oder eingetragene Marken der Microsoft Corporation in den USA und/oder anderen Ländern.*
- *iPod ist eine Marke von Apple Inc., die in den USA und weiteren Ländern eingetragen ist.*
- *iPhone ist eine Marke von Apple Inc.*
- *"Made for iPod" bedeutet, dass ein elektronisches Zubehörteil speziell für den Anschluss an einen iPod entwickelt wurde und vom Entwickler für die Leistungsstandards von Apple zertifiziert wurde.*
- *"Works with iPhone" bedeutet, dass ein elektronisches Zubehörteil speziell für den Anschluss an ein iPhone entwickelt wurde und vom Entwickler für die Leistungsstandards von Apple zertifiziert wurde.*
- *Apple ist nicht verantwortlich für den Betrieb dieses Geräts oder für seine Übereinstimmung mit Sicherheitsstandards und Bestimmungen.*
- *Die BLUETOOTH®-Wortmarke und -Logos sind eingetragene Markenzeichen und Eigentum der Bluetooth SIG, Inc. Jede Verwendung dieser Marken durch Alpine Electronics, Inc. erfolgt unter Lizenz.*
- *"MPEG Layer-3 Audio-Codiertechnologie mit Lizenz von Fraunhofer IIS und Thomson".*
- *"Die Lieferung dieses Produkts schließt lediglich eine Lizenz für private, nicht kommerzielle Nutzung ein und beinhaltet weder eine Lizenz noch ein impliziertes Nutzungsrecht für einen kommerziellen (d. h. Gewinn bringenden) Einsatz für Echtzeit-Rundfunk (terrestrisch, über Satellit, Kabel und/oder beliebige andere Medien), Senden/Streaming über das Internet, Intranets und/oder andere Netzwerke sowie andere elektronische Inhaltsstoff-Vertriebssysteme wie Pay-Audio- oder Audio-on-Demand-Anwendungen. Für solche Einsatzzwecke ist eine unabhängige Lizenz erforderlich. Für weitere Einzelheiten besuchen Sie bitte http://www.mp3licensing.com".*
- *Audyssey MultEQ XT ist eine eingetragene Marke der Audyssey Laboratories Inc.*

 $A_{\lnot \rm DE}$ 

## <span id="page-6-0"></span>**Bedienen des Doppelfunktionsdrehknopfes (nur iDA-X313)**

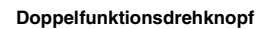

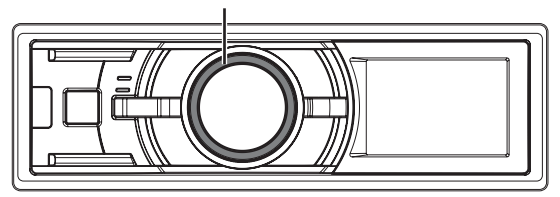

Es gibt zwei Möglichkeiten, den Doppelfunktionsdrehknopf zu bedienen.

#### **Normale Bedienung**

**Drehen Sie den Doppelfunktionsdrehknopf nach links oder rechts.**

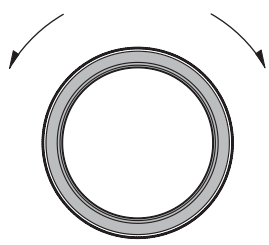

Lautstärke anpassen und durch eine Liste blättern.

#### **Wechselbetrieb**

**Drücken und drehen Sie den**

**Doppelfunktionsdrehknopf nach links oder rechts.**

Wenn Sie den Doppelfunktionsdrehknopf loslassen, ändert sich die Anzeige.

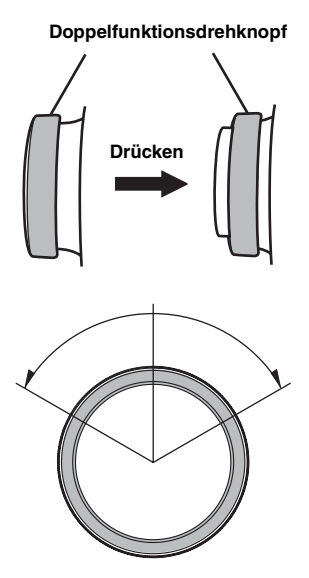

Abhängig von der Situation können Sie ein Element oder die Anzeige ändern. Wenn Sie den **Doppelfunktionsdrehknopf** drücken und nach links oder rechts drehen, können Sie Elemente/ die Anzeige fortlaufend ändern.

## <span id="page-7-0"></span>**Vorbereitungen**

#### **iDA-X313**

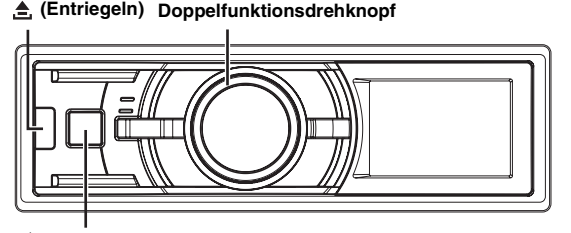

 **SOURCE**

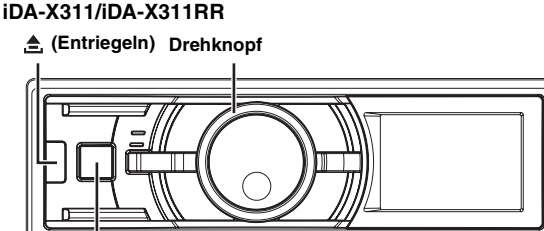

 **SOURCE**

## <span id="page-7-1"></span>**Zubehörliste**

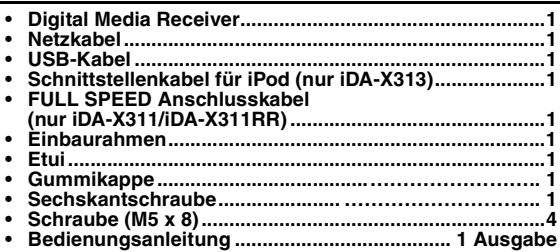

## <span id="page-7-2"></span>**Ein- und Ausschalten**

#### **Drücken Sie SOURCE, um das Gerät einzuschalten.**

• *Sie können das Gerät einschalten, indem Sie eine beliebige Taste außer (Entriegeln) und den Doppelfunktionsdrehknopf (nur iDA-X313) drücken. Das Gerät wird auch automatisch eingeschaltet, wenn ein USB-Speicherstick/iPhone\*/iPod an den USB-Anschluss angeschlossen wird.*

*\* Nur iDA-X313.*

#### **Zum Ausschalten halten Sie SOURCE mindesten 2 Sekunden lang gedrückt.**

• *Wenn das Gerät zum ersten Mal eingeschaltet wird, ist die Lautstärke auf den Pegel 12 eingestellt.*

## <span id="page-7-3"></span>**Abnehmen und Aufstecken des Bedienteils**

#### **Abnehmen**

- **1 Schalten Sie das Gerät aus.**
- **2 Drücken Sie (Entriegeln) in der Mitte der linken Seite, bis das Bedienteil herausspringt.**
- **3 Fassen Sie das Bedienteil an der linken Seite an und ziehen Sie es heraus.**

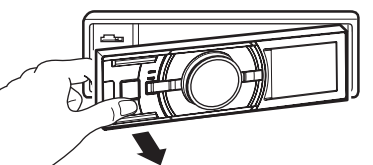

- *Das Bedienteil (insbesondere die Anschlüsse an der Rückseite des Bedienteils) kann sich auch im normalen Betrieb erwärmen. Das ist keine Fehlfunktion.*
- *Bewahren Sie das Bedienteil immer im Etui auf, wenn Sie es bei sich tragen, damit es geschützt ist.*

#### **Aufstecken**

- **1 Setzen Sie die rechte Seite des Bedienteils in das Hauptgerät ein. Richten Sie die Kerbe am Bedienteil an den vorstehenden Teilen am Hauptgerät aus.**
- **2 Drücken Sie auf die linke Seite des Bedienteils, bis es fest am Hauptgerät einrastet.**

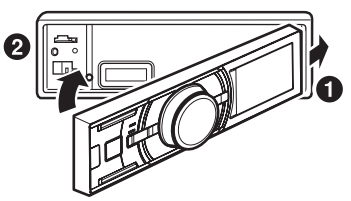

- *Vergewissern Sie sich vor dem Anbringen des Bedienteils, dass sich kein Schmutz oder Staub auf den Anschlüssen und kein Fremdkörper zwischen dem Bedienteil und dem Hauptgerät befindet.*
- *Bringen Sie das Bedienteil vorsichtig an. Halten Sie das Bedienteil dabei an den Seiten, damit Sie nicht versehentlich irgendwelche Tasten drücken.*

## <span id="page-7-4"></span>**Initialisierung bei der ersten Inbetriebnahme**

Drücken Sie unbedingt den RESET-Schalter, wenn Sie das Gerät zum ersten Mal benutzen, nachdem Sie die Autobatterie o.ä. ausgetauscht haben.

- **1 Schalten Sie das Gerät aus.**
- **2 Drücken Sie (Entriegeln), um das Bedienteil zu entfernen.**
- **3 Drücken Sie den RESET-Schalter mit einem Kugelschreiber oder einem anderen spitzen Gegenstand.**

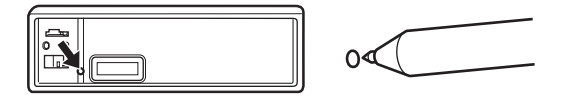

## <span id="page-7-5"></span>**Einstellen der Lautstärke**

#### **Drehen Sie den Doppelfunktionsdrehknopf (nur iDA-X313) oder den Drehknopf (nur iDA-X311/ iDA-X311RR), bis die gewünschte Lautstärke eingestellt ist.**

*Steuerung über Fernbedienung ist möglich*

Richten Sie den Transmitter der als Sonderzubehör erhältlichen Fernbedienung auf den Fernbedienungssensor.

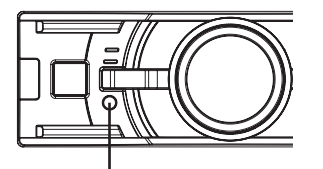

**Fernbedienungssensor**

#### *Anschließbar an die Schnittstellenbox für die Lenkrad-Fernbedienung*

*Sie können dieses Gerät über die Steuereinheit des Fahrzeugs bedienen, wenn eine Alpine-Schnittstellenbox für die Lenkrad-Fernbedienung (optional) angeschlossen ist. Ihr Alpine-Kundendienst gibt Ihnen gerne nähere Auskunft.*

## <span id="page-8-0"></span>**Radio**

#### **iDA-X313**

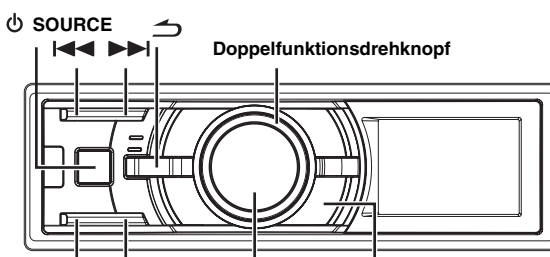

**TUNE/A.ME /ENTER PRESET BAND/TA**

#### **iDA-X311/iDA-X311RR**

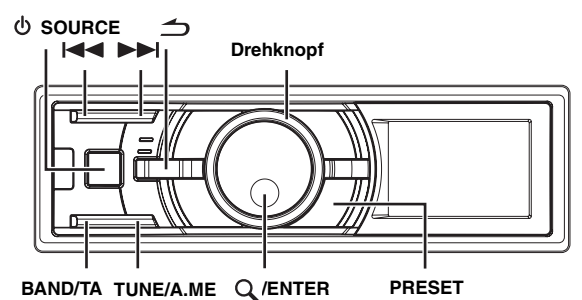

## <span id="page-8-1"></span>**Rundfunkempfang**

- **1 Drücken Sie SOURCE, um die TUNER-Betriebsart auszuwählen.**
- **2 Drücken Sie wiederholt auf BAND/TA, bis das gewünschte Frequenzband im Display erscheint.**  $FM1 \rightarrow FM2 \rightarrow FM3 \rightarrow MW \rightarrow LW \rightarrow FM1$
- **3 Drücken Sie TUNE/A.ME, um die Einstellbetriebsart auszuwählen.**

 $DX SEEK (Distanzbetricb\\sart) \rightarrow SEEK (Lokalbetricb\\sart) \rightarrow$ (Leer) (Manuelle Betriebsart)  $\rightarrow$  DX SEEK (Distanzbetriebsart)

#### • *Anfangsbetriebsart ist Distanzbetriebsart.*

#### *Distanzbetriebsart:*

Sender mit starken und schwachen Sendesignalen werden automatisch eingestellt (automatischer Sendersuchlauf).

#### *Lokalbetriebsart:*

Nur Sender mit starken Sendesignalen werden automatisch eingestellt (automatischer Sendersuchlauf).

#### *Manuelle Betriebsart:*

Die Frequenz wird schrittweise manuell eingestellt (manuelle Sendersuche).

 $4$  Stellen Sie mit I<del><I</del><III oder DDI den gewünschten **Sender ein.**

Wenn Sie I<<<<<<a>I oder <a>I gedrückt halten, läuft die Frequenz schnell durch.

## <span id="page-8-2"></span>**Manuelle Senderprogrammierung**

- **1 Wählen Sie das Frequenzband, und stellen Sie dann den Sender ein, der als Festsender gespeichert werden soll.**
- **2 Drücken Sie PRESET.**

Der Preset-Bildschirm wird angezeigt.

- **3 Drehen Sie den Doppelfunktionsdrehknopf (nur iDA-X313) oder den Drehknopf (nur iDA-X311/ iDA-X311RR), um die Speichernummer auszuwählen.**
- **4 Halten Sie /ENTER mindestens 2 Sekunden lang gedrückt.**

Der ausgewählte Sender wird gespeichert. Im Display werden der Frequenzbereich, die Speichernummer und die gespeicherte Senderfrequenz angezeigt.

- *Bis zu 30 Sender können insgesamt im Gerät gespeichert werden (6 Sender pro Frequenzbereich: FM1, FM2, FM3, MW und LW).*
- *Beim Eingeben eines neuen Senders in einen bereits belegten Speicherplatz wird der alte Festsender gelöscht und durch den neuen ersetzt.*

## <span id="page-8-3"></span>**Automatische Senderprogrammierung**

- **1 Drücken Sie wiederholt auf BAND/TA, bis das gewünschte Frequenzband im Display erscheint.**
- **2 Halten Sie TUNE/A.ME mindestens 2 Sekunden lang gedrückt.**

Der Tuner sucht und speichert automatisch die sechs stärksten Sender im ausgewählten Band. Sie werden in der Reihenfolge der Signalstärke unter den Tasten 1 bis 6 gespeichert.

Nach der automatischen Senderspeicherung stellt der Tuner den Sender von Speicherplatz Nr. 1 ein.

• *Wenn der Suchlauf keinen speicherbaren Sender findet, ruft der Tuner wieder den Sender auf, der vor dem automatischen Senderspeichervorgang eingestellt war.*

## <span id="page-8-4"></span>**Abstimmen eines Festsenders**

- **1 Drücken Sie wiederholt auf BAND/TA, bis das gewünschte Band im Display erscheint.**
- **2 Drücken Sie PRESET.** Der Preset-Bildschirm wird angezeigt.
- **3 Drehen Sie den Doppelfunktionsdrehknopf (nur iDA-X313) oder den Drehknopf (nur iDA-X311/ iDA-X311RR), um einen Radiosender auszuwählen.**
- **4 Drücken Sie /ENTER.** Das Display zeigt das Frequenzband, die Speichernummer und die Frequenz des gewählten Festsenders an.

## <span id="page-8-5"></span>**Frequenz-Suchfunktion**

Sie können einen Rundfunksender nach seiner Frequenz suchen.

- **1 Drücken Sie /ENTER in der Radiobetriebsart, um die Frequenz-Suchfunktion zu aktivieren.**
- **2 Drehen Sie den Doppelfunktionsdrehknopf (nur iDA-X313) oder den Drehknopf (nur iDA-X311/ iDA-X311RR), um die gewünschte Frequenz auszuwählen.**
- **3 Drücken Sie /ENTER, um die ausgewählte Frequenz zu empfangen.**
- *Drücken Sie jim Suchmodus, um den Vorgang abzubrechen. Der Suchmodus wird auch dann abgebrochen, wenn 10 Sekunden lang keine Aktion ausgeführt wird.*

## <span id="page-9-0"></span>**RDS**

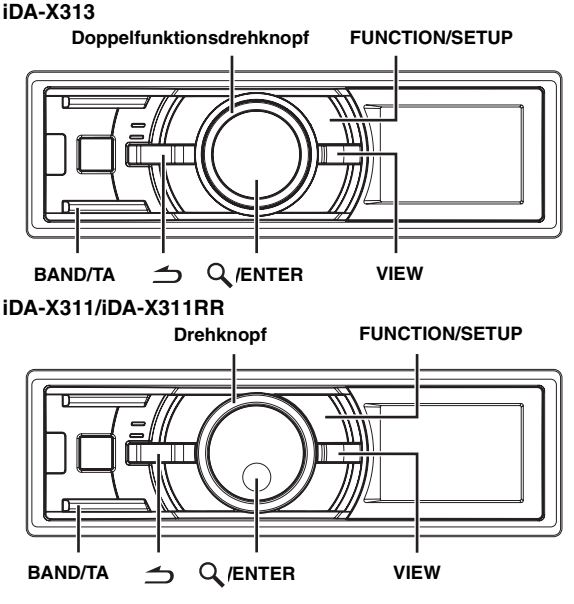

## <span id="page-9-1"></span>**Einstellen der RDS-Empfangsfunktion und Empfang von RDS-Sendern**

RDS ist ein Rundfunk-Informationssystem, das sich des 57-kHz-Zwischenträgers gewöhnlicher UKW-Programme bedient. RDS ermöglicht den Empfang von Verkehrsfunkdurchsagen und Senderkennungen sowie den automatischen Wechsel zu stärker einfallenden Alternativfrequenzen, die dasselbe Programm ausstrahlen.

- **1 Drücken Sie FUNCTION/SETUP, sodass die Anzeige <F> leuchtet.**
- **2 Drehen Sie den Doppelfunktionsdrehknopf (nur iDA-X313) oder den Drehknopf (nur iDA-X311/ iDA-X311RR), um den Modus AF (Alternativfrequenz) auszuwählen, und drücken Sie dann /ENTER.**
- **3 Drehen Sie den Doppelfunktionsdrehknopf (nur iDA-X313) oder den Drehknopf (nur iDA-X311/ iDA-X311RR), um ON auszuwählen, und drücken Sie dann /ENTER.**

#### **4 Drücken Sie FUNCTION/SETUP, um den RDS-Modus zu aktivieren.**

Die Linie unter der Anzeige <F> erlischt.

- *Bedienen Sie das Gerät, während die Anzeige <F> leuchtet. Wenn 10 Sekunden lang keine Aktion durchgeführt wird, erlischt die Anzeige <F>.*
- *Sollte die ["PTY31-Einstellung \(für Katastrophenalarm\)" \(siehe Seite](#page-10-0)  [9\)](#page-10-0) aktiviert sein, wenn das Gerät das PTY31-Signal (Katastrophenalarm) empfängt, zeigt das Gerät automatisch "ALARM" im Display an.*
	- Die digitalen RDS-Daten enthalten folgende Informationen:
		- PI Programmkennung
		- PS Programmdienstname
		- AF Verzeichnis der Alternativfrequenzen
		- TP Verkehrsfunkprogramm
		- TA Verkehrsfunkdurchsage
		- PTY Programmtyp
		- EON Einblendung anderer Sender mit Verkehrsdurchsagen

## <span id="page-9-2"></span>**Empfang von RDS-Ortssendern**

- **1 Halten Sie FUNCTION/SETUP mindestens 2 Sekunden lang gedrückt, um die SETUP-Auswahlbetriebsart zu aktivieren.**
- **2 Drehen Sie den Doppelfunktionsdrehknopf (nur iDA-X313) oder den Drehknopf (nur iDA-X311/ iDA-X311RR), um den Modus TUNER auszuwählen, und drücken Sie dann /ENTER.**

 $BT^{*I} \leftrightarrow$  AUDIO<sup>\*2</sup>  $\leftrightarrow$  GENERAL  $\leftrightarrow$  DISPLAY  $\leftrightarrow$  IPOD  $\leftrightarrow$  TUNER  $\leftrightarrow$  BT

- *\*<sup>1</sup> Wird nur angezeigt, wenn INT MUTE auf OFF gesetzt ist und eine andere Betriebsart als BT AUDIO eingestellt ist.*
- *\*<sup>2</sup> Wird nur angezeigt, wenn ein externer Audioprozessor angeschlossen ist. Nähere Erläuterungen finden Sie in der Bedienungsanleitung des externen Audioprozessors.*
- **3 Drehen Sie den Doppelfunktionsdrehknopf (nur iDA-X313) oder den Drehknopf (nur iDA-X311/ iDA-X311RR), um RDS REGIONAL auszuwählen, und drücken Sie dann /ENTER.**
- **4 Drehen Sie den Doppelfunktionsdrehknopf (nur iDA-X313) oder den Drehknopf (nur iDA-X311/ iDA-X311RR), um ON oder OFF auszuwählen.** Im OFF-Modus empfängt das Gerät automatisch weiter den entsprechenden RDS-Ortssender.
- **5 Halten Sie mindestens 2 Sekunden lang gedrückt, um zum Normalbetrieb zurückzukehren.**
- *Drücken Sie während des Vorgangs*  $\rightarrow$ , um zur vorherigen *Betriebsart zurückzukehren.*
- *Wenn 60 Sekunden lang keine Aktion ausgeführt wird, kehrt das Gerät automatisch zum Normalbetrieb zurück.*

## <span id="page-9-3"></span>**PI SEEK-Einstellung**

- **1 Halten Sie FUNCTION/SETUP mindestens 2 Sekunden lang gedrückt, um die SETUP-Auswahlbetriebsart zu aktivieren.**
- **2 Drehen Sie den Doppelfunktionsdrehknopf (nur iDA-X313) oder den Drehknopf (nur iDA-X311/ iDA-X311RR), um den Modus TUNER auszuwählen, und drücken Sie dann /ENTER.**

 $BT^{*I} \leftrightarrow$  AUDIO<sup>\*2</sup>  $\leftrightarrow$  GENERAL  $\leftrightarrow$  DISPLAY  $\leftrightarrow$  IPOD  $\leftrightarrow$  TUNER  $\leftrightarrow$  BT

- *\*<sup>1</sup> Wird nur angezeigt, wenn INT MUTE auf OFF gesetzt ist und eine andere Betriebsart als BT AUDIO eingestellt ist.*
- *\*<sup>2</sup> Wird nur angezeigt, wenn ein externer Audioprozessor angeschlossen ist. Nähere Erläuterungen finden Sie in der Bedienungsanleitung des externen Audioprozessors.*
- **3 Drehen Sie den Doppelfunktionsdrehknopf (nur iDA-X313) oder den Drehknopf (nur iDA-X311/ iDA-X311RR), um PI SEEK auszuwählen, und drücken Sie dann /ENTER.**
- **4 Drehen Sie den Doppelfunktionsdrehknopf (nur iDA-X313) oder den Drehknopf (nur iDA-X311/ iDA-X311RR), um ON oder OFF auszuwählen.**
- **5 Halten Sie** ← mindestens 2 Sekunden lang **gedrückt, um zum Normalbetrieb zurückzukehren.**
- *Drücken Sie während des Vorgangs*  $\bigtriangleup$ , um zur vorherigen *Betriebsart zurückzukehren.*
- *Wenn 60 Sekunden lang keine Aktion ausgeführt wird, kehrt das Gerät automatisch zum Normalbetrieb zurück.*

## <span id="page-10-0"></span>**PTY31-Einstellung (für Katastrophenalarm)**

Schalten Sie den PTY31-Empfang (Katastrophenalarm) ein/aus.

- **1 Halten Sie FUNCTION/SETUP mindestens 2 Sekunden lang gedrückt, um die SETUP-Auswahlbetriebsart zu aktivieren.**
- **2 Drehen Sie den Doppelfunktionsdrehknopf (nur iDA-X313) oder den Drehknopf (nur iDA-X311/ iDA-X311RR), um den Modus TUNER auszuwählen, und drücken Sie dann /ENTER.**

 $BT^{*I} \leftrightarrow$  AUDIO<sup>\*2</sup>  $\leftrightarrow$  GENERAL $\leftrightarrow$  DISPLAY  $\leftrightarrow$  IPOD  $\leftrightarrow$  TUNER  $\leftrightarrow$  BT

- *\*<sup>1</sup> Wird nur angezeigt, wenn INT MUTE auf OFF gesetzt ist und eine andere Betriebsart als BT AUDIO eingestellt ist.*
- *\*<sup>2</sup> Wird nur angezeigt, wenn ein externer Audioprozessor angeschlossen ist. Nähere Erläuterungen finden Sie in der Bedienungsanleitung des externen Audioprozessors.*
- **3 Drehen Sie den Doppelfunktionsdrehknopf (nur iDA-X313) oder den Drehknopf (nur iDA-X311/ iDA-X311RR), um ALERT PTY31 auszuwählen, und drücken Sie dann /ENTER.**
- **4 Drehen Sie den Doppelfunktionsdrehknopf (nur iDA-X313) oder den Drehknopf (nur iDA-X311/ iDA-X311RR), um ON oder OFF auszuwählen.** Wenn Sie ON einstellen, erfolgt der Empfang von Katastrophenalarmmeldungen unabhängig von der Quelle. Während des Empfangs wird "ALARM" angezeigt.
- **5 Halten Sie mindestens 2 Sekunden lang gedrückt, um zum Normalbetrieb zurückzukehren.**

Wenn eine Katastrophenalarmmeldung empfangen wird, wird die Lautstärke automatisch auf den gespeicherten Pegel im Verkehrsinformationsmodus eingestellt. Einzelheiten finden Sie unter "Empfang von [Verkehrsnachrichten" auf Seite](#page-10-1) 9.

- *Drücken Sie während des Vorgangs , um zur vorherigen Betriebsart zurückzukehren.*
- *Wenn 60 Sekunden lang keine Aktion ausgeführt wird, kehrt das Gerät automatisch zum Normalbetrieb zurück.*

## <span id="page-10-1"></span>**Empfang von Verkehrsnachrichten**

#### **1 Halten Sie BAND/TA mindestens 2 Sekunden lang**  gedrückt, sodass die Anzeige "TA" aufleuchtet.

Wenn ein Sender mit Verkehrsinformationen eingestellt wird, leuchtet die Anzeige "TP" auf.

Ausgestrahlte Verkehrsfunkdurchsagen werden automatisch empfangen und wiedergegeben. Solange keine Verkehrsnachrichten gesendet werden, verbleibt das Gerät im Bereitschaftszustand für Verkehrsfunkempfang. Wenn eine Verkehrsmeldung beginnt, empfängt das Gerät sie automatisch und der TRF-INFO-Bildschirm erscheint. Nach der Durchsage schaltet das Gerät wieder auf

Verkehrsfunk-Empfangsbereitschaft.

- *Wenn das Verkehrsfunksignal unter einen bestimmten Pegel abfällt, bleibt das Gerät 1 Minute lang in der Empfangsbetriebsart. Wenn das Signal länger als eine Minute unter einem bestimmten Pegel bleibt, blinkt die Anzeige "TA".*
- *Wenn Sie eine gerade durchgesagte Verkehrsnachricht nicht hören möchten, tippen Sie BAND/TA leicht an, um den Empfang abzubrechen. Das Gerät schaltet dabei auf Verkehrsfunk-Empfangsbereitschaft zurück und gibt die nächste Durchsage automatisch wieder.*
- *Wenn die Lautstärke während des Empfangs einer Verkehrsnachricht geändert wird, speichert das Gerät die neue Einstellung. Die nächste Verkehrsfunk-Durchsage wird danach automatisch mit der gespeicherten Lautstärke wiedergegeben.*

## <span id="page-10-2"></span>**PTY-Funktion (Abstimmung nach Programmtyp)**

- **1 Drücken Sie FUNCTION/SETUP, sodass die Anzeige <F> leuchtet.**
- **2 Drehen Sie den Doppelfunktionsdrehknopf (nur iDA-X313) oder den Drehknopf (nur iDA-X311/ iDA-X311RR), um PTY auszuwählen, und drücken Sie dann /ENTER, während sich das Gerät im Radiomodus (UKW-Empfang) befindet.** Der PTY Select-Bildschirm wird angezeigt.
- **3 Drehen Sie den Doppelfunktionsdrehknopf (nur iDA-X313) oder den Drehknopf (nur iDA-X311/ iDA-X311RR), um den gewünschten Programmtyp auszuwählen.**
- **4 Drücken Sie nach der Auswahl des Programmtyps auf /ENTER, um den Suchlauf nach einem Sender mit dem entsprechenden Programmtyp zu starten.**

Der gewählte Programmtyp blinkt während des Suchlaufs im Display und wird kontinuierlich angezeigt, sobald ein entsprechender Sender gefunden wurde.

Wenn kein PTY-Sender gefunden wird, erscheint "NO PTY" 10 Sekunden lang im Display.

• *Bedienen Sie das Gerät, während die Anzeige <F> leuchtet. Wenn 10 Sekunden lang keine Aktion durchgeführt wird, erlischt die Anzeige <F>.*

## <span id="page-10-3"></span>**Empfang von Verkehrsnachrichten beim Hören von Musik (iPod oder Rundfunkprogramm)**

#### **1 Halten Sie BAND/TA mindestens 2 Sekunden lang**  gedrückt, sodass die Anzeige "TA" aufleuchtet.

Sobald eine Durchsage empfangen wird, schaltet das Gerät den Ton des iPod/USB-Speichers/tragbaren Audioabspielgeräts (nur iDA-X313)/Wechslers bzw. des

UKW-Programms stumm.

Nach der Durchsage schaltet das Gerät dann wieder zur ursprünglich wiedergegebenen Quelle um.

#### **Wenn Verkehrsnachrichten nicht empfangbar sind:**

Bei Rundfunkempfang: Wenn das TP-Signal länger als eine Minute nicht empfangen wird, blinkt die Anzeige "TA".

Im iPod-/USB-Speicher-/tragbaren Audio-Abspielgerät (nur iDA-X313)/Wechsler-Modus:

Wenn das TP-Signal nicht mehr empfangen wird, wechselt das Gerät automatisch zu einem Verkehrsfunksender auf einer anderen Frequenz.

• *Der Empfänger ist mit einer EON-Funktion (Enhanced Other Networks) ausgestattet, die das AF-Verzeichnis um zusätzliche Alternativfrequenzen erweitert. Die Anzeige "EON" leuchtet, während ein RDS EON-Sender empfangen wird. Wenn der empfangene Sender keine Verkehrsdurchsagen ausstrahlt, stellt der Empfänger stattdessen automatisch einen entsprechenden Verkehrsfunksender ein, wenn eine Verkehrsfunkdurchsage einsetzt.*

#### **2 Halten Sie BAND/TA mindestens 2 Sekunden lang gedrückt, um den Verkehrsfunkempfang zu deaktivieren.**

Die Linie unter der Anzeige "TA" erlischt.

## <span id="page-11-0"></span>**Nachrichten-Empfangspriorität**

Mithilfe der NEWS-Funktion können Sie das Gerät so voreinstellen, dass ausgestrahlte Nachrichten Empfangspriorität haben. Die Nachrichten-Empfangspriorität verhindert, dass Sie wichtige Nachrichtensendungen verpassen, indem sie bei Sendebeginn der Nachrichten automatisch die gerade empfangene Sendung unterbricht und auf den anderen Sender umschaltet.

Diese Funktion kann bei MW- und LW-Empfang nicht genutzt werden.

- **1 Drücken Sie FUNCTION/SETUP, um den Function-Modus zu aktivieren, während sich das Gerät im Rundfunkempfang (UKW-Empfang) befindet.** Die Linie unter der Anzeige <F> leuchtet.
- **2 Drehen Sie den Doppelfunktionsdrehknopf (nur iDA-X313) oder den Drehknopf (nur iDA-X311/ iDA-X311RR), um NEWS auszuwählen, und drücken Sie dann /ENTER.**
- **3 Drehen Sie den Doppelfunktionsdrehknopf (nur iDA-X313) oder den Drehknopf (nur iDA-X311/ iDA-X311RR), um ON auszuwählen, und drücken Sie dann /ENTER.**
- $4$  Drücken Sie <u>←</u>, um zum Normalbetrieb **zurückzukehren.**

Die Linie unter der Anzeige <F> erlischt.

- *Bedienen Sie das Gerät, während die Anzeige <F> leuchtet. Wenn 10 Sekunden lang keine Aktion durchgeführt wird, erlischt die Anzeige <F>.*
- *Bei der NEWS-Funktion wird die Lautstärke im Gegensatz zur TA-Funktion nicht automatisch angehoben.*

## <span id="page-11-1"></span>**Anzeigen von Radiotext-Informationen**

Text-Informationen von einem Rundfunksender können auf dem Display angezeigt werden.

#### **Drücken Sie VIEW, während in der Radiobetriebsart ein UKW-Sender (FM) eingestellt ist, um die Anzeige von Radiotext einzustellen.**

Die Anzeige wechselt mit jedem Tastendruck.

#### *Wenn PS (Programmdienstname) angezeigt wird*

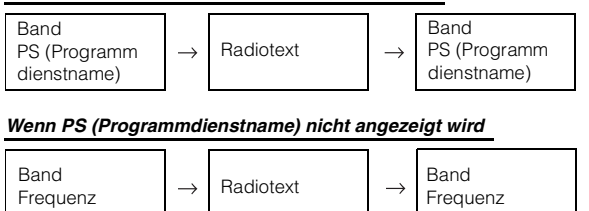

• *Wenn keine Text-Informationen empfangen werden können oder wenn das Gerät die Text-Informationen nicht richtig empfängt, wird "NO TEXT" angezeigt.*

## <span id="page-11-2"></span>**iPhone (nur iDA-X313 )/ iPod (Option)**

#### **iDA-X313**

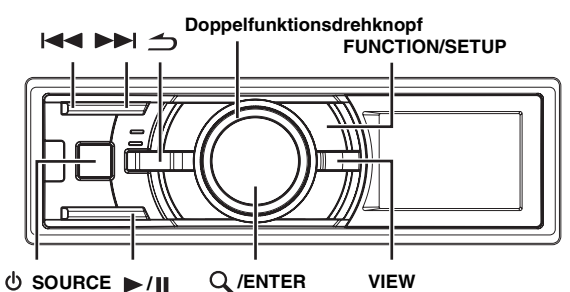

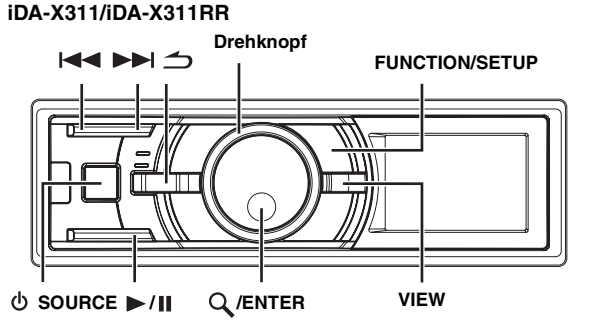

An dieses Gerät kann ein iPhone (nur iDA-X313)/iPod angeschlossen werden. Beim Anschluss an dieses Gerät sind die Bedienelemente des iPods funktionslos.

Ein iPhone (nur iDA-X313)/iPod kann je nach Ausführung des Geräts auf zweifache Weise angeschlossen werden.

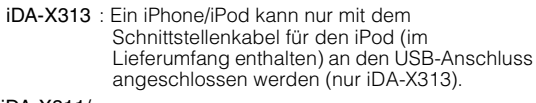

#### iDA-X311/

iDA-X311RR : Ein iPod kann nur über das exklusive ALPINE FULL SPEED-Verbindungskabel (KCE-433iV) (im Lieferumfang, nur iDA-X311/ iDA-X311RR) an dieses Gerät angeschlossen werden.

- *Setzen Sie AUX+ auf OFF, wenn ein iPod an das iDA-X311/ iDA-X311RR angeschlossen wird. Siehe ["Einstellen des AUX+-](#page-24-10) [Modus" auf Seite](#page-24-10) 23.*
- *Die Internet- und Telefonfunktionen von iPod touch, iPhone usw. können auch nach Anschluss an dieses Gerät genutzt werden. Wenn Sie diese Funktion verwenden, wird die Wiedergabe jedoch gestoppt bzw. angehalten. Versuchen Sie nicht die Wiedergabe fortzusetzen, da es dadurch zu einer Störung des Geräts kommen könnte.*
- *Ein an dieses Gerät angeschlossenes iPhone, kann wie ein iPod eingesetzt werden. Wenn Sie mit Ihrem iPhone die Freisprechanlage verwenden möchten, benötigen Sie die optionale BLUETOOTH-SCHNITTSTELLE (KCE-400BT).*
- *Wenn die BLUETOOTH-SCHNITTSTELLE (KCE-400BT) und ein iPod gleichzeitig angeschlossen werden, muss beim Ausschalten der Zündung das iPod von der BLUETOOTH-SCHNITTSTELLE (KCE-400BT) getrennt werden (nur iDA-X311/iDA-X311RR).*

#### **Mit diesem Gerät verwendbare iPhone (nur iDA-X313)/ iPod-Modelle**

• Die folgenden iPod-Versionen eignen sich für dieses Gerät. Eine korrekte Funktion älterer Versionen kann nicht garantiert werden.

iPod touch (2. Generation): Ver.2.2 iPod nano (4. Generation): Ver.1.0.3 iPod classic (120GB): Ver.2.0.1 iPod touch (1. Generation): Ver.2.2 iPod nano (3. Generation): Ver.2.0 iPod classic (80GB, 160GB): Ver.1.1.2 iPod nano (2. Generation): Ver.1.1.3 iPod mit Video: Ver.1.3 iPod nano (1. Generation): Ver.1.3.1

Die folgenden iPhone -Versionen eignen sich für dieses Gerät. Eine korrekte Funktion älterer Versionen kann nicht garantiert werden.

iPhone 3G: Ver.2.2 (nur iDA-X313) iPhone: Ver.2.2 (nur iDA-X313)

- Einzelheiten, wie Sie die Version Ihres Geräts identifizieren, erhalten Sie auf der Apple-Website "Identifying iPod models"unter http://support.apple.com/kb/HT1353.
- Dieses Gerät unterstützt keine Videowiedergabe für iPhone/ iPod, auch nicht über ein videokompatibles Kabel.

## <span id="page-12-0"></span>**Wiedergabe**

- **1 Drücken Sie SOURCE, um in den Modus IPOD (nur iDA-X311/iDA-X311RR) oder USB IPOD (nur iDA-X313) zu schalten.**
- $2$  Drücken Sie I<del><I<I</del> oder ▶▶I, um den gewünschten  $\,$ **Titel auszuwählen.**

Wenn Sie I<<<<<a>I oder <a>I gedrückt halten, wird der aktuelle Titel schnell zurück-/vorgespult.

- $\widehat{3}$  Drücken Sie ▶/Ⅱ , um die Wiedergabe anzuhalten. Wenn Sie  $\blacktriangleright$ / $\blacksquare$  nochmals drücken, wird die Wiedergabe fortgesetzt.
- *Wenn beim Anschließen an das Gerät bereits ein Song auf dem iPhone (nur iDA-X313)/iPod wiedergegeben wird, wird die Wiedergabe nach dem Anschließen fortgesetzt.*
- *Eine Episode oder ein Hörbuch kann mehrere Kapitel haben, welche*  durch Drücken von  $\blacktriangleright$  oder  $\blacktriangleright$  geändert werden können.

## <span id="page-12-1"></span>**Suche nach einem gewünschten Song/Titel**

Ein iPhone (nur iDA-X313)/iPod kann Hunderte von Titeln enthalten. Bei diesem Gerät können diese Titel in Wiedergabelisten verwaltet werden, um die Titelsuche zu vereinfachen.

Verwenden Sie die individuelle Hierarchie des Wiedergabelisten/ Interpret/Album/Podcast/Hörbuch/Genre/Komponist/Titel-Suchmodus, um die Suche basierend auf der unten gezeigten Tabelle einzugrenzen.

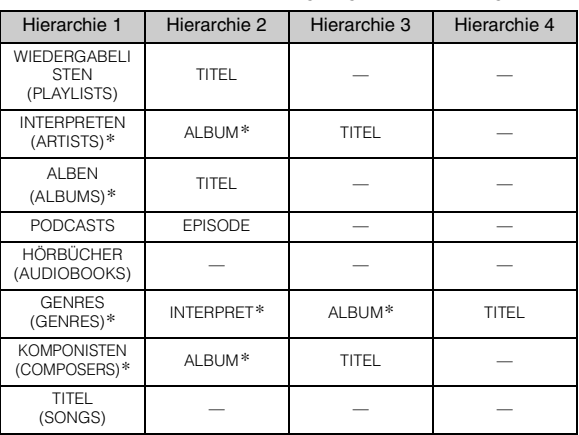

• Sie können Ihren bevorzugten Suchmodus auswählen. Siehe ["iPod-](#page-26-2)*[Suchmodus-Einstellung" \(Seite](#page-26-2) 25).*

#### **Zum Beispiel: Suche nach Interpretenname**

Das folgende Beispiel erläutert, wie eine Interpretensuche durchgeführt wird. Für den gleichen Vorgang kann ein anderer Suchmodus verwendet werden, wobei sich die Hierarchie unterscheidet.

- **1 Drücken Sie /ENTER, um den Menu Select-Modus zu aktivieren.**
- **2 Drehen Sie den Doppelfunktionsdrehknopf (nur iDA-X313) oder den Drehknopf (nur iDA-X311/ iDA-X311RR), um den INTERPRETEN (ARTISTS) auszuwählen, und drücken Sie dann /ENTER.** Der Interpreten-Suchmodus wird aktiviert und die Interpretennamen werden angezeigt.
- **3 Drehen Sie den Doppelfunktionsdrehknopf (nur iDA-X313) oder den Drehknopf (nur iDA-X311/ iDA-X311RR), um den gewünschten Interpreten auszuwählen, und drücken Sie dann /ENTER.** Der Album-Suchmodus wird aktiviert und die Namen der Alben werden angezeigt.
- **4 Drehen Sie den Doppelfunktionsdrehknopf (nur iDA-X313) oder den Drehknopf (nur iDA-X311/ iDA-X311RR), um ein Album auszuwählen, und drücken Sie dann /ENTER.**

Der Titel-Suchmodus wird aktiviert und die Titel werden angezeigt.

**5 Drehen Sie den Doppelfunktionsdrehknopf (nur iDA-X313) oder den Drehknopf (nur iDA-X311/ iDA-X311RR), um einen Titel auszuwählen, und drücken Sie dann /ENTER.** 

Der ausgewählte Titel wird wiedergegeben.

- *Halten Sie während der Suchfunktion mindestens 2 Sekunden lang gedrückt, um die Suchfunktion zu beenden.*
- *Wenn Sie im Suchmodus drücken, kehrt das Gerät zum vorherigen Modus zurück.*
- *Wenn die Suche während der M.I.X.-Wiedergabe ausgeführt wird, wird der M.I.X.-Modus abgebrochen.*
- *Wenn im PLAYLISTS-Suchmodus in der ausgewählten Liste keine Titel vorhanden sind, wird "NO SONG" angezeigt.*
- *Wenn im PODCASTS-Suchmodus im iPhone (nur iDA-X313)/iPod keine Podcast-Daten vorhanden sind, wird "NO PODCAST" angezeigt.*
- *Wenn im AUDIOBOOKS-Suchmodus im iPhone (nur iDA-X313)/ iPod keine Hörbuch-Daten vorhanden sind, wird "NO A-BOOK" angezeigt.*
- *Wenn in dem gewünschten Playlist-Suchmodus der auf dem iPhone*  (nur iDA-X313)/iPod gespeicherte "iPod-Name" ausgewählt und */ENTER gedrückt wird, können Sie nach allen Titeln auf dem iPhone (nur iDA-X313)/iPod suchen. Wenn Sie /ENTER mindestens 2 Sekunden lang gedrückt halten, werden außerdem alle Titel auf dem iPhone (nur iDA-X313)/iPod wiedergegeben.*
- *"NO SUPPORT" läuft durch das Display, wenn die Textinformationen mit diesem Gerät nicht kompatibel sind.*
- Wenn Sie im Suchmodus mit "\*" die Option [ALL] gewählt haben, *halten Sie /ENTER mindestens 2 Sekunden lang gedrückt, um alle Titel auf dem iPhone (nur iDA-X313)/iPod oder im ausgewählten Suchmodus wiederzugeben.*
- *Wenn die Prozent-Wechselfunktion im Suchmodus aktiviert ist, kann die Suche durch einen Wechsel an die angegebene Stelle schnell*  ausgeführt werden. Einzelheiten finden Sie unter ["Prozent-](#page-13-0)*[Suchfunktion" auf Seite](#page-13-0) 12.*
- *Wenn im Suchmodus die Alphabet-Wechselfunktion aktiviert ist, können Sie über die Alphabetfunktion schnell den gewünschten Interpreten oder Titel usw. finden. Einzelheiten finden Sie unter ["Alphabet-Suchfunktion \(nur iDA-X313\)" auf Seite](#page-13-1) 12.*
- *Sie können die Seiten durchblättern, indem Sie den Doppelfunktionsdrehknopf (nur iDA-X313) gedrückt halten und drehen.*
- *Wenn 60 Sekunden lang keine Aktion ausgeführt wird, kehrt das Gerät automatisch zum Normalbetrieb zurück.*

## <span id="page-13-0"></span>**Prozent-Suchfunktion**

Dieses Gerät bietet eine Prozent-Wechselfunktion für eine effiziente Suche.

Wenn Sie diese Funktion im Suchmodus verwenden, können Sie schnell nach einem Interpreten oder einem Titel usw. suchen.

Wenn sich auf Ihrem iPhone (nur iDA-X313)/iPod 100 Titel befinden, werden sie mithilfe von Prozentsätzen in 10 Gruppen aufgeteilt (siehe unten).

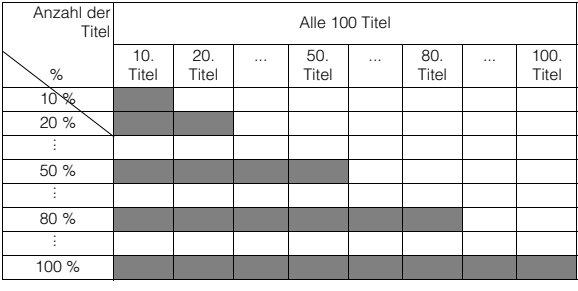

*\* Sie können festlegen, dass ein Prozentsatz aller gespeicherten Titel in 10 %-Schritten angezeigt wird.*

#### **Die Verwendung dieser Funktion beim iDA-X313**

#### **1 Drücken Sie wiederholt FUNCTION/SETUP, um den Prozent-Suchmodus auszuwählen.**

Alphabet-Wechselfunktion  $\rightarrow$  Prozent-Wechselfunktion  $\rightarrow$ Normaler Suchmodus  $\rightarrow$  Alphabet-Wechselfunktion

#### **2 Halten Sie den Doppelfunktionsdrehknopf gedrückt.**

Bei jeder Drehung des Doppelfunktionsdrehknopf nach rechts wird in aufsteigender Reihenfolge auf 10 %, 20 % und 100 % gewechselt.

Bei jeder Drehung des Doppelfunktionsdrehknopf nach links wird in absteigender Reihenfolge auf 100 %, 90 % und 10 % gewechselt.

**Anzeigebeispiel (wenn 50 % angezeigt wird)**

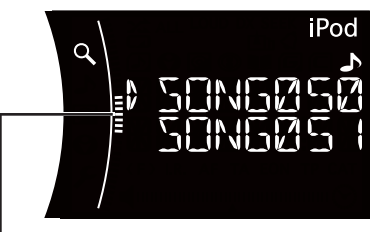

#### **Rollbalken**

**Die Verwendung dieser Funktion beim iDA-X311/iDA-X311RR**

- **1 Drücken Sie FUNCTION/SETUP, um den Prozent-Auswahlmodus zu aktivieren.**
- **2 Drehen Sie den Drehknopf, um den gewünschten Prozentparameter zu wählen, und drücken Sie dann /ENTER.**

Die Prozentwechselfunktion springt auf folgende Auswahl:  $10\% \rightarrow 20\%...50\%...80\%...100\% \rightarrow 10\%.$ 

## <span id="page-13-1"></span>**Alphabet-Suchfunktion (nur iDA-X313)**

Die Alphabet-Wechselfunktion springt zur nächsten Ziffer, zum nächsten Symbol oder Buchstaben, z. B. von A nach B oder von B nach C.

Sie können die Reihenfolge auch umkehren, also von B nach A springen, indem Sie den **Doppelfunktionsdrehknopf** nach links drehen.

**1 Drücken Sie im Suchmodus wiederholt FUNCTION/ SETUP, um die Alphabet-Wechselfunktion aufzurufen.**

Alphabet-Wechselfunktion  $\rightarrow$  Prozent-Wechselfunktion  $\rightarrow$ Normaler Suchmodus  $\rightarrow$  Alphabet-Wechselfunktion

#### **2 Halten Sie den Doppelfunktionsdrehknopf gedrückt.**

Die Liste springt zur nächsten Seite oder zur nächsten Ziffer, zum nächsten Symbol oder Buchstaben.

- *Wenn der Doppelfunktionsdrehknopf gedrückt gehalten und nach links oder rechts gedreht wird, ändert sich die Anzeige fortlaufend.*
- *Die Alphabet-Wechselfunktion ist im Titel-Suchmodus nur verfügbar, wenn im Menüauswahlbildschirm eine Titelsuche ausgewählt ist.*
- *Titel werden in alphabetischer Reihenfolge angezeigt, und können in 200er Schritten übersprungen werden. Bei weniger als 200 Titeln springt die Anzeige zum Anfang des nächsten Buchstaben.*

## <span id="page-13-2"></span>**Auf-/Ab-Funktion**

Wenn Sie im Suchmodus ein Album auswählen und **/ENTER** gedrückt halten, wird dieses Album wiederholt abgespielt. Um zum vorangegangenen oder nächsten Album zu wechseln, verwenden Sie die Auf-/Ab-Funktion.

#### **Die Verwendung dieser Funktion beim iDA-X313**

**Halten Sie den Doppelfunktionsdrehknopf gedrückt und drehen Sie ihn nach links.**

So kehren Sie zum vorangegangenen Element zurück.

**Halten Sie den Doppelfunktionsdrehknopf gedrückt und drehen Sie ihn nach rechts.**

So wechseln Sie zum nächsten Element.

#### **Die Verwendung dieser Funktion beim iDA-X311/iDA-X311RR**

#### **Halten Sie /ENTER mindestens 2 Sekunden lang gedrückt und drehen Sie dann den Drehknopf, um Wiedergabeliste/Interpret/Album/Genre/Komponist zu wählen.**

- *Wenn Sie keine Suche durchführen oder nur nach einem Titel oder einem Hörbuch suchen, ist diese Funktion deaktiviert.*
- *Bei der Suche nach Interpreten können Alben dieses Interpreten abgespielt werden.*
- *Wenn Sie bei einer Interpreten-Suche ein Album ausgewählt haben, können Sie mit der Auf-/Ab-Funktion auch andere Alben dieses Interpreten abspielen.*
- *Diese Funktion ist während der Zufallswiedergabe inaktiv.*
- *Diese Funktion steht auch im USB-Modus oder für tragbare Audio-Wiedergabegeräte zur Verfügung.*

## <span id="page-14-0"></span>**Suchposition-Speicher**

Bei der Wiedergabe über iPhone (nur iDA-X313)/iPod können Sie schnell zur zuletzt ausgewählten Hierarchiestufe im Suchmodus zurückkehren.

#### Drücken Sie  $\implies$ .

Die zuletzt gewählte Hierarchie im Suchmodus wird angezeigt.

## <span id="page-14-1"></span>**Zufallswiedergabe (M.I.X.)**

#### **1 Drücken Sie FUNCTION/SETUP.**

**2 Drehen Sie den Doppelfunktionsdrehknopf (nur iDA-X313) oder den Drehknopf (nur iDA-X311/ iDA-X311RR), um M I X auszuwählen, und drücken Sie dann /ENTER.**

Der Shuffle-Modus wird aktiviert.

**3 Drehen Sie den Doppelfunktionsdrehknopf (nur iDA-X313) oder den Drehknopf (nur iDA-X311/ iDA-X311RR), um den M I X-Wiedergabemodus (Zufallswiedergabe) auszuwählen, und drücken Sie dann /ENTER.**

| M I X ALBUM | X | : Es wird willkürlich ein Album auf dem<br>iPhone (nur iDA-X313)/iPod<br>ausgewählt und die Titel werden in<br>der Reihenfolge des Albums<br>wiedergegeben. |
|-------------|---|----------------------------------------------------------------------------------------------------|
| SONG        | ∞ | : Wenn Sie einen Titel im Suchmodus<br>auswählen, werden alle Titel in dem<br>ausgewählten Modus in zufälliger<br>Reihenfolge abgespielt.                   |

OFF : Die Zufallswiedergabe wird deaktiviert.

#### **4 Drücken Sie FUNCTION/SETUP.**

Die Titel werden in zufälliger Reihenfolge abgespielt.

- *Wenn 10 Sekunden lang keine Aktion ausgeführt wird, kehrt das Gerät zum Normalbetrieb zurück.*
- *Zum Beenden wählen Sie beim oben genannten Bedienvorgang OFF.* • *Die Album-Zufallswiedergabe/Titel-Zufallswiedergabe funktioniert*
- *auf die gleiche Art wie die Album-Zufallswiedergabe/Titel-Zufallswiedergabe des iPhone (nur iDA-X313)/iPods.*

## <span id="page-14-2"></span>**Zufallswiedergabe – Shuffle All**

Die Zufallswiedergabe ALL gibt alle Titel auf dem iPhone (nur iDA-X313)/iPod in zufälliger Reihenfolge wieder.

#### **1** Drücken Sie  $Q$  **/ENTER**.

Der Menu Select-Bildschirm wird angezeigt.

**2 Drücken Sie /ENTER, um SHUFFLE ALL zu wählen.**

Die Anzeige X ALL leuchtet und die Titel werden in zufälliger Reihenfolge abgespielt.

- *Zum Beenden setzen Sie Shuffle auf OFF. Siehe ["Zufallswiedergabe](#page-14-1)  [\(M.I.X.\)" \(Seite](#page-14-1) 13).*
- *Wenn die Zufallswiedergabe SHUFFLE ALL ausgewählt ist, wird die Wiedergabe der im Suchmodus ausgewählten Titel abgebrochen.*

## <span id="page-14-3"></span>**Repeat-Funktion**

- **<sup>1</sup> Drücken Sie FUNCTION/SETUP.** Der Function-Bildschirm wird angezeigt.
- **2 Drücken Sie Q/ENTER.**<br>Der Repeat-Modus wird aktiviert.
- **3 Drehen Sie den Doppelfunktionsdrehknopf (nur iDA-X313) oder den Drehknopf (nur iDA-X311/ iDA-X311RR), um REPEAT SONG auszuwählen, und drücken Sie dann /ENTER.**

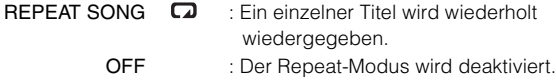

#### **4 Drücken Sie FUNCTION/SETUP.** Der Titel wird wiederholt abgespielt.

- *Wenn 10 Sekunden lang keine Aktion ausgeführt wird, kehrt das Gerät zum Normalbetrieb zurück.*
- *Zum Beenden wählen Sie beim oben genannten Bedienvorgang OFF.* • *Während die Repeat-Funktion aktiviert ist, können Sie mit*
- *oder keinen anderen Titel auswählen.*

## <span id="page-14-4"></span>**Ändern der Anzeige**

#### **Drücken Sie VIEW.**

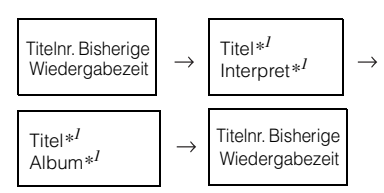

*\*<sup>1</sup> TAG-Information Wenn keine Tag-Informationen vorhanden sind, wird "ARTIST"/"ALBUM"/"SONG" angezeigt.*

- *Nur alphanumerische Zeichen können angezeigt werden.*
- *Die maximale Anzahl an Zeichen beträgt 128 (128 Byte).*
- *Einige Zeichen werden möglicherweise nicht korrekt dargestellt.*
- *"NO SUPPORT" wird angezeigt, wenn die Textinformationen mit diesem Gerät nicht kompatibel sind.*

## <span id="page-15-0"></span>**USB-Speicher/tragbares Audio-Abspielgerät (nur iDA-X313)/Wechsler (optional)**

#### **iDA-X313**

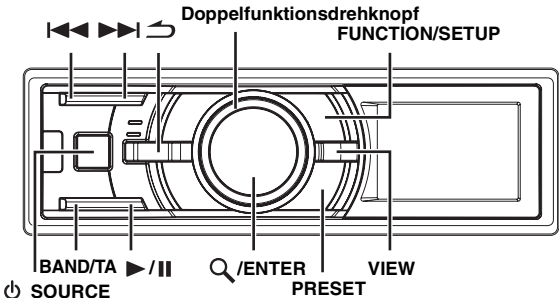

**iDA-X311/iDA-X311RR**

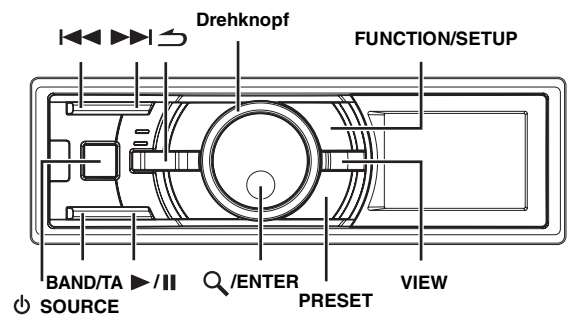

Wenn ein USB-Speichergerät/tragbareres Audio-Wiedergabegerät (nur iDA-X313) oder ein Wechsler an das Gerät angeschlossen wird, können MP3/WMA/AAC-Dateien wiedergegeben werden.

• *Wenn dieses Gerät im USB-Modus zurückgesetzt wird, wechselt ACC von OFF nach ON. Wenn ein USB-Gerät an dieses Gerät angeschlossen ist, wird für einige Sekunden "BANKING" angezeigt.*

#### **Verwenden der USB-Speicher-Banking-Funktion**

#### **1. Was ist eine Bank?**

Eine Bank ist eine Sammlung von bis zu 1.000 Titeln, die im Speicher abgelegt sind. Beim "Banking" werden die Titel in einem USB-

#### Speicher in Banken von 1.000 Titeln gruppiert.

#### **2. Informationen zum Banking**

Beim Erstellen einer Bank wird "BANKING" angezeigt. Das Banking wird durchgeführt, sobald ein USB-Speichergerät angeschlossen wird oder nachdem die Stromversorgung des Radios unterbrochen wurde. Das Banking kann bis zu 10 Minuten in Anspruch nehmen. Dies hängt von der Anzahl der Dateien und Ordner im USB-Speicher ab.

#### **3. Verfügbare Funktionen beim Banking**

- Es stehen Suchfunktionen, beispielsweise nach Album oder nach bestimmten Informationen (Interpret usw.) zur Verfügung. Beim Banking wechselt jedoch die Anzeige. VIEW ist daher nicht verfügbar.
- Beim Abspielen eines Titels ist der Schnellvorlauf und die Auswahl des nächsten Titels möglich.
- Beim Banking kann die Wiedergabereihenfolge der Titel von der Titelreihenfolge auf dem USB-Speichergeräts abweichen.

## <span id="page-15-1"></span>**BANK-Funktion (USB-Speicher)**

Dieses Gerät ist mit einer BANK-Funktion ausgestattet, mit der jeweils 1.000 im USB-Speicher gespeicherte Titel in einzelne Speicherbanken unterteilt werden, um die Suche und Wiedergabe eines Titels zu vereinfachen. Es können in einer Bank maximal 1.000 Titel gemäß der Reihenfolge im USB-Speicher gespeichert werden. Es können maximal 10 Bänke (10.000 Titel) erkannt werden. BANK1 (Titel 1 bis 1.000) ist die Standardeinstellung. Wenn Sie mehr als 1.000 Titel durchsuchen möchten, gehen Sie zum Auswählen einer anderen Bank wie folgt vor.

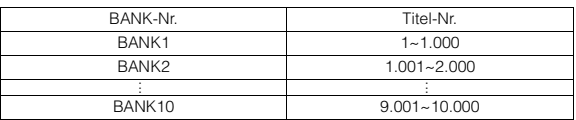

#### **1 Drücken Sie PRESET.**

Der BANK-Auswahlmodus wird angezeigt.

**2 Drehen Sie den Doppelfunktionsdrehknopf (nur iDA-X313) oder den Drehknopf (nur iDA-X311/ iDA-X311RR).**

Wählen Sie die gewünschte BANK. Sie können die Seiten durchblättern, indem Sie den Doppelfunktionsdrehknopf (nur iDA-X313) gedrückt halten und drehen.

#### $3$  **Drücken Sie Q/ENTER.**

In der ausgewählten Bank kann jede Aktion ausgeführt werden.

• *Auch wenn sich die Dateien im selben Ordner befinden, können sie als andere BANK gespeichert werden.*

## <span id="page-15-2"></span>**Wiedergabe**

- **1 Drücken Sie SOURCE, um den USB AUDIO- oder CHANGER-Modus zu wählen.**
- 2 Drücken Sie I<del><I</del> oder ▶▶I, um den gewünschten **Titel bzw. die gewünschte Datei auszuwählen.** Wenn Sie I<<<<a>I oder DI<br/>I gedrückt halten, wird der Titel fortlaufend schnell zurück-/vorgespult.
- *Wenn ein tragbares Audio-Wiedergabegerät angeschlossen ist, ist der Schnellvorlauf/Schnellrücklauf nicht möglich.*
- $\widehat{3}$  Drücken Sie  $\blacktriangleright$ /**||**, um die Wiedergabe anzuhalten. Wenn Sie  $\blacktriangleright$ / $\blacksquare$  nochmals drücken, wird die Wiedergabe fortgesetzt.
- *Eine Datei im WMA-Format, die mit DRM (Digital Rights Management) geschützt ist, Dateien im AAC-Format, die im iTunes Store gekauft wurden, und Dateien, die kopiergeschützt sind (Urheberschutz), können auf diesem Gerät nicht wiedergegeben werden.*
- *Die Wiedergabezeit wird möglicherweise nicht korrekt angezeigt, wenn eine Datei mit VBR-Aufzeichnung (variable Bitrate) wiedergegeben wird.*
- *Wenn es keine Tag-Informationen gibt, wird artist name/album name/ track name angezeigt.*
- *ID3-Tag/WMA-Tag Wenn eine MP3/WMA/AAC-Datei ID3-Tag-/WMA-Tag-Informationen enthält, werden alle ID3-Tag-/WMA-Tag-Informationen angezeigt (z. B. Titelname, Interpretenname und Name des Albums). Alle anderen Tag-Daten werden ignoriert.*
- *"NO SUPPORT" wird angezeigt, wenn die Textinformationen mit diesem Gerät nicht kompatibel sind.*
- *Achten Sie darauf, dass Sie zu einer anderen Quelle wechseln oder die Wiedergabe anhalten, bevor Sie den USB-Speicher trennen.*

## <span id="page-16-0"></span>**Auswählen einer Disc (Wechsler) (optional)**

Ein zusätzlich erhältlicher CD-Wechsler mit 6- oder 12-CD-Magazin kann an das Gerät angeschlossen werden, wenn er Ai-NET-kompatibel ist. Wenn ein CD-Wechsler an den Ai-NET-Eingang des Geräts angeschlossen ist, kann der CD-Wechsler über das Gerät bedient werden. Das Gerät kann mehrere Alpine CD-Wechsler steuern, wenn diese über die KCA-410C (Versatile-Link Anschlussbox) angeschlossen werden. Erläuterungen zum Auswählen des CD-Wechslers finden Sie unter ["Wahl zwischen mehreren Wechslern \(optional\)" auf Seite](#page-16-1) 15.

- *Die Bedienelemente am Gerät, mit denen ein CD-Wechsler gesteuert werden kann, haben nur dann eine Funktion, wenn ein CD-Wechsler angeschlossen ist.*
- *Der DVD-Wechsler (optional) kann über das Gerät wie ein CD-Wechsler gesteuert werden.*
- **1 Drücken Sie PRESET.** Der DISC CHANGE-Bildschirm wird angezeigt.
- **2 Drehen Sie den Doppelfunktionsdrehknopf (nur iDA-X313) oder den Drehknopf (nur iDA-X311/ iDA-X311RR), um eine CD auszuwählen.**

Sie können die Seiten durchblättern, indem Sie den Doppelfunktionsdrehknopf (nur iDA-X313) gedrückt halten und drehen.

#### $3$  Drücken Sie  $\mathbb Q$  /**ENTER**.

Die Nummer der gewählten CD erscheint auf dem Display, und die CD/MP3/WMA/AAC-Wiedergabe beginnt.

### <span id="page-16-1"></span>**Wahl zwischen mehreren Wechslern (optional)**

Wenn Sie die KCA-410C (Versatile-Link Anschlussbox) verwenden, können Sie zwei Wechsler und zwei externe Audioquellen (AUX) anschließen.

- **1 Drücken Sie SOURCE am Gerät, um auf CD-CHANGER-Betrieb zu schalten.**
- **2 Drücken Sie BAND/TA, um den CD-Wechsler-Auswahlmodus zu aktivieren.**

Der CD-Wechsler-Auswahlmodus bleibt einige Sekunden lang aktiv.

- **3 Drücken Sie BAND/TA, bis der gewünschte CD-Wechsler im Display erscheint.**
- *Weitere Informationen zum externen Eingang (AUX) bei Verwendung*  von KCA-410C finden Sie unter ["Einstellen der AUX-Betriebsart \(V-](#page-24-12)*[Link\)" auf Seite](#page-24-12) 23.*

## <span id="page-16-2"></span>**Repeat-Funktion**

#### **1 Drücken Sie FUNCTION/SETUP.**

- **2** Drücken Sie  $\mathbb Q$  /**ENTER**. Der Repeat-Modus wird aktiviert.
- **3 Drehen Sie den Doppelfunktionsdrehknopf (nur iDA-X313) oder den Drehknopf (nur iDA-X311/ iDA-X311RR), um den Wiederholungsmodus (Repeat) auszuwählen.**

#### **USB-Speicher-Betrieb:**

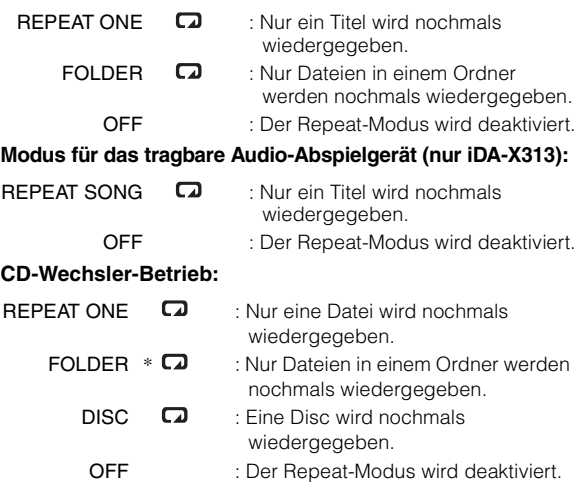

- *\* Wenn ein MP3-kompatibler CD-Wechsler angeschlossen ist.*
- *Wenn REPEAT DISC während der M I X ONE in der CD-Wechslerbetriebsart auf ON gesetzt wird, gilt M.I.X. nur für die aktuelle Disc.*

#### $4$  **Drücken Sie Q/ENTER.**

**5 Drücken Sie FUNCTION/SETUP.** Der Titel (bzw. die Datei) wird nochmals wiedergegeben.

- *Wenn 10 Sekunden lang keine Aktion ausgeführt wird, kehrt das Gerät zum Normalbetrieb zurück.*
- *Zum Beenden wählen Sie beim oben genannten Bedienvorgang OFF.*

## <span id="page-17-0"></span>**Zufallswiedergabe (M.I.X.)**

#### **1 Drücken Sie FUNCTION/SETUP.**

- **2 Drehen Sie den Doppelfunktionsdrehknopf (nur iDA-X313) oder den Drehknopf (nur iDA-X311/ iDA-X311RR), um M I X auszuwählen.**
- **3 Drücken Sie /ENTER.** Der M.I.X.-Modus wird aktiviert.
- **4 Drehen Sie den Doppelfunktionsdrehknopf (nur iDA-X313) oder den Drehknopf (nur iDA-X311/ iDA-X311RR), um die den M I X-Wiedergabemodus auszuwählen.**

#### **USB-Speicher-Betrieb:**

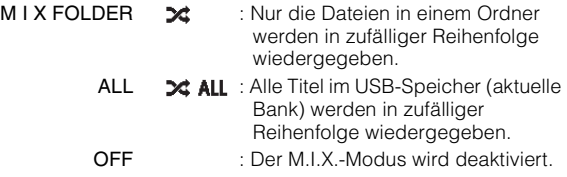

#### **Modus für das tragbare Audio-Abspielgerät (nur iDA-X313):**

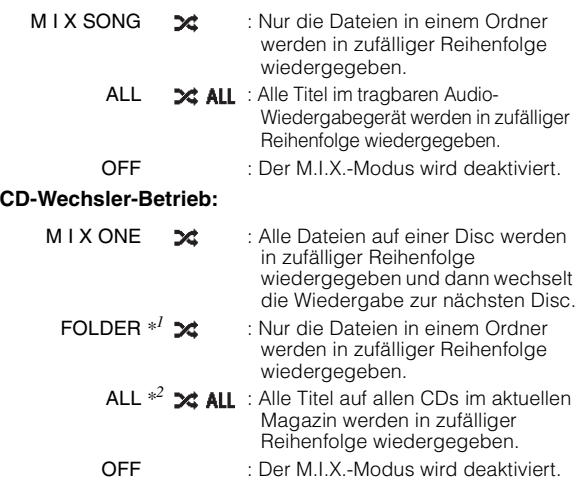

*\*<sup>1</sup> Wenn ein MP3-kompatibler CD-Wechsler angeschlossen ist.*

*\*<sup>2</sup> Wenn ein CD-Wechsler mit M.I.X. ALL-Funktion angeschlossen ist.*

- *Wenn bei der Zufallswiedergabe (M.I.X.) im USB-Modus ein Titel wiedergegeben wird, kann der Titel erneut zufällig wiedergegeben werden, auch wenn nicht alle Titel auf dem USB-Speicher wiedergegeben wurden.*
- *Wenn M I X ONE während der REPEAT DISC-Wiedergabe in der CD-Wechslerbetriebsart auf ON gesetzt wird, gilt M.I.X. nur für die aktuelle Disc.*

#### **5** Drücken Sie  $Q$  /**ENTER**.

#### **6 Drücken Sie FUNCTION/SETUP.**

Die Titel (Dateien) werden in zufälliger Reihenfolge abgespielt.

- *Wenn 10 Sekunden lang keine Aktion ausgeführt wird, kehrt das Gerät zum Normalbetrieb zurück.*
- *Zum Beenden wählen Sie beim oben genannten Bedienvorgang OFF.*

## <span id="page-17-1"></span>**Suchen nach CD-Titelnummer (nur CD-Wechsler)**

Sie können einen Titel nach einer Titelnummer suchen.

- **1 Drücken Sie /ENTER während der Wiedergabe.** Dadurch wird die Suchfunktions-Betriebsart aktiviert.
- **2 Drehen Sie den Doppelfunktionsdrehknopf (nur iDA-X313) oder den Drehknopf (nur iDA-X311/ iDA-X311RR), um den gewünschten Titel auszuwählen, und drücken Sie dann /ENTER.** Der ausgewählte Titel wird wiedergegeben.
- *Drücken Sie im Suchmodus, um den Vorgang abzubrechen. Der Suchmodus wird auch dann abgebrochen, wenn 60 Sekunden lang keine Aktion ausgeführt wird.*
- *Wenn Sie bei der Listenauswahl den Doppelfunktionsdrehknopf drücken und nach links oder rechts drehen, wird die Liste bildschirmweise gewechselt. Wenn Sie den Doppelfunktionsdrehknopf drücken und nach links oder rechts drehen, wird die Liste fortlaufend gewechselt (nur iDA-X313).* • *Wenn die CD-Titelnummersuche während der M.I.X.-Wiedergabe*
- *ausgeführt wird, wird der M.I.X.-Modus abgebrochen.*

## <span id="page-17-2"></span>**Suche nach einem bestimmten Titel (USB-Speicher/tragbares Audio-Abspielgerät (nur iDA-X313))**

Ein USB-Speichergerät/tragbares Audio-Abspielgerät kann Hunderte von Titeln enthalten. Mit Hilfe der Datei-Tag-Informationen und durch Organisieren dieser Titel in Wiedergabelisten, wird die Suche nach Titeln mit den Suchfunktionen des Geräts vereinfacht. Jede Musikkategorie verfügt über ihre individuelle Hierarchie. Verwenden Sie den Wiedergabelisten/Interpret/Album/Genre/ Komponist/Titel/Ordner/Datei-Suchmodus, um die Suche basierend auf der folgenden Tabelle einzugrenzen.

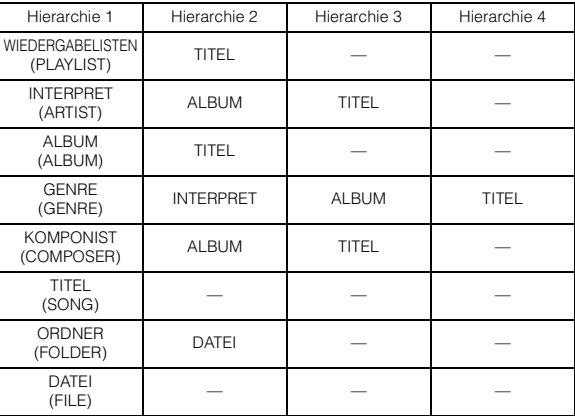

#### **Zum Beispiel: Suche nach Interpretenname**

Das folgende Beispiel erläutert, wie eine ARTIST-Suche durchgeführt wird. Für denselben Vorgang kann auch ein anderer Suchmodus verwendet werden, hierbei unterscheidet sich jedoch die Hierarchie.

- 1 Drücken Sie Q/ENTER, um den Such-**Auswahlmodus zu aktivieren.**
- **2 Drehen Sie den Doppelfunktionsdrehknopf (nur iDA-X313) oder den Drehknopf (nur iDA-X311/ iDA-X311RR), um den ARTIST-Suchmodus auszuwählen, und drücken Sie dann /ENTER.**  $PLAYLIST \leftrightarrow ARTIST \leftrightarrow ALBUM \leftrightarrow GENRE \leftrightarrow$ COMPOSER  $\leftrightarrow$  SONG  $\leftrightarrow$  FOLDER  $\leftrightarrow$  FILE  $\leftrightarrow$  PLAYLIST
- **3 Drehen Sie den Doppelfunktionsdrehknopf (nur iDA-X313) oder den Drehknopf (nur iDA-X311/ iDA-X311RR), um den gewünschten Interpreten auszuwählen, und drücken Sie dann /ENTER.**
- **4 Drehen Sie den Doppelfunktionsdrehknopf (nur iDA-X313) oder den Drehknopf (nur iDA-X311/ iDA-X311RR), um ein Album auszuwählen, und drücken Sie dann /ENTER.**
- **5 Drehen Sie den Doppelfunktionsdrehknopf (nur iDA-X313) oder den Drehknopf (nur iDA-X311/ iDA-X311RR), um einen Titel auszuwählen, und drücken Sie dann /ENTER.** Der ausgewählte Titel wird wiedergegeben.
- *Halten Sie /ENTER in den einzelnen Hierarchien (außer der Hierarchie TITEL/DATEI) mindestens 2 Sekunden lang gedrückt, um alle Titel in der ausgewählten Hierarchie wiederzugeben.*
- *Halten Sie während der Suchfunktion mindestens 2 Sekunden lang gedrückt, um die Suchfunktion zu beenden.*
- *Drücken Sie im Suchmodus , um zur vorherigen Betriebsart zurückzukehren.*
- *Wenn die Suche während der M.I.X.-Wiedergabe ausgeführt wird, wird der M.I.X.-Modus abgebrochen.*
- *"ROOT" wird für den Stammordner angezeigt, denn der Stammordner hat keinen Ordnernamen.*
- *Im Suchmodus können Sie die Seiten durchblättern, indem Sie den Doppelfunktionsdrehknopf (nur iDA-X313) gedrückt halten und drehen.*
- *Wenn 60 Sekunden lang keine Aktion ausgeführt wird, kehrt das Gerät automatisch zum Normalbetrieb zurück.*
- *Wenn sich im Suchmodus keine Tag-Informationen in den durchsuchten Dateien befinden, wird "NO DATA" angezeigt. Dies wird auch beim Durchsuchen einiger Dateien abhängig von den Eigenschaften der Dateien angezeigt.*
- *Im Suchmodus ORDNER/DATEI kann nur nach den Ordnern/ Dateien der aktuellen BANK gesucht werden.*

## <span id="page-18-0"></span>**Suche nach Datei/Ordnername (MP3-Wechsler)**

Während der Wiedergabe können Sie nach Ordner- und Dateinamen suchen und diese anzeigen.

- **1 Drücken Sie während der MP3/WMA/AAC-Wiedergabe auf /ENTER, um den Suchmodus zu aktivieren.**
- **2 Drehen Sie den Doppelfunktionsdrehknopf (nur iDA-X313) oder den Drehknopf (nur iDA-X311/ iDA-X311RR), um den Ordnernamen- oder Dateinamen-Suchmodus auszuwählen, und drücken Sie dann /ENTER.**

#### **Suchmodus nach Ordnernamen**

**3 Drehen Sie den Doppelfunktionsdrehknopf (nur iDA-X313) oder den Drehknopf (nur iDA-X311/ iDA-X311RR), um den gewünschten Ordner auszuwählen.**

Sie können die Seiten durchblättern, indem Sie den Doppelfunktionsdrehknopf (nur iDA-X313) gedrückt halten und drehen.

#### **4 Halten Sie /ENTER mindestens 2 Sekunden lang gedrückt, um die erste Datei im ausgewählten Ordner wiederzugeben.**

- *Halten Sie während der Suchfunktion mindestens 2 Sekunden lang gedrückt, um die Suchfunktion zu beenden. Der Suchmodus wird auch dann abgebrochen, wenn 60 Sekunden lang keine Aktion ausgeführt wird.*
- *Um im Ordnernamen-Suchmodus nach Dateien zu suchen, drücken Sie /ENTER. Der Ordner kann nach Dateien durchsucht werden.*
- *Drücken Sie , um den Ordnernamen-Suchmodus in Schritt 3 abzubrechen und den Dateinamen-Suchmodus auszuwählen.* • *"ROOT" wird für den Stammordner angezeigt, denn der*
- *Stammordner hat keinen Ordnernamen.*
- *Wenn die Ordnernamen-Suche während der M.I.X.-Wiedergabe ausgeführt wird, wird der M.I.X.-Modus abgebrochen.*

#### **Suche nach Dateiname**

- **3 Wählen Sie die gewünschte Datei, indem Sie den Doppelfunktionsdrehknopf (nur iDA-X313) oder den Drehknopf (nur iDA-X311/iDA-X311RR) drehen.**
- **4 Drücken Sie /ENTER, um die ausgewählte Datei wiederzugeben.**
- *Halten Sie während der Suchfunktion mindestens 2 Sekunden lang gedrückt, um die Suchfunktion zu beenden. Der Suchmodus wird auch dann abgebrochen, wenn 60 Sekunden lang keine Aktion ausgeführt wird.*
- *Wenn Sie im Suchmodus drücken, kehrt das Gerät zum vorherigen Modus zurück.*
- *Wenn die Dateinamen-Suche während der M.I.X.-Wiedergabe ausgeführt wird, wird der M.I.X.-Modus abgebrochen.*

## <span id="page-18-1"></span>**Wechseln zwischen Schnellsuchmodus und Ordner auf/ab-Modus (MP3-Wechsler) (nur iDA-X311/iDA-X311RR)**

Wenn ein MP3-Wechlser angeschlossen ist, können Sie zwischen dem Schnellsuchmodus und dem Ordner auf/ab-Modus wechseln.

#### **1 Drücken Sie FUNCTION/SETUP.**

#### **2 Drehen Sie den Drehknopf, um das gewünschte Einstellungsmenü auszuwählen.**

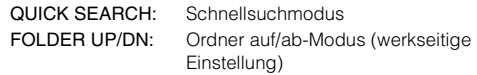

### $3$  Drücken Sie  $\mathbb Q$  /**ENTER**.

Der ON/OFF-Bildschirm wird angezeigt.

**4 Drehen Sie den Drehknopf.** Wählen Sie ON.

Wenn ON eingestellt ist, können Sie entweder den Schnellsuchmodus oder den Ordner auf/ab-Modus verwenden.

#### $5$  **Drücken Sie**  $Q$  **/<b>ENTER**.

- *Es ist nicht möglich, den Schnellsuchmodus und den Ordner auf/ab-Modus gleichzeitig einzuschalten.*
- *Wenn 10 Sekunden lang keine Aktion ausgeführt wird, kehrt das Gerät automatisch zum Normalbetrieb zurück.*

<span id="page-18-2"></span>**Schnellsuchmodus (Wechsler)**

Sie können nach Titeln (Dateien) suchen.

- **1 Halten Sie /ENTER im Wechsler-Modus mindestens 2 Sekunden lang gedrückt, um den Schnellsuchmodus zu aktivieren.**
- **2 Drehen Sie den Doppelfunktionsdrehknopf (nur iDA-X313) oder den Drehknopf (nur iDA-X311/ iDA-X311RR), um den gewünschten Titel (Datei) auszuwählen.**

Der ausgewählte Titel wird sofort wiedergegeben.

- *Drücken Sie im Suchmodus, um den Vorgang abzubrechen. Der Suchmodus wird auch dann abgebrochen, wenn 10 Sekunden lang keine Aktion ausgeführt wird.*
- *Wenn ein MP3-Wechsler angeschlossen ist, setzen Sie den Schnellsuchmodus auf ON. Einzelheiten finden Sie unter ["Wechseln](#page-18-1)  [zwischen Schnellsuchmodus und Ordner auf/ab-Modus \(MP3-](#page-18-1) [Wechsler\) \(nur iDA-X311/iDA-X311RR\)" \(Seite](#page-18-1) 17).*

## <span id="page-19-0"></span>**Auswahl des gewünschten Ordners (Ordner auf/ab) (MP3/WMA/AAC)**

#### **Die Verwendung dieser Funktion beim iDA-X313**

**Halten Sie den Doppelfunktionsdrehknopf gedrückt und drehen Sie ihn, um den gewünschten Order/die Datei auszuwählen.**

Durch Drehen nach rechts gelangen Sie zum nächsten Ordner. Durch Drehen nach links gelangen Sie zum vorherigen Ordner. Die erste Datei im ausgewählten Ordner wird wiedergegeben.

#### **Die Verwendung dieser Funktion beim iDA-X311/iDA-X311RR**

**1 Halten Sie /ENTER mindestens 2 Sekunden lang gedrückt.**

Der Ordner auf/ab-Modus wird aktiviert.

#### **2 Drehen Sie den Drehknopf.**

Durch Drehen nach rechts gelangen Sie zum nächsten Ordner.

Durch Drehen nach links gelangen Sie zum vorherigen Ordner.

Die erste Datei im ausgewählten Ordner wird wiedergegeben.

- *Wenn ein MP3-Wechsler angeschlossen ist, setzen Sie den Ordner auf/ab-Modus auf ON. Einzelheiten finden Sie unter ["Wechseln](#page-18-1)  [zwischen Schnellsuchmodus und Ordner auf/ab-Modus \(MP3-](#page-18-1) [Wechsler\) \(nur iDA-X311/iDA-X311RR\)" \(Seite](#page-18-1) 17).*
- *Wenn 10 Sekunden lang keine Aktion ausgeführt wird, kehrt das Gerät automatisch zum Normalbetrieb zurück (nur iDA-X311/ iDA-X311RR).*
- *USB-Speicher/tragbares Audio-Abspielgerät (nur iDA-X313) Wenn Sie während der Wiedergabe im normalen Modus den Doppelfunktionsdrehknopf drücken und drehen, bevor Sie eine Suche durchführen, wird die Funktion FOLDER UP/DOWN (Ordner auf/ab) aktiviert. Wenn Sie während der Wiedergabe im normalen Modus den Doppelfunktionsdrehknopf drücken und drehen, nachdem Sie eine Suche durchgeführt haben, wird die Funktion FOLDER UP/DOWN (Ordner auf/ab) aktiviert.*

## <span id="page-19-1"></span>**Ändern der Anzeige**

#### **Drücken Sie VIEW.**

*USB-Modus/Modus für das tragbare Audio-Abspielgerät (nur iDA-X313):*

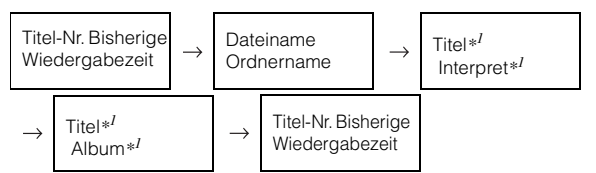

#### *CD-Wechsler-Betrieb:*

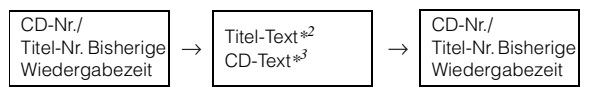

#### *MP3-Wechsler-Betrieb:*

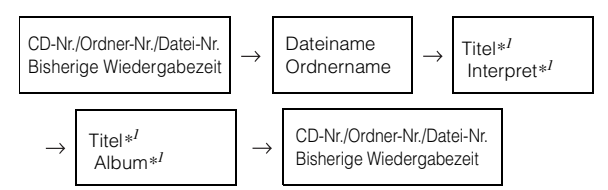

*\*<sup>1</sup> TAG-Information*

*Wenn keine Tag-Informationen vorhanden sind, wird "ARTIST"/"ALBUM"/"SONG" angezeigt.*

- *\*<sup>2</sup> "T TEXT" wird angezeigt, wenn kein Titel-Text vorhanden ist.*
- *\*<sup>3</sup> "D TEXT" wird angezeigt, wenn kein CD-Text vorhanden ist.*
- *Nur alphanumerische Zeichen können angezeigt werden.*
- *Die maximale Anzahl an Zeichen beträgt 128. (128 Byte) für USB und tragbare Audio-Abspielgeräte.*
- *Die maximale Anzahl an Zeichen beträgt 64 (64 Byte) für Wechsler.*
- *Einige Zeichen werden möglicherweise nicht korrekt dargestellt.*
- *"NO SUPPORT" wird angezeigt, wenn die Textinformationen mit diesem Gerät nicht kompatibel sind.*

## <span id="page-19-2"></span>**Erläuterungen zu MP3/WMA/AAC**

#### *VORSICHT*

*Außer für den privaten Gebrauch ist das Duplizieren von Audiodaten (einschließlich MP3/WMA/AAC-Daten) bzw. das Verteilen, Übertragen oder Kopieren solcher Daten, unabhängig davon, ob es kostenlos oder gegen eine Gebühr erfolgt, ohne Genehmigung des Urheberrechtsinhabers durch die Bestimmungen des Urheberrechts und internationaler Verträge untersagt.*

#### *Was ist MP3?*

MP3, die Abkürzung für "MPEG-1 Audio Layer 3", ist ein von der ISO, der International Standardization Organization, und der MPEG, einer Gemeinschaftsinstitution der IEC, definierter Komprimierungsstandard.

MP3-Dateien enthalten komprimierte Audiodaten. Mit der MP3- Codierung lassen sich sehr hohe Komprimierungsraten erzielen und Musikdateien auf bis zu ein Zehntel ihrer ursprünglichen Größe reduzieren. Trotzdem entspricht die Tonqualität solcher Dateien beinahe der von CDs. Beim MP3-Format werden die hohen Komprimierungsraten durch die Unterdrückung von Tönen erzielt, die für das menschliche Ohr ohnehin nicht hörbar sind oder durch andere Töne verdeckt werden.

#### *Was ist AAC?*

AAC ist die Abkürzung für "Advanced Audio Coding" und ein Basisformat für die Audiokomprimierung, das von MPEG2 und MPEG4 verwendet wird.

#### *Was ist WMA?*

WMA-Daten (WMA = "Windows Media™ Audio") sind komprimierte Audiodaten.

Das Format WMA ähnelt den MP3-Audiodaten und kann Klang in CD-Qualität mit kleineren Dateigrößen erreichen.

#### *Verfahren zum Erstellen von MP3/WMA/AAC-Dateien*

Audiodaten werden mithilfe von MP3/WMA/AAC-spezifischer Software komprimiert. Einzelheiten zum Erstellen von MP3/ WMA/AAC-Dateien schlagen Sie bitte in der Bedienungsanleitung zur jeweiligen Software nach. MP3/WMA/AAC-Dateien, die Sie mit diesem Gerät wiedergeben können, weisen die folgenden Dateierweiterungen auf:  $MP3:$  .  $mn3'$ 

WMA: "wma" (Ver. (7.1, 8, 9, 9.1, 9.2 werden unterstützt)  $AAC:$   $m4a''$ 

WMA wird von den folgenden Dateien nicht unterstützt: Windows Media Audio Professional, Windows Media Audio 9 Voice und Windows Media Audio 9 Pro Lossless. Je nach Software, die für die Erstellung von AAC eingesetzt wurde, kann das Dateiformat von der Erweiterung abweichen. Die Wiedergabe von AAC-Dateien, die mit iTunes codiert wurden, wird unterstützt.

#### *Unterstützte Wiedergabeabtastraten und Bitraten*

#### M<sub>P3</sub>

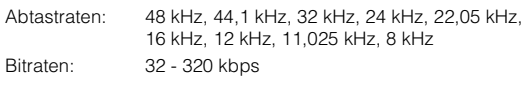

#### WMA

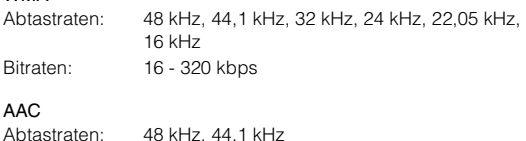

Bitraten: 8 - 576 kbps

Die Wiedergabe erfolgt bei manchen Abtastraten

möglicherweise nicht korrekt.

Die Wiedergabezeit wird möglicherweise nicht korrekt angezeigt, wenn eine Datei mit VBR-Aufzeichnung (variable Bitrate) wiedergegeben wird.

#### *ID3-Tags/WMA-Tags*

Dieses Gerät unterstützt ID3-Tags der Versionen 1, 2.2.0, 2.3.0 sowie WMA-Tags. Die folgenden Dateien unterstützen keine Komprimierung, Codierung, Zusammenfassung in Gruppen und Nicht-Synchronisierung.

Wenn Tag-Daten in einer MP3/WMA/AAC-Datei enthalten sind, können mit diesem Gerät die in den ID3-Tag-/WMA-Tag-Daten enthaltenen Namen von Titeln, Interpreten und Alben angezeigt werden.

Mit diesem Gerät können nur alphanumerische Single-Byte-Zeichen und der Unterstrich angezeigt werden. Bei nicht unterstützten Zeichen wird "NO SUPPORT" angezeigt. Wenn die Daten Zeichen enthalten, die nicht den ID3-Tag-Informationen entsprechen, kann die Audiodatei möglicherweise nicht wiedergegeben werden. Je nach Inhalt werden die Taginformationen möglicherweise nicht richtig angezeigt.

#### *Wiedergabe von MP3/WMA/AAC*

MP3/WMA/AAC-Dateien werden vorbereitet und dann auf den USB-Speicher geschrieben. Oder syncrhonisieren Sie MP3/ WMA-Dateien mit dem Windows Media Player (Version 7.1, 8, 9, 9.1, 9.2) und übertragen Sie es auf das tragbare Audio-Abspielgerät.

Eine USB-Speicher kann bis zu 10.000 Dateien/1.000 Ordner (einschließlich Stammordner) enthalten. Die Wiedergabe wird möglicherweise nicht durchgeführt, wenn die Daten auf dem USB-Speichergerät/tragbaren Audio-Wiedergabegerät die oben aufgeführten Beschränkungen überschreiten. Erstellen Sie keine Dateien mit einer Wiedergabezeit von mehr

als einer Stunde.

#### *Unterstützte Datenträger*

Das Gerät kann Medien von einem USB-Speicher/tragbaren Audio-Wiedergabegerät wiedergeben.

#### *Unterstützte Dateisysteme*

Dieses Gerät unterstützt FAT 12/16/32.

#### <span id="page-20-0"></span>**Terminologie**

#### *Bitrate*

*Dies ist die "Tonkomprimierungsrate" für die Codierung. Je höher die Bitrate ist, desto höher ist auch die Tonqualität, allerdings sind bei einer höheren Bitrate auch die Dateien größer.*

#### *Abtastrate*

*Dieser Wert gibt an, wie häufig die Daten pro Sekunde abgetastet (aufgezeichnet) werden. Bei Musik-CDs wird zum Beispiel eine Abtastrate von 44,1 kHz verwendet. Dies bedeutet, dass der Ton 44.100 mal pro Sekunde abgetastet (aufgezeichnet) wird. Je höher die Abtastrate ist, desto höher ist auch die Tonqualität, allerdings ist bei einer höheren Abtastrate auch die Datenmenge größer.*

#### *Codierung*

*Das Konvertieren von Musik-CDs, WAVE-Dateien (AIFF) und anderen Audiodateien in ein bestimmtes Audiokomprimierungsformat.*

#### *Tag*

*Informationen wie Titelnamen, die Namen von Interpreten, die Namen von Alben usw., die in MP3/WMA/AAC-Dateien enthalten sind.*

#### *Stammordner*

*Der Stammordner befindet sich im Dateisystem ganz oben. Der Stammordner enthält alle weiteren Ordner und Dateien.*

## <span id="page-21-0"></span>**Klangeinstellung**

#### **iDA-X313**

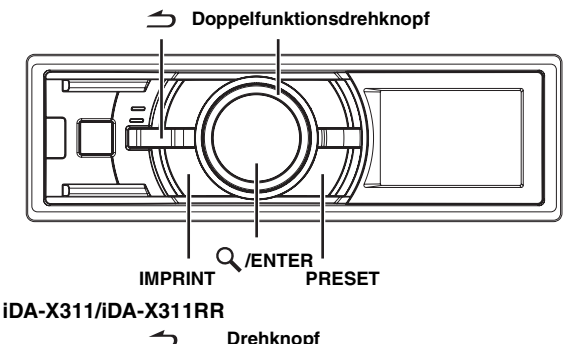

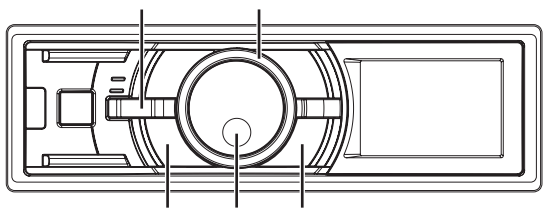

**SOUND /ENTER PRESET**

## <span id="page-21-1"></span>**Einstellen von Subwoofer-Pegel/Basspegel/ Höhenpegel/Balance (zwischen linkem und rechtem Kanal) und Überblendregelung (zwischen vorderen und hinteren Lautsprechern)/Lautstärke/Defeat**

**1 Drücken Sie wiederholt IMPRINT (nur iDA-X313) oder SOUND (nur iDA-X311/iDA-X311RR), um den gewünschten Modus auszuwählen.**

Bei jeder Tastenbetätigung wird nach folgendem Schema weitergeschaltet:

SUBW LV<sup>\*1</sup>  $\rightarrow$  BASS LV  $\rightarrow$  TREBLE LV  $\rightarrow$  BALANCE LV  $\rightarrow$ FADER LV<sup>\*2</sup>  $\rightarrow$  LOUD<sup>\*3</sup>  $\rightarrow$  DEFEAT  $\rightarrow$  VOLUME  $\rightarrow$  SUBW LV<sup>\**1*</sup>

Subwoofer:  $0 \sim +15$ Basspegel:  $-7 \sim +7$ Höhenpegel: –7 ~ +7 Balance: –15 ~ +15 Fader:  $-15 \sim +15$ Loudness: ON/OFF Defeat: ON/OFF Lautstärke: 0 ~ 35

- *Wenn nicht innerhalb von 5 Sekunden nach der Auswahl der Betriebsarten Subwoofer, Bass, Treble, Balance oder Fader IMPRINT (nur iDA-X313) oder SOUND (nur iDA-X311/ iDA-X311RR) gedrückt wird, schaltet das Gerät automatisch auf Normalbetrieb um.*
- *Mit Loudness wird bei niedrigen Empfangspegeln eine spezielle Niedrig- bzw. Hochfrequenz eingeführt. Dadurch wird die reduzierte Empfindlichkeit des Ohrs für Bässe und Höhen kompensiert. Diese Funktion ist deaktiviert, wenn DEFEAT auf ON gesetzt ist.*
- *\*<sup>1</sup> Wenn der Subwoofer ausgeschaltet ist (OFF), können Sie den Subwoofer-Pegel nicht einstellen.*
- *\*<sup>2</sup> Wenn Sie den 2.2-Kanal(3WAY)/4.2-Kanalschalter (FRONT/REAR/ SUBW.) des IMPRINT-Audioprozessors (PXA-H100) auf 2.2-Kanal (3WAY) schalten, können Sie den FADER-Modus nicht einstellen. Nähere Erläuterungen finden Sie in der Bedienungsanleitung der PXA-H100.*
- *\*<sup>3</sup> Wenn ein externer Audioprozessor angeschlossen ist, kann diese Einstellung nicht vorgenommen werden.*
- **2 Drehen Sie den Doppelfunktionsdrehknopf (nur iDA-X313) oder den Drehknopf (nur iDA-X311/ iDA-X311RR), bis in jedem Modus der gewünschte Klang eingestellt ist.**
- *Je nach den angeschlossenen Geräten stehen einige Funktionen und Display-Anzeigen nicht zur Verfügung.*

## <span id="page-21-2"></span>**Einstellen von Subwoofer/Subwoofer-System/Bässen/Höhen/Hochpassfilter**

Führen Sie die Schritte 1 bis 4 durch, um einen der zu ändernden Einstellmodi auszuwählen. Weitere Informationen zum ausgewählten Einstellelement finden Sie in dem entsprechenden Abschnitt weiter unten. Beim iDA-X313 kann die folgende Einstellung nur vorgenommen werden, wenn der IMPRINT-Audioprozessor (PXA-H100) nicht angeschlossen ist.

- **1 Halten Sie IMPRINT (nur iDA-X313) bzw. SOUND (nur iDA-X311/iDA-X311RR) mindestens 2 Sekunden lang gedrückt, um den Auswahlmodus für die Klangeinstellung zu aktivieren.**
- **2 Wählen Sie durch Drehen des Double Action-Drehschalters (nur iDA-X313) bzw. des Drehschalters (nur iDA-X311/iDA-X311RR) den gewünschten Modus aus und drücken Sie dann /ENTER.**

SUBW  $\leftrightarrow$  SUBW SYSTEM<sup>\*</sup>  $\leftrightarrow$  BASS  $\leftrightarrow$  TREBLE  $\leftrightarrow$  $HPF \leftrightarrow SUBW$ 

- *\* Wird nur angezeigt, wenn der Subwoofer auf ON geschaltet ist.*
- **3 Ändern Sie durch Drehen des Double Action-Drehschalters (nur iDA-X313) bzw. des Drehschalters (nur iDA-X311/iDA-X311RR) die**  Einstellung und drücken Sie dann  $Q$ /ENTER.
- **4** Drücken Sie  $\rightarrow$ , um zum Normalbetrieb zurückzukehren.
- *Wenn 15 Sekunden lang keine Aktion ausgeführt wird, kehrt das Gerät automatisch zum Normalbetrieb zurück.*
- *Drücken Sie während der Einstellung*  $\rightarrow$ , um zum vorherigen *Element zurückzukehren.*

#### <span id="page-21-3"></span>**Ein- und Ausschalten des Subwoofers**

Wenn der Subwoofer eingeschaltet ist, können Sie dessen Ausgangspegel einstellen (siehe [Seite](#page-21-1) 20).

**Drehen Sie den Doppelfunktionsdrehknopf (nur iDA-X313) oder den Drehknopf (nur iDA-X311/ iDA-X311RR), um den Modus SUBW ON/OFF**  auszuwählen, und drücken Sie dann  $\mathbb Q$  /**ENTER**.

 $ON \leftrightarrow$  OFF

#### **Einstellen des Subwoofer-Systems**

Wenn der Subwoofer eingeschaltet ist, können Sie entweder SYS 1 oder SYS 2 für den gewünschten Subwoofer-Effekt wählen.

#### **Drehen Sie den Doppelfunktionsdrehknopf (nur iDA-X313) oder den Drehknopf (nur iDA-X311/ iDA-X311RR), um den Modus SUBW SYS 1 oder SUBW**  SYS 2 auszuwählen, und drücken Sie dann  $\mathbb Q$  /**ENTER**.

 $SYS 1 \leftrightarrow SYS 2$ 

- SYS 1: Der Subwooferpegel ändert sich entsprechend der Lautstärkeeinstellung.
- SYS 2: Der Subwooferpegel ändert sich unabhängig von der Lautstärkeeinstellung. So ist der Subwoofer zum Beispiel auch bei einer niedrigen Lautstärke noch hörbar.
- *Diese Funktion ist deaktiviert, wenn der Subwoofer auf OFF geschaltet ist.*

Sie können die Bassfrequenz ändern, um Ihre eigenen Tonpräferenzen festzulegen.

#### **Einstellen des Basspegels**

**Drehen Sie den Doppelfunktionsdrehknopf (nur iDA-X313) oder den Drehknopf (nur iDA-X311/ iDA-X311RR), um den gewünschten Basspegel (–7~+7)**  auszuwählen, und drücken Sie dann Q /**ENTER**.

Sie können den Basspegel verstärken oder reduzieren.

• *Sie können die Einstellung auch vornehmen, indem Sie IMPRINT (nur iDA-X313) oder SOUND (nur iDA-X311/iDA-X311RR) drücken. Siehe ["Einstellen von Subwoofer-Pegel/Basspegel/](#page-21-1) Höhenpegel/Balance (zwischen linkem und rechtem Kanal) und [Überblendregelung \(zwischen vorderen und hinteren Lautsprechern\)/](#page-21-1) [Lautstärke/Defeat" \(Seite](#page-21-1) 20).*

#### **Einstellen der Bass-Bandbreite**

**Drehen Sie den Doppelfunktionsdrehknopf (nur iDA-X313) oder den Drehknopf (nur iDA-X311/ iDA-X311RR), um die gewünschte Bass-Bandbreite auszuwählen, und drücken Sie dann /ENTER .**

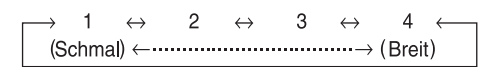

Dadurch wird die verstärkte Bass-Bandbreite erweitert oder reduziert. Eine breitere Einstellung verstärkt einen größeren Frequenzbereich ober- und unterhalb der mittleren Frequenz. Eine engere Einstellung verstärkt nur Frequenzen in der Nähe der mittleren Frequenz.

#### **Einstellen der Bassmittenfrequenz**

**Drehen Sie den Doppelfunktionsdrehknopf (nur iDA-X313) oder den Drehknopf (nur iDA-X311/ iDA-X311RR), um die gewünschte Bassmittenfrequenz**  auszuwählen, und drücken Sie dann Q/ENTER.

 $80(Hz) \leftrightarrow 100(Hz) \leftrightarrow 200(Hz) \leftrightarrow 60(Hz) \leftrightarrow 80(Hz)$ Betont die angezeigten Bassfrequenzbereiche.

• *Diese Funktion ist deaktiviert, wenn DEFEAT auf ON gesetzt ist.*

#### **Einstellen der Bass-Steuerung Einstellen der Höhen-Steuerung**

Sie können die Höhenfrequenz ändern, um Ihre eigenen Tonpräferenzen festzulegen.

#### **Einstellen des Höhenpegels**

**Drehen Sie den Doppelfunktionsdrehknopf (nur iDA-X313) oder den Drehknopf (nur iDA-X311/ iDA-X311RR), um den gewünschten Basspegel (–7~+7) auszuwählen, und drücken Sie dann /ENTER.** Sie können den Höhenpegel betonen.

• *Sie können die Einstellung auch vornehmen, indem Sie IMPRINT (nur iDA-X313) oder SOUND (nur iDA-X311/iDA-X311RR) drücken. Siehe ["Einstellen von Subwoofer-Pegel/Basspegel/](#page-21-1) Höhenpegel/Balance (zwischen linkem und rechtem Kanal) und [Überblendregelung \(zwischen vorderen und hinteren Lautsprechern\)/](#page-21-1) [Lautstärke/Defeat" \(Seite](#page-21-1) 20).*

#### **Einstellen der Höhenmittenfrequenz**

**Drehen Sie den Doppelfunktionsdrehknopf (nur iDA-X313) oder den Drehknopf (nur iDA-X311/ iDA-X311RR), um die gewünschte Höhenmittenfrequenz**  auszuwählen, und drücken Sie dann Q/ENTER.

 $10.0$  kHz  $\leftrightarrow$  12.5 kHz  $\leftrightarrow$  15.0 kHz  $\leftrightarrow$  17.5 kHz  $\leftrightarrow$  10.0 kHz

Betont die angezeigten Höhenfrequenzbereiche.

• *Diese Funktion ist deaktiviert, wenn DEFEAT auf ON gesetzt ist.*

#### **Einstellen des Hochpassfilters**

Sie können den Hochpassfilter dieses Geräts Ihren persönlichen Anforderungen entsprechend einstellen.

#### **Drehen Sie den Doppelfunktionsdrehknopf (nur iDA-X313) oder den Drehknopf (nur iDA-X311/ iDA-X311RR), um die gewünschte HPF-Frequenz**  auszuwählen, und drücken Sie dann  $\mathbb Q$  /**ENTER**.

OFF  $\leftrightarrow$  80 (Hz)  $\leftrightarrow$  120 (Hz)  $\leftrightarrow$  160 (Hz)

• *Diese Funktion ist deaktiviert, wenn DEFEAT auf ON gesetzt ist.*

## <span id="page-22-0"></span>**Bedienung des externen Audioprozessors**

Sie können über dieses Gerät die Speicherbelegungen des externen Audioprozessors aufrufen.

- **1 Halten Sie PRESET mindestens 2 Sekunden lang gedrückt, um die Betriebsart des externen Audioprozessors aufzurufen, wenn der externe Audioprozessor angeschlossen ist.** Der AP Preset-Bildschirm wird angezeigt.
- **2 Drehen Sie den Doppelfunktionsdrehknopf (nur iDA-X313) oder den Drehknopf (nur iDA-X311/ iDA-X311RR), um die voreingestellte Nummer**  auszuwählen, und drücken Sie dann  $\mathbb Q$  /**ENTER**.
- *Einzelheiten zur Bedienung des externen Audioprozessors finden Sie in der Bedienungsanleitung des externen Audioprozessors, den Sie gekauft haben.*

## <span id="page-23-0"></span>**SETUP**

Mit dem SETUP-Menü können Sie das Gerät nach Ihren Vorstellungen und Wünschen flexibel einstellen. Wählen Sie die Einstellungen unter GENERAL, DISPLAY usw., um die gewünschten Änderungen vorzunehmen.

#### **iDA-X313**

#### **Doppelfunktionsdrehknopf FUNCTION/SETUP SOURCE**

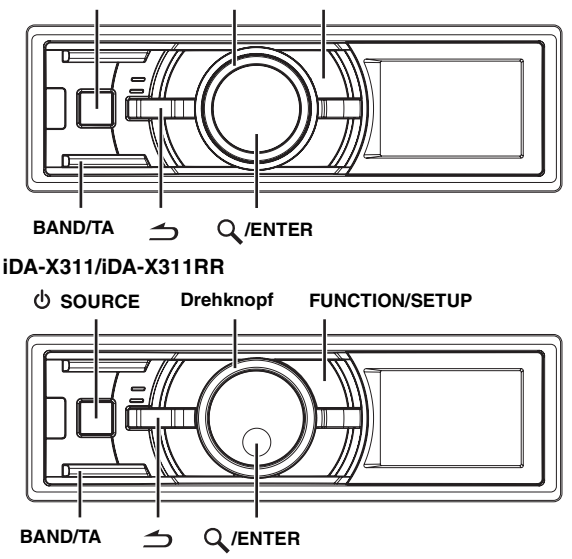

**Führen Sie die Schritte 1 bis 5 aus, um das zu ändernde Element auszuwählen. Weitere Informationen hierzu finden Sie in den Elementbeschreibungen im Anschluss an Schritt 5.**

- **1 Halten Sie FUNCTION/SETUP mindestens 2 Sekunden lang gedrückt, um die SETUP-Auswahlbetriebsart zu aktivieren.**
- **2 Drehen Sie den Doppelfunktionsdrehknopf (nur iDA-X313) oder den Drehknopf (nur iDA-X311/ iDA-X311RR), um das gewünschte Element**  auszuwählen, und drücken Sie dann  $Q$  /**ENTER**.

 $BT^{*I} \leftrightarrow$  AUDIO<sup>\*2</sup>  $\leftrightarrow$  GENERAL  $\leftrightarrow$  DISPLAY  $\leftrightarrow$  IPOD  $\leftrightarrow$ TUNER  $\leftrightarrow$  RT (z. B. GENERAL)

*\*<sup>1</sup> Wird nur angezeigt, wenn INT MUTE auf OFF gesetzt ist und eine andere Betriebsart als BT AUDIO eingestellt ist.*

*\*<sup>2</sup> Wird nur angezeigt, wenn ein externer Audioprozessor angeschlossen ist. Nähere Erläuterungen finden Sie in der Bedienungsanleitung des externen Audioprozessors.*

**3 Drehen Sie den Doppelfunktionsdrehknopf (nur iDA-X313) oder den Drehknopf (nur iDA-X311/ iDA-X311RR), um die gewünschte Einstellung auszuwählen, und drücken Sie dann /ENTER.** (Beispiel: Wählen Sie POWER IC)

```
RT<sub>1</sub>
```

```
BT IN
```
AUDIO*\*3* :  $\mathsf{USER} \; \mathsf{P} \mathsf{RESET}^{*\mathcal{A}} \leftrightarrow \mathsf{MX}^{*\mathcal{A}} \leftrightarrow \mathsf{SUBW}^{*\mathcal{A}} \leftrightarrow \mathsf{MX} \; \mathsf{LEVEL}^{*\mathcal{5}} \leftrightarrow$ USER PRESET*\*<sup>4</sup>*

GENERAL:

 $PLAY$  MODE  $\leftrightarrow$  BEEP<sup>\*6</sup>  $\leftrightarrow$  INT MUTE<sup>\*7</sup>  $\leftrightarrow$  AUX+  $\leftrightarrow$  $AUX + NAME*^8 \leftrightarrow AUX \leftrightarrow AUX NAME*^8 \leftrightarrow DIGITAL AUX \leftrightarrow$  $D$ -AUX NAME<sup>\*9</sup>  $\leftrightarrow$  AUX IN GAIN<sup>\*10</sup>  $\leftrightarrow$  POWER IC  $\leftrightarrow$  DEMO  $\leftrightarrow$  PLAY MODE

#### DISPLAY:

 $DIMMER \leftrightarrow SCROL$ L TYPE  $\leftrightarrow$  TEXT SCROLL  $\leftrightarrow$ LANGUAGE  $\leftrightarrow$  DIMMER

IPOD:

 $PLAYLISTS \leftrightarrow ARTISTS \leftrightarrow ALBUMS \leftrightarrow PODCASTS \leftrightarrow$ AUDIOBOOKS  $\leftrightarrow$  GENRES  $\leftrightarrow$  COMPOSERS  $\leftrightarrow$  SONGS  $\leftrightarrow$ PLAYLISTS

TUNER:

- FM LEVEL  $\leftrightarrow$  RDS REGIONAL<sup>\*</sup><sup>*11*</sup>  $\leftrightarrow$  ALERT PTY31<sup>\*</sup><sup>12</sup>  $\leftrightarrow$  $PI$  SEEK $*^{13} \leftrightarrow FM$  LEVEL
- *\*<sup>3</sup> Wenn ein IMPRINT-Audioprozessor angeschlossen ist, können Sie detaillierte Einstellungen für die Audioeinstellung vornehmen. Einzelheiten finden Sie unter ["IMPRINT-Betrieb \(optional\) \(nur](#page-26-5)  [iDA-X313\)" \(Seite](#page-26-5) 25).*
- *\*<sup>4</sup> Wird nur angezeigt, wenn ein externer Audioprozessor angeschlossen ist.*
- *\*<sup>5</sup> Wird nur angezeigt, wenn MX auf ON gesetzt und ein externer Audioprozessor angeschlossen ist. (Oder wenn der IMPRINT-Audioprozessor angeschlossen ist (nur iDA-X313)).*

- *\*7 Wird nur angezeigt, wenn BT IN auf OFF gesetzt ist.*
- *\*<sup>8</sup> Die Einstellung kann nur vorgenommen werden, wenn AUX+/AUX auf ON gesetzt ist.*
- *\*<sup>9</sup> Wird nur angezeigt, wenn DIGITAL AUX auf ON gesetzt ist.*
- *\*10Wird nur angezeigt, wenn AUX+ auf ON gesetzt ist.*
- *\*11Siehe ["Empfang von RDS-Ortssendern" \(Seite](#page-9-2) 8).*
- *\*12Siehe ["PTY31-Einstellung \(für Katastrophenalarm\)" \(Seite](#page-10-0) 9).*
- *\*13Siehe ["PI SEEK-Einstellung" \(Seite](#page-9-3) 8).*
- **4 Drehen Sie den Doppelfunktionsdrehknopf (nur iDA-X313) oder den Drehknopf (nur iDA-X311/ iDA-X311RR), um die gewünschte Einstellung zu**   $\ddot{a}$ ndern, und drücken Sie dann  $\mathbb{Q}$  /**ENTER**. (Beispiel: Wählen Sie POWER IC ON oder POWER IC OFF.)

**5 Halten Sie 2 Sekunden lang gedrückt, um zum Normalbetrieb zurückzukehren.** 

- *Drücken Sie während des Vorgangs*  $\rightarrow$ , um zur vorherigen *Betriebsart zurückzukehren.*
- *Wenn 60 Sekunden lang keine Aktion ausgeführt wird, kehrt das Gerät automatisch zum Normalbetrieb zurück.*

#### <span id="page-23-1"></span>**BLUETOOTH-Einstellung**

Wählen Sie BT im Setup-Hauptmenü in Schritt 2 oben. Wenn eine optionale BLUETOOTH-SCHNITTSTELLE (KCE-400BT) angeschlossen ist, können Sie mit einem BLUETOOTH-fähigen Mobiltelefon über die Freisprecheinrichtung telefonieren. Nehmen Sie diese Einstellung vor, wenn die BLUETOOTH-SCHNITTSTELLE (KCE-400BT) angeschlossen ist und die BLUETOOTH-Funktion benutzt wird. Einzelheiten finden Sie in der Bedienungsanleitung der optionalen BLUETOOTH-SCHNITTSTELLE (KCE-400BT).

Wählen Sie ADPT, wenn die BLUETOOTH-SCHNITTSTELLE (KCE-400BT) angeschlossen ist.

*<sup>\*</sup>6 nur iDA-X313.*

- *Die Taste* kann nur verwendet werden, wenn eine optionale *BLUETOOTH-SCHNITTSTELLE (KCE-400BT) angeschlossen ist.*
- *Bei Anschluss eines Mobiltelefons, das mit der Voice-Dial-Funktion kompatibel ist, lässt sich diese Funktion nutzen.*
- *Wenn INT MUTE auf ON gesetzt ist, können keine BLUETOOTH-Einstellungen vorgenommen werden. Wenn die BLUETOOTH-SCHNITTSTELLE (KCE-400BT) angeschlossen ist, setzen Sie INT MUTE auf OFF. Siehe ["Ein- /Ausschalten der Stummschaltfunktion](#page-24-9)  [\(INT MUTE\)" \(Seite](#page-24-9) 23).*

#### <span id="page-24-0"></span>**Einstellen des BLUETOOTH-Anschlusses**

*BT IN ADPT / BT IN OFF (werkseitige Einstellung)*

#### <span id="page-24-1"></span>**Audio-Einstellung (nur bei angeschlossenem externem Audioprozessor)**

AUDIO wird im Setup-Menü in Schritt 2 ausgewählt.

#### <span id="page-24-2"></span>**Bedienung des externen Audioprozessors (USER PRESET)** *PRE-1 (werkseitige Einstellung)/PRE-2/PRE-3/PRE-4/PRE-5/PRE-6*

Drehen Sie den **Doppelfunktionsdrehknopf** (nur iDA-X313) oder den **Drehknopf** (nur iDA-X311/iDA-X311RR), um die voreingestellte Zahl auszuwählen, und drücken Sie dann Q /ENTER.

Im normalen Modus können Sie auch die den voreingestellten Speicher des externen Audioprozessors aufrufen, indem Sie "PRESET" für mindestens 2 Sekunden gedrückt halten. Siehe "Bedienung des externen [Audioprozessors" auf Seite](#page-22-0) 21.

• *Einzelheiten zur Bedienung des externen Audioprozessors finden Sie in der Bedienungsanleitung des externen Audioprozessors, den Sie gekauft haben.*

#### <span id="page-24-3"></span>**Ein- und Ausschalten des Media Xpander** *OFF (werkseitige Einstellung) / ON*

Wenn der Media Xpander (MX) eingeschaltet und ein externer Audioprozessor angeschlossen ist, können Sie den Media Xpander-Pegel einstellen.

#### <span id="page-24-4"></span>**Einstellen des MX-Pegels** *NON EFFECT / LEVEL 1 / LEVEL 2 / LEVEL 3*

MX (Media Xpander) ermöglicht eine deutliche Wiedergabe von Gesang und Instrumenten, egal welche Musikquelle gewählt wird. So können Sie auch bei erheblichen Fahrbahngeräuschen die Wiedergabe aus dem UKW-Radio oder von einer CD, von einem USB-Speicher bzw. vom iPhone (nur iDA-X313)/iPod voll genießen. Die Anfangseinstellung unterscheidet sich abhängig von der Quelle.

#### <span id="page-24-13"></span><span id="page-24-5"></span>**Ein- und Ausschalten des Subwoofers** *SUBW ON (werkseitige Einstellung) / SUBW OFF*

Sie können die Einstellung auch vornehmen, indem Sie IMPRINT\* (nur iDA-X313) oder SOUND (nur iDA-X311/iDA-X311RR) mindestens 2 Sekunden lang gedrückt halten. Siehe "Ein- und Ausschalten des [Subwoofers" \(Seite](#page-21-3) 20).

*\* Beim iDA-X313 können Sie den Subwoofer nicht auf ON oder OFF schalten, wenn Sie IMPRINT drücken und der IMPRINT-Audioprozesser angeschlossen ist.*

#### <span id="page-24-6"></span>**General-Einstellung**

GENERAL wird im Setup-Hauptmenü in Schritt 2 ausgewählt.

#### <span id="page-24-7"></span>**Anschließen eines MP3-Wechslers (PLAY MODE)** *CD-DA (werkseitige Einstellung) / CD-DA&MP3*

Führen Sie diese Einstellung durch, wenn Sie den MP3-Wechsler anschließen. Der MP3-Wechsler kann CDs wiedergeben, die CD- und MP3-Daten enthalten. In einigen Fällen bzw. bei bestimmten CDs ist die Wiedergabe jedoch unter Umständen nicht möglich. In diesen speziellen Fällen können Sie nur die Wiedergabe von CD-Daten auswählen. Wenn eine Disc CD-Daten und MP3-Daten enthält, beginnt die Wiedergabe mit dem CD-Datenbereich der Disc.

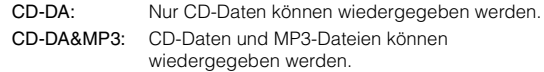

• *Wechseln Sie die Discs, bevor Sie diese Einstellung durchführen.*

#### <span id="page-24-8"></span>**Bestätigungston-Funktion (nur iDA-X313)** *BEEP ON (werkseitige Einstellung) / BEEP OFF*

Diese Funktion gibt eine hörbare Rückmeldung mit unterschiedlichen Tönen, abhängig von der gedrückten Taste.

#### <span id="page-24-9"></span>**Ein- /Ausschalten der Stummschaltfunktion (INT MUTE)** *INT MUTE ON / INT MUTE OFF (werkseitige Einstellung)*

Wenn ein Gerät mit Unterbrecherfunktion angeschlossen ist, wird der Ton automatisch stummgeschaltet, wenn von dem angeschlossenen Gerät ein Unterbrechungssignal eingeht.

- *Wenn BLUETOOTH auf ADPT gesetzt ist, kann INT MUTE nicht eingestellt werden. Siehe ["Einstellen des BLUETOOTH-](#page-24-0)[Anschlusses" \(Seite](#page-24-0) 23).*
- *Wenn die BLUETOOTH-SCHNITTSTELLE (KCE-400BT) angeschlossen ist, setzen Sie INT MUTE auf OFF.*

#### <span id="page-24-14"></span><span id="page-24-10"></span>**Einstellen des AUX+-Modus** *AUX+ ON / AUX+ OFF (werkseitige Einstellung)*

Sie können Audiodaten eines angeschlossenen externen Geräts (z. B. einem tragbaren Wiedergabegerät) über den Full Speed-Anschluss (nur iDA-X311/iDA-X311RR)/den BLUETOOTH-Schnittstellenanschluss (nur iDA-X313) dieses Geräts wiedergeben. Hierzu benötigen Sie das optionale Umwandlungskabel (KCE-237B), um eine AUX IN-Verbindung einzurichten.

Ein externes Gerät und ein iPod (nur iDA-X311/iDA-X311RR) bzw. die BLUETOOTH-SCHNITTSTELLE (KCE-400BT) können nicht gleichzeitig an dieses Gerät angeschlossen werden.

- AUX+ ON: Stellen Sie diese Einstellung auf ON, wenn ein externes Gerät angeschlossen ist. Wenn Sie SOURCE drücken und AUX+ auswählen, wird der Ton des externen Geräts in das Gerät eingegeben.
- AUX+ OFF: Ausgeschaltet, wenn ein iPod angeschlossen ist (nur iDA-X311/iDA-X311RR). Wenn ausgeschaltet, kann AUX+ nicht gewählt werden.

#### <span id="page-24-11"></span>**Einstellen des AUX+ NAME-Modus**  *AUX (werkseitige Einstellung) / TV / DVD / PORTABLE / GAME*

Sie können die Anzeige des AUX+ NAME umschalten, wenn AUX+ auf ON eingestellt ist.

#### <span id="page-24-12"></span>**Einstellen der AUX-Betriebsart (V-Link)** *AUX ON / AUX OFF (werkseitige Einstellung)*

Sie können Fernseh-/Videotonsignale einspeisen, indem Sie ein optionales Ai-NET/RCA-Schnittstellenkabel (KCA-121B) oder eine Versatile-Link Anschlussbox (KCA-410C) an dieses Gerät anschließen. Sie können die Anzeige AUX NAME umschalten, wenn AUX auf ON eingestellt ist. Drücken Sie Q /ENTER, wenn AUX auf ON einstellt ist, und wählen Sie AUX NAME, indem Sie den

**Doppelfunktionsdrehknopf** (nur iDA-X313) oder **Drehknopf** (nur iDA-X311/iDA-X311RR) drehen und dann Q /ENTER drücken. Drehen Sie danach den **Doppelfunktionsdrehknopf** (nur iDA-X313) oder den **Drehknopf** (nur iDA-X311/iDA-X311RR), um den gewünschten AUX-Namen auszuwählen.

Wenn die KCA-410C angeschlossen ist, können Sie zwei AUX-Namen auswählen.

• *Über die KCA-410C können bis zu 2 externe Geräte mit Cinch-Ausgang angeschlossen werden. Wählen Sie in diesem Fall mit SOURCE die AUX-Betriebsart und wählen Sie dann mit BAND/TA das gewünschte Gerät aus.*

#### <span id="page-25-0"></span>**Einstellen des externen Digitaleingangs (DIGITAL AUX)** *DIGITAL AUX ON / DIGITAL AUX OFF (werkseitige Einstellung)*

Wenn ein ALPINE Ai-NET-kompatibler digitaler Audioprozessor (PXA-H701) und ein DVD-Player (DVE-5207), der nicht mit Ai-NET kompatibel ist, angeschlossen sind, setzen Sie DIGITAL AUX auf ON, um den 5.1-Kanal-Surround-Sound zu genießen. Sie können die Anzeige des D-AUX-Namens umschalten, wenn DIGITAL AUX auf ON eingestellt ist. Drücken Sie **/ENTER**, wenn DIGITAL AUX auf ON einstellt ist, und wählen Sie D-AUX NAME, indem Sie den **Doppelfunktionsdrehknopf** (nur iDA-X313) oder **Drehknopf** (nur iDA-X311/iDA-X311RR) drehen und dann **/ENTER** drücken.

- *Drücken Sie SOURCE, wählen Sie den D-AUX-Modus und stellen Sie die Lautstärke usw. ein.*
- *Wenn Sie alle Einstellungen vorgenommen haben, schalten Sie die Zündung aus und wieder ein. Das Einstellen des optischen Digitaleingangs ist abgeschlossen.*
- *Je nach angeschlossenem Audioprozessor kann der Ton des DVD-Players auch dann weiter ausgegeben werden, wenn die Quelle umgeschaltet wird. Stellen Sie den DVD-Player in diesem Fall auf OFF.*

#### <span id="page-25-1"></span>**Einstellung des AUX+ Pegels (AUX IN GAIN)** *LOW (werkseitige Einstellung)/HI*

Diese Einstellung kann vorgenommen werden, nachdem die Option unter ["Einstellen des AUX+-Modus"](#page-24-10) auf ON geschaltet wurde.

- LOW: Verringert den eingespeisten Audiopegel eines externen Geräts.
- HI: Erhöht den eingespeisten Audiopegel eines externen Geräts.

#### <span id="page-25-2"></span>**Anschließen an einen externen Verstärker (POWER IC)** *ON (werkseitige Einstellung) / OFF*

Wenn ein externer Verstärker angeschlossen ist, lässt sich die Tonqualität verbessern, indem Sie die Stromversorgung des internen Verstärkers unterbrechen.

POWER IC OFF: Verwenden Sie diese Betriebsart, wenn über den vorderen Vorverstärker des Geräts ein externer Verstärker angesteuert wird, der an die Lautsprecher angeschlossen ist. Bei dieser Einstellung erfolgt über den internen Verstärker des Hauptgeräts keine Wiedergabe zum Ansteuern der Lautsprecher.

iDA-X313 :

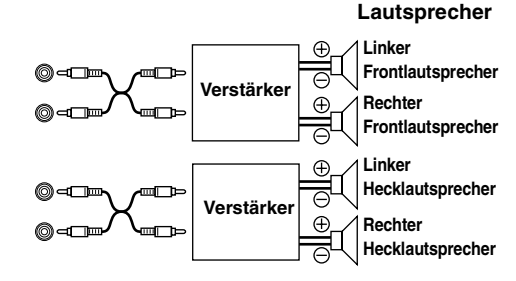

iDA-X311/iDA-X311RR :

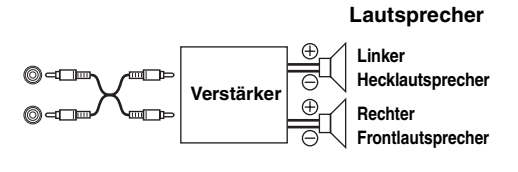

POWER IC ON: Die Lautsprecher werden über den eingebauten Verstärker angesteuert.

#### **Lautsprecher**

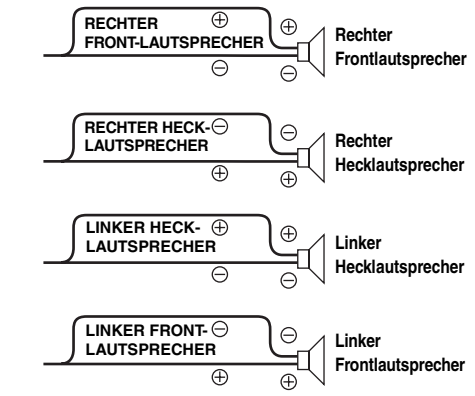

• *Wenn die Funktion POWER IC auf OFF gesetzt ist, wird kein Ton ausgegeben.*

#### <span id="page-25-3"></span>**Demo**

#### *DEMO ON / DEMO OFF (werkseitige Einstellung)*

Dieses Gerät verfügt über eine Demofunktion für das Display.

• *Zum Beenden der Demo-Betriebsart stellen Sie DEMO OFF ein.*

#### <span id="page-25-4"></span>**Display-Einstellung**

DISPLAY wird im Setup-Hauptmenü in Schritt 2 ausgewählt.

#### <span id="page-25-5"></span>**Dimmer-Regelung**

#### *MANUAL / AUTO (werkseitige Einstellung)*

Wenn die Displaybeleuchtung bei eingeschaltetem Fahrlicht gedämpft werden soll, schalten Sie die Dimmer-Regelung auf AUTO. Diese Einstellung empfiehlt sich, wenn Sie die Tastenbeleuchtung des Geräts nachts als zu hell empfinden.

#### <span id="page-25-6"></span>**Einstellung des Scroll-Type** *TYPE1 / TYPE2 (werkseitige Einstellung)*

Wählen Sie eine der beiden Scroll-Methoden aus. Wählen Sie Ihre bevorzugte Methode.

- TYPE1: Die Zeichen scrollen von rechts nach links, jeweils um ein Zeichen.
- TYPE2: Die Wörter werden von links nach rechts aufgebaut, jeweils ein Zeichen. Wenn das Display ausgefüllt ist, wird es gelöscht und die verbleibenden Wörter werden auf dieselbe Weise angezeigt, bis alle Wörter des Titels angezeigt worden sind.

#### <span id="page-25-7"></span>**Scroll-Einstellung (TEXT SCROLL)**

#### *AUTO / MANUAL (werkseitige Einstellung)*

Sie können in der Quellen-Anzeige eine Durchlaufart wie z. B. Titel oder Dateiname festlegen. Wenn die Suchmodus-Anzeige Dateien mit Text anzeigt, läuft die Anzeige durch.

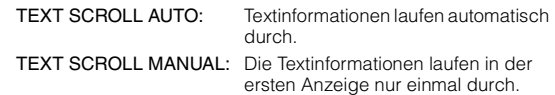

- *In Teilen des Displays scrollt der Text möglicherweise nicht oder der scrollende Inhalt ist anders.*
- *Unabhängig von dieser Einstellung läuft die Anzeige durch, wenn der Text die Anzeige ausfüllt.*

#### <span id="page-26-0"></span>**Einstellen des Character-sets (LANGUAGE)** *LANGUAGE 1 (werkseitige Einstellung) / LANGUAGE 2*

Stellen Sie die Sprache ein, die am Display angezeigt werden soll.

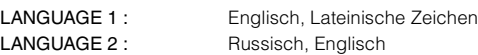

• *Informationen zur Anzeige von Russisch bei diesem Gerät finden Sie in der Tabelle unten.*

## Таблица символов для русского языка

**D**: Дисплей

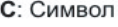

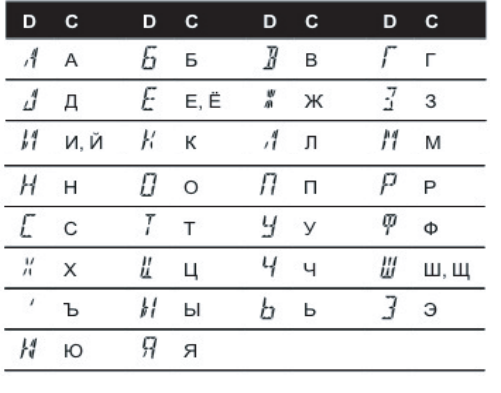

#### <span id="page-26-1"></span>**iPod-Einstellung**

IPOD wird im Setup-Hauptmenü in Schritt 2 ausgewählt.

## <span id="page-26-2"></span>**iPod-Suchmodus-Einstellung**

#### *ON / OFF*

Mit diesem Gerät können Sie das iPhone (nur iDA-X313) bzw. den iPod mithilfe von acht verschiedenen Suchmodi durchsuchen.

Beim Suchmodus für PLAYLISTS/ARTISTS/ALBUMS/PODCASTS/ AUDIOBOOKS ist die werkseitige Einstellung ON, beim Suchmodus für GENRES/COMPOSERS/SONGS ist die werkseitige Einstellung OFF.

• *Einzelheiten zum Suchmodus finden Sie unter ["Suche nach einem](#page-12-1)  [gewünschten Song/Titel" \(Seite](#page-12-1) 11).*

### <span id="page-26-3"></span>**TUNER-Einstellung**

TUNER wird im Setup-Hauptmenü in Schritt 2 ausgewählt.

#### <span id="page-26-4"></span>**Einstellen der UKW-Vorverstärkung**

#### *FM LEVEL HI (werkseitige Einstellung) / FM LEVEL LOW*

Da die Lautstärken zwischen dem UKW-Empfang und dem iPod stark voneinander abweichen können, können Sie diesen Unterschied durch Verändern des UKW-Signalpegels beheben.

## <span id="page-26-5"></span>**IMPRINT-Betrieb (optional) (nur iDA-X313)**

Alpine stellt Ihnen IMPRINT vor - die weltweit erste Technologie, die akustische Probleme im Auto eliminiert, die normalerweise die Klangqualität beeinträchtigen. So können Sie Musik so genießen, wie der Künstler es sich gedacht hat. Wenn die IMPRINT-Audioprozessor (PXA-H100) (separat erhältlich) an dieses Gerät angeschlossen ist, können MultEQ und die folgenden Klangeinstellungen vorgenommen werden.

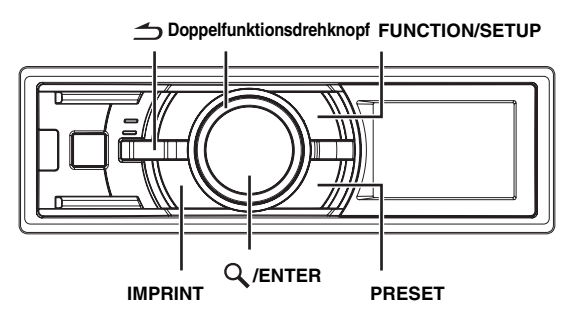

## <span id="page-26-6"></span>**Ändern des MultEQ-Modus**

MultEQ, eine Entwicklung von Audyssey Labs, stimmt den Ton automatisch auf die Hörumgebung ab. Das System bewirkt eine Optimierung für bestimmte Positionen im Fahrzeug. Hierzu muss MultEQ Messungen zu den Frequenzeigenschaften des Fahrzeugs durchführen. Weitere Informationen zur Einrichtung erhalten Sie von einem autorisierten Alpine-Händler.

- **1 Halten Sie IMPRINT mindestens 2 Sekunden lang gedrückt.**
- **2 Drücken Sie /ENTER.**
- **3 Drehen Sie den Doppelfunktionsdrehknopf, um den MultEQ-Modus zu wählen, und drücken Sie dann /ENTER.**

OFF (manueller Modus)  $\rightarrow$  CURVE 1 (MultEQ-1)  $\rightarrow$ CURVE 2 (MultEQ-2)  $\rightarrow$  OFF (manueller Modus)

#### **4 Halten Sie IMPRINT mindestens 2 Sekunden lang gedrückt, um zum Normalbetrieb zurückzukehren.**

- *Der Modus Curve kann nur ausgewählt werden, wenn Curve 1 und Curve 2 gespeichert sind.*
- *Bei der Verwendung von MultEQ werden MX, X-OVER, die Zeitkorrektur, der werkseitig eingestellte EQ, SUBW PHASE, SUBW CHANNEL, TW-Einstellung, EQ-Modus, Filtertyp, parametrischer EQ und grafischer EQ automatisch eingestellt. Eine manuelle Einstellung dieser Funktionen ist in diesem Fall nicht möglich.*
- *Wenn ein externer Audioprozessor angeschlossen ist, kann die Funktion MultEQ nicht verwendet werden.*

## <span id="page-27-0"></span>**Anpassen der Klangeinstellung im manuellen Modus**

Sie können diese Klangeinstellungen nach Ihren Vorlieben anpassen, wenn der Modus MultEQ auf MultEQ off (manueller Modus) eingestellt ist.

Der Subwoofer im Subwoofer-System kann aber auf ON/OFF gesetzt werden, unabhängig davon, ob MultEQ auf ON oder OFF eingestellt ist.

**Wählen Sie mit den Schritten 1 bis 5 einen der Modi im Sound-Menü aus, den Sie anpassen möchten. Weitere Informationen zu den auswählbaren Elementen finden Sie in den entsprechenden Abschnitten unten.**

- **1 Halten Sie FUNCTION/SETUP mindestens 2 Sekunden lang gedrückt, um die SETUP-Auswahlbetriebsart zu aktivieren.**
- **2 Drehen Sie den Doppelfunktionsdrehknopf, um AUDIO auszuwählen, und drücken Sie dann /ENTER.**

 $BT^{*I} \leftrightarrow$  AUDIO  $\leftrightarrow$  GENERAL  $\leftrightarrow$  DISPLAY  $\leftrightarrow$  IPOD  $\leftrightarrow$ TUNER  $\leftrightarrow$  BT

*\*<sup>1</sup> Wird nur angezeigt, wenn INT MUTE auf OFF gesetzt ist und eine andere Betriebsart als BT AUDIO eingestellt ist.*

**3 Drehen Sie den Doppelfunktionsdrehknopf, um das gewünschte Element zu wählen, und drücken Sie dann /ENTER.**

USER PRESET  $\leftrightarrow$  MX  $\leftrightarrow$  FR-EQ  $\leftrightarrow$  SOUND FIELD<sup>\*2</sup>  $\leftrightarrow$ SUBW ↔ SUBW SYS<sup> $*3$ </sup> ↔ SUBW PHASE<sup> $*3$ </sup> ↔ SUBW CHANNEL<sup>\*3</sup>  $\leftrightarrow$  TW<sup>\*4</sup>  $\leftrightarrow$  EQ MODE  $\leftrightarrow$  FILTER  $\leftrightarrow$ TCR  $\leftrightarrow$  MX LEVEL<sup>\*5</sup> (z. B. SUBW)

- *\*<sup>2</sup> In Schritt 3 können drei Einstellungselemente für den Klang (PARAMETRIC EQ/GRAPHIC EQ, TIME CORRECTION, X-OVER) im Modus Klangfeld-Einstellungen ausgewählt werden. Drehen Sie den Doppelfunktionsdrehknopf, um das gewünschte Element auszuwählen, und drücken Sie dann /ENTER, um mit Schritt 4 fortzufahren.*
- *\*<sup>3</sup> Diese Funktionen sind deaktiviert, wenn der Subwoofer auf OFF geschaltet ist.*
- *\*4 Diese Funktion kann nur gewählt werden, wenn die PXA-H100 (separat erhältlich) angeschlossen und der 2.2-Kanal-Modus (3 WAY) eingestellt ist. Nähere Erläuterungen finden Sie in der Bedienungsanleitung der PXA-H100.*
- *\*<sup>5</sup> Diese Funktion ist deaktiviert, wenn MX ausgeschaltet ist.*

#### **4 Drehen Sie den Doppelfunktionsdrehknopf, um die Einstellung zu ändern, und drücken Sie dann /ENTER.**

(Beispiel: Wählen Sie SUBW ON oder SUBW OFF.)

#### **5 Halten Sie mindestens 2 Sekunden lang gedrückt, um zum Normalbetrieb zurückzukehren.**

- *Media Xpander, werkseitig eingestellter EQ, Einstellung des parametrischen EQ/grafischen EQ, EQ-Modus und MX-Pegeleinstellung sind deaktiviert, wenn DEFEAT auf ON eingestellt ist.*
- *Wenn Sie drücken, kehren Sie zum vorherigen Modus des Sound-Menüs zurück.*
- *Wenn 60 Sekunden lang keine Funktion durchgeführt wird, wird der Sound-Menümodus abgebrochen.*

#### <span id="page-27-1"></span>**USER PRESET**

• *Wenn ein IMPRINT-Audioprozessor angeschlossen ist, können Sie detaillierte Einstellungen für die Audioeinstellung vornehmen. Einzelheiten finden Sie unter ["IMPRINT-Betrieb \(optional\) \(nur](#page-26-5)  [iDA-X313\)" \(Seite](#page-26-5) 25).*

#### <span id="page-27-2"></span>**Speichern der Audiopegel-Anpassung**

Mit diesem Gerät können Sie bis zu 3 Einstellungen speichern. Die folgenden Einstellungen sind in einem voreingestellten Speicher gespeichert.

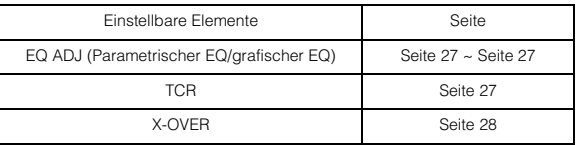

- **1 Drehen Sie den Doppelfunktionsdrehknopf, um eine voreingestellte Zahl zu wählen, und halten Sie dann /ENTER für mindestens 2 Sekunden gedrückt.**
- **2 Drehen Sie den Doppelfunktionsdrehknopf, um PROTECT YES/NO zu wählen, und drücken Sie dann /ENTER, um die Einstellung zu speichern.**

PROTECT YES (werkseitige Einstellung)  $\leftrightarrow$  PROTECT NO

- *Wenn YES ausgewählt wurde, sind die Einstellungen geschützt und werden unter den voreingestellten Zahlen gespeichert. Wenn Sie den Parameter unter einer geschützten voreingestellten Zahl speichern möchten, wählen Sie "REPLACE NO/YES" aus.*
- *Wenn Sie PROTECT NO auswählen, wird die Voreinstellung gespeichert.*
- *Während dieses Vorgangs werden alle angepassten Einstellungen für den parametrischen EQ/grafischen EQ, die Zeitkorrektur und die Grenzfrequenz unter der voreingestellten Zahl gespeichert.*
- *Die gespeicherten Inhalte werden nicht gelöscht, auch wenn das Gerät zurückgesetzt oder von der Batterie getrennt wird.*

#### <span id="page-27-3"></span>**Aufrufen der Audiopegel-Anpassung**

Sie können die unter ["Speichern der Audiopegel-Anpassung" \(Seite](#page-27-2) 26) gespeicherten Inhalte wieder aufrufen.

**1 Drehen Sie den Doppelfunktionsdrehknopf, um eine voreingestellte Zahl auszuwählen, und drücken Sie dann /ENTER.**

Die unter dieser Zahl angepassten/eingestellten Inhalte werden aufgerufen.

• *Die Anzeige der Benutzervoreinstellungen kann auch im normalen Modus aufgerufen werden. Halten Sie hierfür PRESET für mindestens 2 Sekunden gedrückt.* 

#### <span id="page-27-4"></span>**Ein- und Ausschalten des Media Xpander**

Wenn der Media Xpander eingeschaltet ist, können Sie dessen Ausgabepegel einstellen (siehe [Seite](#page-31-0) 30).

OFF (werkseitige Einstellung)  $\leftrightarrow$  ON

#### <span id="page-27-5"></span>**Equalizer-Presets (werkseitig eingestellter EQ) (FR-EQ)**

10 typische Equalizer-Einstellungen für vielfältige Musikrichtungen wurden werkseitig abrufbereit vorprogrammiert.

FLAT  $\leftrightarrow$  POPS  $\leftrightarrow$  ROCK  $\leftrightarrow$  NEWS  $\leftrightarrow$  JAZZ&BLUES  $\leftrightarrow$ ELECTRICAL DANCE  $\leftrightarrow$  HIPHOP&RAP  $\leftrightarrow$ EASY LISTENING  $\leftrightarrow$  COUNTRY  $\leftrightarrow$  CLASSICAL  $\leftrightarrow$  USER1  $\leftrightarrow$ USER2  $\leftrightarrow$  USER3  $\leftrightarrow$  USER4  $\leftrightarrow$  USER5  $\leftrightarrow$  USER6

• *Durch Auswahl der Benutzereinstellung 1 bis 6 können Sie die unter ["Einstellen der Kurve des grafischen Equalizers" \(Seite](#page-28-2) 27) unter ["Einstellen der Kurve des parametrischen Equalizers" \(Seite](#page-28-1) 27) voreingestellte Zahl aufrufen.*

#### <span id="page-28-0"></span>**Klangfeld-Einstellung**

Die Einstellung für Parametric EQ/Graphic EQ, die Zeitkorrektur und die Grenzfrequenz können in diesem Modus angepasst werden.

#### <span id="page-28-1"></span>**Einstellen der Kurve des parametrischen Equalizers**

Sie können die Equalizer-Einstellungen anpassen, um eine Frequenzkurve zu erstellen, die Ihrem persönlichen Geschmack entspricht. Um die Kurve des parametrischen Equalizers anzupassen, stellen Sie den Modus EQ auf PARAMETRIC EQ. Einzelheiten finden Sie unter ["Einstellen des EQ-Modus" \(Seite](#page-30-5) 29).

**1 Nachdem Sie im Klangfeld-Einstellungsmodus die Option EQ ADJ (Parametrischer EQ) ausgewählt haben, drehen Sie den Doppelfunktionsdrehknopf, um die Bandanpassung auszuwählen, und drücken**  dann  $Q$  /**ENTER**.

 $BAND1 \rightarrow BAND2 \rightarrow BAND3 \rightarrow BAND4 \rightarrow BAND5 \rightarrow BAND1$ 

**2 Drehen Sie den Doppelfunktionsdrehknopf, um ein einzustellendes Element auszuwählen, und drücken Sie dann /ENTER.**

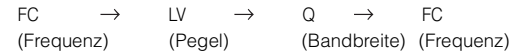

#### **Frequenzanpassung**

**3-1 Drehen Sie den Doppelfunktionsdrehknopf, um die Frequenzbänder auszuwählen.**

Einstellbare Frequenzbänder: 20 Hz bis 20 kHz (in 1/3-Oktavenschritten)

BAND1: 20 Hz~80 Hz (63 Hz) BAND2: 50 Hz~200 Hz (150 Hz) BAND3: 125 Hz~3.2 kHz (400 Hz) BAND4: 315 Hz~8 kHz (1 kHz) BAND5: 800 Hz~20 kHz (2,5 kHz)

#### **Pegel-Anpassung**

**3-2 Drehen Sie den Doppelfunktionsdrehknopf, um den Pegel anzupassen.** 

Einstellbarer Pegel: -6 bis +6 dB

#### **Bandbreiten-Anpassung (Q)**

- **3-3 Drehen Sie den Doppelfunktionsdrehknopf, um die Bandbreite (Q) einzustellen.** Einstellbare Bandbreite: 1, 1,5, 3
- **4 Um ein anderes Band anzupassen, wiederholen Sie die Schritte 1 bis 3 und passen Sie alle Bänder an.**
- *Die Frequenzen für nebeneinander liegende Bänder können nicht innerhalb von 4 Schritten angepasst werden.*
- *Wenn Sie Parametric EQ anpassen, sollten Sie den Frequenzgang der angeschlossenen Lautsprecher berücksichtigen.*
- *Sie können das nächste Band auswählen, indem Sie den Doppelfunktionsdrehknopf drücken und drehen.*
- *Die Anzeige der Benutzervoreinstellungen kann im normalen Modus aufgerufen werden. Halten Sie hierfür PRESET für 2 Sekunden gedrückt.*

#### <span id="page-28-2"></span>**Einstellen der Kurve des grafischen Equalizers**

Sie können die Equalizer-Einstellungen so anpassen, dass eine Frequenzkurve eingestellt wird, die Ihrem persönlichen Geschmack entspricht. Um die Kurve des grafischen Equalizers anzupassen, stellen Sie den Modus EQ auf GRAPHIC EQ. Einzelheiten finden Sie unter ["Einstellen des EQ-Modus" \(Seite](#page-30-5) 29).

#### **1 Nachdem Sie im Klangfeld-Einstellungsmodus die Option EQ ADJ (Grafischer EQ) ausgewählt haben, drehen Sie den Doppelfunktionsdrehknopf, um die Bandanpassung auszuwählen, und drücken**   $dann Q$ /**ENTER**.

 $BAND1 \rightarrow BAND2 \rightarrow BAND3 \rightarrow BAND4 \rightarrow BAND5 \rightarrow$  $BAND6 \rightarrow BAND7 \rightarrow BAND1$ 

BAND-1 (63 Hz) / BAND-2 (150 Hz) / BAND-3 (400 Hz) / BAND-4 (1 kHz) / BAND-5 (2,5 kHz) / BAND-6 (6,3 kHz) / BAND-7 (17,5 kHz)

- **2 Drücken Sie /ENTER, um den Pegelanpassungs-Modus zu aktivieren.**
- **3 Drehen Sie den Doppelfunktionsdrehknopf, um den Pegel anzupassen.**

Einstellbarer Ausgangspegel: -6 bis +6 dB

- **4 Um ein anderes Band anzupassen, wiederholen Sie die Schritte 1 bis 3 und passen alle Bänder an.**
- *Sie können das nächste Band auswählen, indem Sie den Doppelfunktionsdrehknopf drücken und drehen.*
- *Die Anzeige der Benutzervoreinstellungen kann im normalen Modus aufgerufen werden. Halten Sie hierfür PRESET für 2 Sekunden gedrückt.*

#### <span id="page-28-3"></span>**Einstellen der Zeitkorrektur**

Bevor Sie die folgenden Schritte durchführen, schlagen Sie bitte unter ["Informationen zur Zeitkorrektur" \(Seite](#page-31-1) 30) nach.

**1 Nachdem Sie im Klangfeld-Einstellungsmodus die Option TIME CORRECTION (Zeitkorrektur) ausgewählt haben, drehen Sie den Doppelfunktionsdrehknopf, um die Bandanpassung auszuwählen, und drücken dann /ENTER.**

#### **2.2-Kanal-System (3WAY)**

F-L (werkseitige  $\rightarrow$  F-R  $\rightarrow$  R-L  $\rightarrow$  R-R Einstellung) (Mittel-R) (Hoch-L ) (Hoch-R) (Mittel-L)  $SW-L \rightarrow SW-R \rightarrow FL$ (Mittel-L)

#### **4.2-Kanal-System (FRONT/REAR/SUBW.)**

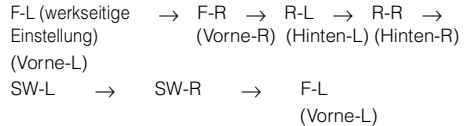

**2 Drücken Sie /ENTER, um den Zeitkorrektur-Eingabemodus zu aktivieren.**

#### **3 Drehen Sie den Doppelfunktionsdrehknopf, um die Entfernung anzupassen (0,0 bis 336,6 cm).**

L = (Entfernung zum am weitesten entfernten Lautsprecher) – (Entfernung zu den anderen Lautsprechern)

Siehe ["Werteliste für die Zeitkorrektur" auf Seite](#page-32-1) 31.

**4 Wiederholen Sie die Schritte 1 bis 3, um andere Lautsprecher einzustellen.**

Indem Sie diese Werte anpassen, erreichen Sie, dass der Ton des entsprechenden Lautsprechers die Hörposition zur gleichen Zeit wie der Ton der anderen Lautsprecher erreicht.

- *Sie können das nächste Band auswählen, indem Sie den Doppelfunktionsdrehknopf drücken und drehen.*
- *Die Anzeige der Benutzervoreinstellungen kann im normalen Modus aufgerufen werden. Halten Sie hierfür PRESET für 2 Sekunden gedrückt.*

#### <span id="page-29-0"></span>**Anpassen der Übergangsfrequenz-Einstellungen (X-OVER)**

Bevor Sie die folgenden Schritte durchführen, schlagen Sie bitte unter ["Informationen zum Begriff Crossover \(Frequenzweiche\)" \(Seite](#page-32-0) 31) nach.

#### *2.2-Kanal-System (3WAY)*

**1 Nachdem Sie im Klangfeld-Einstellungsmodus die Option X-OVER ausgewählt haben, drehen Sie den Doppelfunktionsdrehknopf, um die Bandanpassung auszuwählen, und drücken dann /ENTER.**

#### **2.2-Kanal-System (3WAY)/NORMAL (L=R)**

*Einstellungselemente:* LOW / MID-L / MID-H / HIGH

#### **2.2-Kanal-System (3WAY)/INDIVIDUAL (L/R)**

- *Einstellungselemente:* LOW-L / LOW-R / MID-L-L / MID-L-R / MID-H-L / MID-H-R / HIGH-L / HIGH-R
- **2 Drehen Sie den Doppelfunktionsdrehknopf, um ein einzustellendes Element auszuwählen, und drücken Sie dann /ENTER.**

FC  $\rightarrow$  LV  $\rightarrow$  SLP  $\rightarrow$  FC (Grenz- (Pegel) (Steilheit) (Frequenz)

#### **Grenzfrequenz**

**3-1 Drehen Sie den Doppelfunktionsdrehknopf, um die gewünschte Grenzfrequenz (Übergangsfrequenz) auszuwählen.**

Einstellbare Frequenzbänder:

#### **2.2-Kanal-System (3WAY)**

#### *Einstellungselemente:*

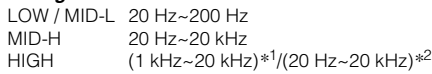

- *\*<sup>1</sup> Wenn MAKER'S ausgewählt wurde, schlagen Sie unter ["Einstellen](#page-30-4)  [der Frequenzgangsteilheit für die Hochtöner \(TW Setup\)" \(Seite](#page-30-4) 29) nach.*
- *\*<sup>2</sup> Wenn USER'S ausgewählt wurde, schlagen Sie unter ["Einstellen der](#page-30-4)  [Frequenzgangsteilheit für die Hochtöner \(TW Setup\)" \(Seite](#page-30-4) 29) nach.*

#### **Pegel-Anpassung**

**3-2 Drehen Sie den Doppelfunktionsdrehknopf, um den Ausgangspegel anzupassen.**

Einstellbarer Ausgangspegel: -12 bis 0 dB.

#### **Steilheit-Einstellung**

**3-3 Drehen Sie den Doppelfunktionsdrehknopf, um die Steilheit anzupassen.** Einstellbare Steilheit: FLAT*\**, 6 dB/Okt., 12 dB/Okt., 18 dB/Okt.,

24 dB/Okt. *\* FLAT kann für die Frequenz HIGH nur eingestellt werden, wenn USER'S ausgewählt wurde siehe ["Einstellen der](#page-30-4)  [Frequenzgangsteilheit für die Hochtöner \(TW Setup\)" \(auf Seite](#page-30-4) 29). Abhängig von den Frequenzmerkmalen des Lautsprechers sollten Sie* 

*mit Vorsicht vorgehen, wenn Sie die Frequenzkurve auf FLAT einstellen, da dies Schäden am Lautsprecher verursachen kann. Bei diesem Gerät wird eine Meldung angezeigt, wenn die Frequenzgangsteilheit für die Hochtöner auf FLAT eingestellt wird.*

**4 Wiederholen Sie die Schritte 1 bis 3, um Anpassungen an den anderen Bändern vorzunehmen.**

#### *4.2-Kanal-System (FRONT/REAR/SUBW.)*

**1 Nachdem Sie im Klangfeld-Einstellungsmodus die Option X-OVER ausgewählt haben, drehen Sie den Doppelfunktionsdrehknopf, um die Bandanpassung auszuwählen, und drücken dann /ENTER.**

#### **4.2-Kanal-System (FRONT/REAR/SUBW.) / NORMAL (L=R)**

*Einstellungselemente:* LOW (SUB-W) / MID (REAR) / HIGH (FRONT)

#### **4.2-Kanal-System (FRONT/REAR/SUBW.) / INDIVIDUAL (L/R)**

#### *Einstellungselemente:* LOW (SUB-W)-L / LOW (SUB-W)-R / MID (REAR)-L / MID (REAR)-R / HIGH (FRONT)-L / HIGH (FRONT)-R

**2 Drehen Sie den Doppelfunktionsdrehknopf, um ein einzustellendes Element auszuwählen, und drücken Sie dann /ENTER.**

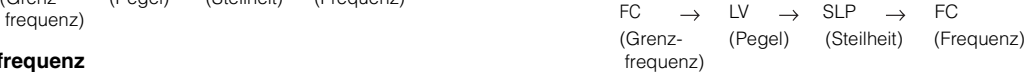

#### **Grenzfrequenz**

**3-1 Drehen Sie den Doppelfunktionsdrehknopf, um die gewünschte Grenzfrequenz (Übergangsfrequenz) auszuwählen.**

Einstellbare Frequenzbänder:

#### **4.2-Kanal-System (FRONT/REAR/SUBW.)**

*Einstellungselemente:* 20 Hz~200 Hz

#### **Pegel-Anpassung**

**3-2 Drehen Sie den Doppelfunktionsdrehknopf, um den Ausgangspegel anzupassen.**

Einstellbarer Ausgangspegel: -12 bis 0 dB.

#### **Steilheit-Einstellung**

**3-3 Drehen Sie den Doppelfunktionsdrehknopf, um die Steilheit anzupassen.**

Einstellbare Steilheit: FLAT, 6 dB/Okt., 12 dB/Okt., 18 dB/Okt., 24 dB/Okt.

- **4 Wiederholen Sie die Schritte 1 bis 3, um Anpassungen an den anderen Bändern vorzunehmen.**
- *Sie können das nächste Band auswählen, indem Sie den Doppelfunktionsdrehknopf drücken und drehen.*
- *Wenn Sie X-OVER anpassen, sollten Sie den Frequenzgang der angeschlossenen Lautsprecher berücksichtigen.*
- *Informationen zum 2.2-Kanal-(3WAY)/4.2-Kanal-(FRONT/REAR/ SUBW.)-System: Sie können in den 2.2-Kanal-(3WAY)/4.2-Kanal- (FRONT/REAR/SUBW.)-Systemmodus umschalten, indem Sie den 2.2-Kanal-(3WAY)/4.2-Kanalschalter (FRONT/REAR/SUBW.) am PXA-H100 drücken. Nähere Erläuterungen finden Sie in der Bedienungsanleitung der PXA-H100.*
- *Die Anzeige der Benutzervoreinstellungen kann im normalen Modus aufgerufen werden. Halten Sie hierfür PRESET für 2 Sekunden gedrückt.*

#### <span id="page-30-0"></span>**Ein- und Ausschalten des Subwoofers**

Wenn der Subwoofer eingeschaltet ist, können Sie dessen Ausgangspegel einstellen (siehe [Seite](#page-21-1) 20).

 $OFF \leftrightarrow ON$  (werkseitige Einstellung)

#### <span id="page-30-1"></span>**Einstellen des Subwoofer-Systems**

Wenn der Subwoofer eingeschaltet ist, können Sie entweder SYS 1 oder SYS 2 für den gewünschten Subwoofer-Effekt wählen.

1 (werkseitige Einstellung)  $\leftrightarrow$  2

- SYS 1: Der Subwooferpegel ändert sich entsprechend der Lautstärkeeinstellung.
- SYS 2: Der Subwooferpegel ändert sich unabhängig von der Lautstärkeeinstellung. So ist der Subwoofer zum Beispiel auch bei einer niedrigen Lautstärke noch hörbar.

#### <span id="page-30-2"></span>**Einstellen des Subwoofer-Phase**

NORMAL (werkseitige Einstellung)  $\leftrightarrow$  REVERSE

Die Subwoofer-Ausgangsphase wird zwischen SUBWOOFER NORMAL (0°) und SUBWOOFER REVERSE (180°) umgeschaltet. Um den Pegel anzupassen, drehen Sie den **Doppelfunktionsdrehknopf**.

#### <span id="page-30-3"></span>**Einstellen des Subwoofer-Kanals (SUBW CHANNEL)**

Sie können die Subwoofer-Ausgabe auf stereo oder mono setzen. Stellen Sie sicher, dass Sie die richtige Ausgabe für Ihren Subwoofertyp verwenden.

STEREO (werkseitige Einstellung)  $\leftrightarrow$  MONO

STEREO: Stereo-Subwooferausgabe (L/R) MONO: Mono-Subwooferausgabe

#### <span id="page-30-4"></span>**Einstellen der Frequenzgangsteilheit für die Hochtöner (TW Setup)**

Abhängig von den Frequenzmerkmalen der Lautsprecher sollten Sie die Frequenzgangsteilheit für die Hochtöner im 2.2-Kanal-Modus (3WAY) unbedingt auf FLAT einstellen (siehe "Anpassen der

[Übergangsfrequenz-Einstellungen \(X-OVER\)" auf Seite](#page-29-0) 28), da die Lautsprecher ansonsten beschädigt werden können.

MAKER'S (werkseitige Einstellung)  $\leftrightarrow$  USER'S

- MAKER'S: Als Schutz vor einer möglichen Beschädigung der Lautsprecher kann FLAT nicht für die Frequenzgangsteilheit für die Hochtöner im 2.2- Kanal-Modus (3WAY) eingestellt werden.
- USER'S: Die Einstellung FLAT ist im 2.2-Kanal-Modus (3WAY) möglich.

#### <span id="page-30-5"></span>**Einstellen des EQ-Modus**

Sie können wählen, ob Sie einen parametrischen 5-Band-Equalizer oder einen grafischen 7-Band-Equalizer verwenden möchten.

 $PARAMETRIC$  (werkseitige Einstellung)  $\leftrightarrow$  GRAPHIC

#### <span id="page-30-6"></span>**Einstellen des Filtertyps**

NORMAL (werkseitige Einstellung) ↔ INDIVIDUAL

NORMAL (L=R): Der linke und rechte Lautsprecher werden gleich eingestellt. INDIVIDUAL (L/R): Der linke und rechte Lautsprecher werden einzeln eingestellt.

#### <span id="page-30-7"></span>**Einstellen der Zeitkorrektureinheit (TCR)**

Sie können die Einheit der Zeitkorrektur festlegen (cm oder Zoll).

CM (werkseitige Einstellung)  $\leftrightarrow$  INCH

#### <span id="page-31-0"></span>**Einstellen des MX-Pegels**

MX (Media Xpander) ermöglicht eine deutliche Wiedergabe von Gesang und Instrumenten, egal welche Musikquelle gewählt wird. Dadurch wird auch bei lauten Straßengeräuschen eine klare Musikwiedergabe über den UKW-Empfang, die CD, den USB-Speicher und den iPod ermöglicht.

#### **Ändern der Quelle, für die der Media Xpander angewendet wird.**

#### *FM (MX-Pegel 1 bis 3):*

Die mittleren bis hohen Tonfrequenzen werden klarer wiedergegeben, dadurch wird eine ausgeglichene Klangwiedergabe mit allen Frequenzen erzeugt.

#### *CD (MX-Pegel 1 bis 3):*

Im CD-Modus werden während der Wiedergabe viele Daten verarbeitet. MX nutzt diese große Menge an Daten, um eine klare, saubere Klangwiedergabe zu erzeugen.

#### *CMPM (MX-Pegel 1 bis 3):*

Hiermit werden Daten, die bei der Komprimierung verloren gegangen sind, korrigiert. Dadurch wird eine ausgeglichene Klangwiedergabe, die dem Original sehr nahe kommt, erzeugt.

#### *DVD (MX-Pegel 1 bis 3):*

Eine DVD oder Video-CD enthält eine große Menge an Daten wie z. B. Musik-Clips. MX nutzt diese Daten, um eine genaue Klangwiedergabe zu erzeugen.

#### *AUX (MX-Pegel 1):*

Wählen Sie den MX-Modus (CMPM, MOVIE oder MUSIC), der zum angeschlossenen Medium passt.

- *Die Anfangseinstellung von MX unterscheidet sich abhängig von der Quelle.*
- *Für jede Musikquelle wie etwa UKW-Empfang, CD oder MP3/WMA/ AAC kann eine eigene MX-Einstellung gewählt werden.*
- *Bei Discs mit MP3/WMA/AAC und CD-DA kann die Umschaltung des MX-Modus beim Wechsel von "MP3/WMA/AAC zu CD-DA" oder "CD-DA zu MP3/WMA/AAC", die Wiedergabe durch den MX-Modus leicht verzögert werden.*
- *Wenn kein Effekt eingestellt wird, wird der MX-Modus für jede Musikquelle auf OFF gesetzt.*
- *Diese Funktion ist deaktiviert, wenn DEFEAT auf ON gesetzt ist.*
- *Für MW- und LW-Empfang gibt es keinen MX-Modus.*
- *Wenn ein Audioprozessor mit MX-Funktion (PXA-H701 usw.) angeschlossen ist, wird die eigene MX-Verarbeitung auf die Musikquelle angewandt. Da die MX-Einstellungen des Prozessors unter Umständen nicht zum Hauptgerät passen, muss der Audioprozessor angepasst werden. Nähere Erläuterungen finden Sie in der Bedienungsanleitung des Audioprozessors.*
- *"CMPM" wird für MP3/WMA/AAC und iPod angewendet.*

## <span id="page-31-1"></span>**Informationen zur Zeitkorrektur**

Die Raumaufteilung im Fahrzeug und die dadurch bedingte Lautsprecheranordnung bewirkt eine unterschiedliche Entfernung zwischen dem Hörer und den einzelnen Lautsprechern des Systems. Diese Entfernungsunterschiede bewirken eine Verzerrung des Klangbilds und eine Verfälschung des Klangs. Dies wird durch die unterschiedlichen Zeitpunkte verursacht, zu denen der Schall von den einzelnen Lautsprechern das linke und rechte Ohr des Hörers erreicht Zum Korrigieren dieses Mangels können Sie bei diesem Gerät die Signale der näher eingebauten Lautsprecher entsprechend verzögern. Dadurch wird eine größere Entfernung zum jeweiligen Lautsprecher simuliert. Der Hörer kann auf diese Weise exakt in die Mitte des Klangfelds zwischen dem linken und rechten Lautsprecher gebracht werden. Die Einstellung kann für jeden Lautsprecher in Schritten von 3,4 cm vorgenommen werden.

#### **Beispiel 1. Hörposition: Linker Vordersitz**

Stellen Sie für den linken Frontlautsprecher einen hohen Zeitkorrekturwert ein und für den rechten Hecklautsprecher Null oder einen niedrigen Wert.

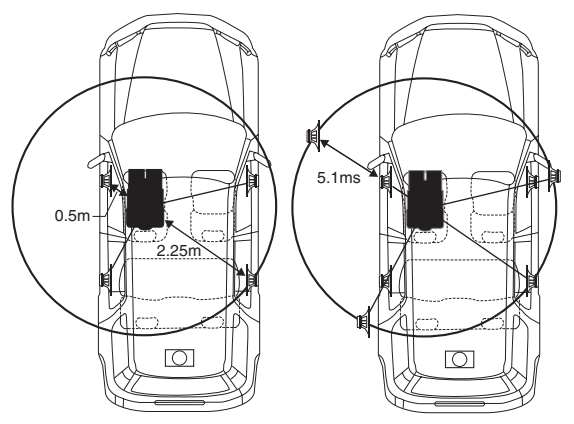

Der Klang ist nicht ausgewogen, weil die Entfernung zwischen der Hörposition und den einzelnen Lautsprechern unterschiedlich ist. Der Entfernungsunterschied beträgt zwischen dem linken Front- und dem rechten Hecklautsprecher 1,75 m.

Hier berechnen wir den Laufzeitkorrekturwert für den linken Frontlautsprecher im Schaubild oben.

#### Bedingungen:

Am weitesten entfernter Lautsprecher – Hörposition: 2,25 m Linker Frontlautsprecher – Hörposition: 0,5 m Berechnung: L = 2,25 m – 0,5 m = 1,75 m Zeitkorrektur =  $1,75 \div 343^{*T} \times 1.000 = 5,1$  (ms)

#### *\*<sup>1</sup> Schallgeschwindigkeit: 343 m/s bei 20°C*

In anderen Worten ausgedrückt: Indem Sie dem linken Frontlautsprecher den Korrekturwert 5,1 ms zuweisen, wird die gleiche Entfernung zur Hörposition simuliert, die der des am weitesten entfernten Lautsprechers entspricht.

Die Laufzeitkorrektur beseitigt die Unterschiede hinsichtlich des Zeitpunkts, zu dem der Schall die Hörposition erreicht. Die Zeit für den linken Frontlautsprecher wird um 5,1 ms korrigiert, sodass der Schall die Hörposition zur gleichen Zeit wie der Ton der anderen Lautsprecher erreicht.

#### **Beispiel 2. Hörposition: Alle Sitze**

In diesem Fall wird für jeden Lautsprecher ein annähernd gleicher Laufzeitkorrekturwert eingestellt.

- **1 Nehmen Sie an der Hörposition (z. B. Fahrersitz) Platz und messen Sie zwischen Ihrem Kopf und den einzelnen Lautsprechern die Entfernung (in Metern).**
- **2 Errechnen Sie die Entfernungskorrekturwert zwischen dem am weitesten entfernten Lautsprecher und den anderen Lautsprechern.**
	- L = (Entfernung zum am weitesten entfernten Lautsprecher) – (Entfernung zu den anderen Lautsprechern)

Die Ergebnisse sind die Zeitkorrekturwerte für die verschiedenen Lautsprecher. Indem Sie diese Werte anpassen, erreichen Sie, dass der Ton des entsprechenden Lautsprechers die Hörposition zur gleichen Zeit wie der Ton der anderen Lautsprecher erreicht.

#### <span id="page-32-1"></span>Werteliste für die Zeitkorrektur

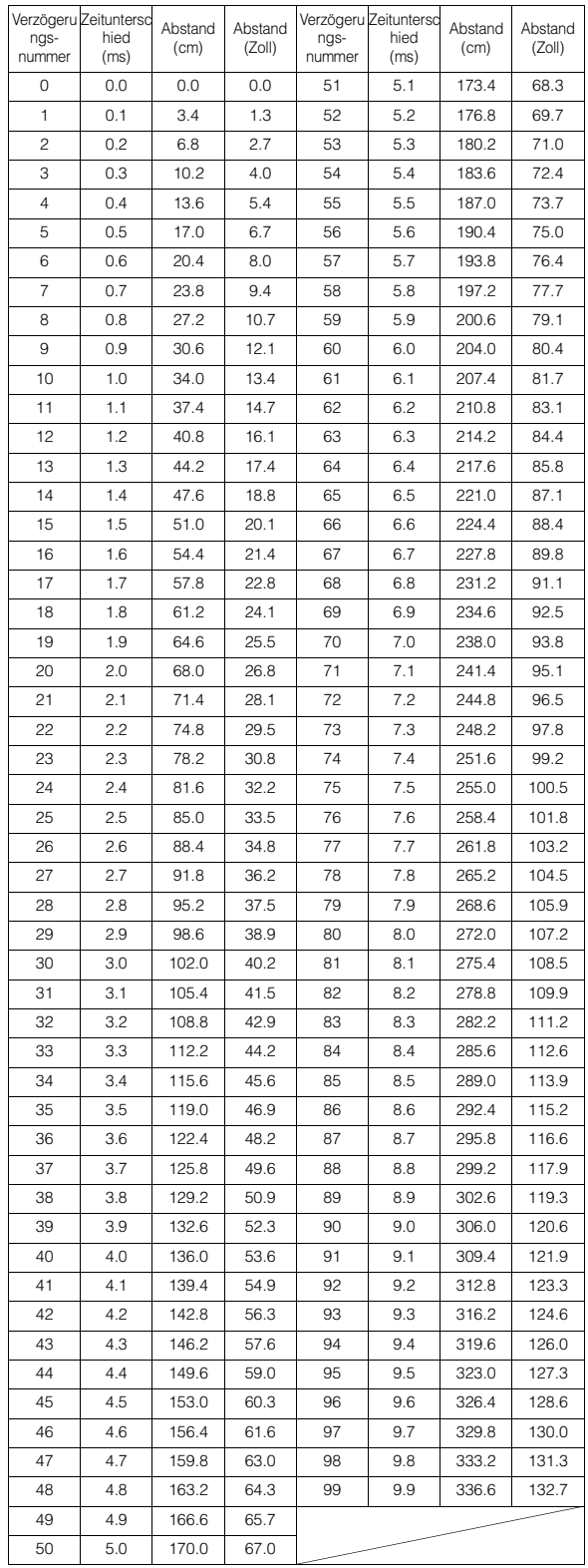

## <span id="page-32-0"></span>**Informationen zum Begriff Crossover (Frequenzweiche)**

#### **Crossover (X-OVER):**

Dieses Gerät ist mit einer aktiven Frequenzweiche ausgestattet. Die Frequenzweiche begrenzt die Frequenzen, die an die Ausgänge übergeben werden. Jeder Kanal wird unabhängig gesteuert. Auf diese Weise kann jedes Lautsprecherpaar mit genau den Frequenzen angesteuert werden, für die es konzipiert wurde. Die Frequenzweiche beeinflusst nicht nur den Hochpassfilter (HPF) bzw. Tiefpassfilter (LPF) des jeweiligen Bands, sondern auch die Flankensteilheit (Dämpfungsverlauf im Übergangsbereich). Die Einstellungen sollten unter Berücksichtigung der Wiedergabeeigenschaften der Lautsprecher durchgeführt werden. Abhängig vom Lautsprechertyp ist eine passive Frequenzweiche unter Umständen nicht erforderlich. Wenn Sie sich diesbezüglich im Unklaren sind, lassen Sie sich von Ihrem autorisierten Alpine-Händler beraten.

#### **4.2-Kanal-Modus (FRONT/REAR/SUBW.)**

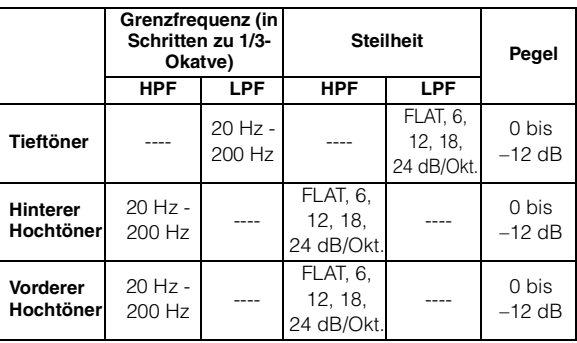

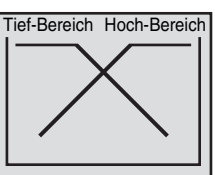

(Entspricht nicht der tatsächlichen Anzeige)

#### **2.2-Kanal-Modus (3WAY)**

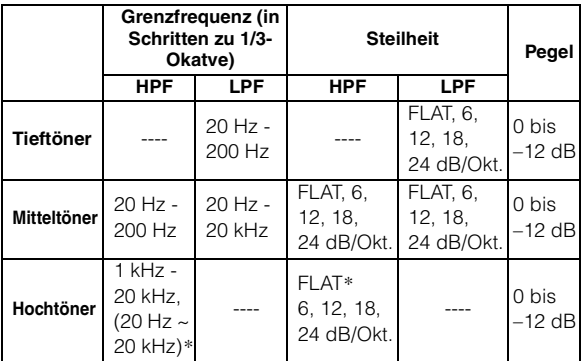

 *\* Nur bei Auswahl von USER'S über ["Einstellen der](#page-30-4)  [Frequenzgangsteilheit für die Hochtöner \(TW Setup\)" \(Seite](#page-30-4) 29).*

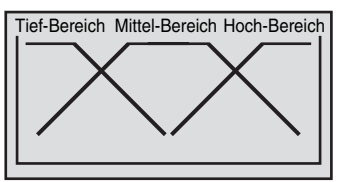

(Entspricht nicht der tatsächlichen Anzeige)

**Pegeleinstellung**

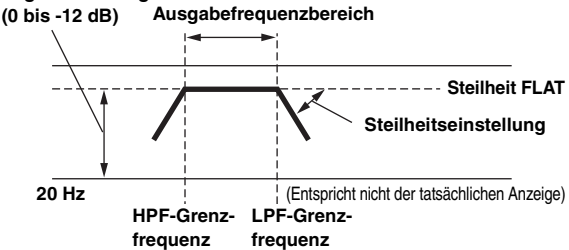

- *HPF (Hochpassfilter): Filtert tiefere Frequenzen weg und lässt höhere Frequenzen durch.*
- *LPF (Tiefpassfilter): Filtert höhere Frequenzen weg und lässt tiefere Frequenzen durch.*
- *Steilheit: Die Pegeländerung (in dB) für eine Frequenzänderung um eine Oktave.*
- *Je höher dieser Wert, umso steiler wird der Verlauf.*
- *Mit FLAT können der Hoch- und Tiefpassfilter umgangen werden.*
- *Bei Verwendung eines Hochtöners darf für diesen der Hochpassfilter (HPF) nicht deaktiviert und auch keine tiefe Frequenz eingestellt werden, da der Lautsprecher durch zu tiefe Frequenzen beschädigt werden kann.*
- *Sie können die Übergangsfrequenz nicht höher als den HPF oder niedriger als den LPF einstellen.*
- *Die Einstellung sollte unter Berücksichtigung der für die angeschlossenen Lautsprecher empfohlenen Übergangsfrequenz erfolgen. Sehen Sie zunächst nach, welche Übergangsfrequenzen für die einzelnen Lautsprecher geeignet sind. Wenn Sie einen Frequenzbereich außerhalb des empfohlenen Bereichs einstellen, können die Lautsprecher beschädigt werden. Die empfohlenen Übergangsfrequenzen für Alpine-Lautsprecher finden Sie in der entsprechenden Bedienungsanleitung.*

*Wir haften nicht für Lautsprecherstörungen oder -schäden, die durch eine ungeeignete Weicheneinstellung entstehen.*

## <span id="page-33-0"></span>**Information**

## <span id="page-33-1"></span>**Im Problemfall**

Falls beim Betrieb ein Problem auftreten sollte, schalten Sie das Gerät aus und dann wieder ein. Wenn das Gerät noch immer nicht normal funktioniert, prüfen Sie bitte die Punkte in der folgenden Checkliste. Diese Anleitung hilft Ihnen, das Problem zu isolieren, wenn das Gerät die Ursache ist. Prüfen Sie bitte auch die Anschlüsse und ggf. die übrigen Anlagenkomponenten. Sollte sich das Problem nicht beseitigen lassen, wenden Sie sich bitte an einen autorisierten Alpine-Fachhändler.

#### **Allgemeines**

#### **Gerät reagiert nicht; keine Anzeige.**

- Zündung ausgeschaltet.
	- Wenn das Gerät gemäß den Einbau- und Anschlusshinweisen angeschlossen ist, wird es bei ausgeschalteter Zündung nicht mit Strom versorgt.
- Falscher Anschluss von Stromversorgungs- (rot) und Batteriezuleitungskabel (gelb).
- Verbindung von Stromversorgungs- und Batteriekabel prüfen. • Sicherung durchgebrannt.
	- Die Sicherung des Geräts prüfen; ggf. durch eine neue Sicherung mit identischen Werten ersetzen.
- Mikroprozessor-Fehlfunktion durch elektrische Störungen o. dergleichen.
	- RESET-Schalter mit einem Kugelschreiber oder einem anderen spitzen Gegenstand betätigen.

#### **Radio**

#### **Kein Empfang.**

• Antenne nicht oder schlecht angeschlossen. - Sicherstellen, dass die Antenne korrekt angeschlossen ist. Antenne oder Kabel, falls nötig, ersetzt werden.

#### **Suchlaufabstimmung arbeitet nicht.**

- Schlechte Empfangslage.
	- Tuner auf DX-Betriebsart (Nah- und Fernsenderempfang) stellen.
- Wenn es sich nicht um ein bekanntes "Empfangsloch" handelt, liegt die Antenne möglicherweise nicht an Masse oder ist nicht richtig angeschlossen.
	- Die Antennenanschlüsse prüfen. Der Antennenmassepunkt muss an der Einbaustelle an Masse liegen.
- Die Antenne hat möglicherweise nicht die richtige Länge.
	- Sicherstellen, dass die Antenne ganz ausgefahren ist. Sollte die Antenne defekt sein, muss sie durch eine neue ersetzt werden.

#### **Starkes Empfangsrauschen.**

- Die Antenne hat nicht die richtige Länge.
	- Antenne ganz ausfahren. Sollte die Antenne defekt sein, muss sie durch eine neue ersetzt werden.
- Antenne liegt nicht an Masse.
- Sicherstellen, dass die Antenne an der Einbaustelle an Masse liegt.

#### **MP3/WMA/AAC**

#### **MP3-, WMA- oder AAC-Daten werden nicht wiedergegeben.**

- Ein Schreibfehler ist aufgetreten. Das MP3/WMA/AAC-Format ist nicht kompatibel.
	- Vergewissern Sie sich, dass die MP3/WMA/AAC in einem unterstützten Format geschrieben wurde. Schlagen Sie gegebenenfalls unter "Erläuterungen zu MP3/WMA/AAC" [\(Seiten](#page-19-2) 18-[19\)](#page-20-0) nach, und schreiben Sie die Daten in einem von diesem Gerät unterstützten Format.

#### **Audio**

#### **Der Ton wird nicht über die Lautsprecher ausgegeben.**

• Gerät hat keinen Ton über die eingebaute Endstufe. - POWER IC ist auf "ON" gesetzt [\(Seite](#page-25-2) 24).

#### **iPod**

#### **Der iPod spielt keine Titel ab und es ist kein Ton zu hören.**

- Der iPod wurde nicht erkannt.
	- Setzen Sie das Gerät und den iPod zurück. Siehe ["Initialisierung bei der ersten Inbetriebnahme" \(Seite](#page-7-4) 6). Um den iPod zurückzusetzen, lesen Sie bitte in der Bedienungsanleitung des iPod nach.

#### **Anzeige für den iPod-Modus (USB-Anschluss), (nur iDA-X313)**

## **CURRENT ERROR**

- Das am USB-Anschluss angeschlossene Gerät erhält eine nicht ordnungsgemäße Stromstärke. Eine Fehlermeldung erscheint möglicherweise, falls das angeschlossene Gerät nicht kompatibel oder defekt ist.
	- Versuchen Sie, ein anderes iPhone bzw. einen anderen iPod anzuschließen.

### **DEVICE ERROR**

- Ein iPod, der vom Gerät nicht unterstützt wird, wurde angeschlossen.
	- Schließen Sie einen iPod an, der vom Gerät unterstützt wird.

## **NO USB DEVICE**

- Das iPhone/der iPod ist nicht angeschlossen.
	- Vergewissern Sie sich, dass das iPhone bzw. der iPod korrekt angeschlossen ist und die Kabel nicht übermäßig geknickt sind.

### **NO SONG**

- Auf dem iPhone/iPod befinden sich keine Titel.
- Laden Sie Titel auf das iPhone bzw. den iPod herunter und schließen Sie ihn an dieses Gerät an.

## **NO SUPPORT**

- Textinformationen, die vom Gerät nicht unterstützt werden, wurden eingegeben.
	- Verwenden Sie ein iPhone bzw. einen iPod mit Titelinformationen, die von diesem Gerät unterstützt werden.

## ERROR-01

- Kommunikationsfehler.
	- Schalten Sie die Zündung aus und stellen Sie den Zündschlüssel dann wieder auf ON.
	- iPod zurücksetzen.
	- Schließen Sie das iPhone bzw. den iPod wieder an das Schnittstellenkabel und das USB-Kabel an und überprüfen Sie die Anzeigen.

## ERROR-02

- Verursacht durch die iPhone/iPod-Softwareversion, die nicht mit dem Gerät kompatibel ist.
	- Die iPhone/iPod-Softwareversion auf eine mit dem Gerät kompatible Version aktualisieren.

## **ERROR-03**

• Der iPod wurde nicht verifiziert. Versuchen Sie, einen anderen iPod anzuschließen.

#### **Anzeige für den iPod-Modus (Direktanschluss), (nur iDA-X311/iDA-X311RR)**

## **NO IPOD**

- Der iPod ist nicht angeschlossen.
- Vergewissern Sie sich, dass der iPod vorschriftsmäßig angeschlossen ist (siehe ["Anschlüsse"](#page-40-1)) und die Kabel nicht zu sehr geknickt wurden.

## **NO SONG**

- Auf dem iPod befinden sich keine Titel.
- Laden Sie Titel auf den iPod herunter und schließen Sie ihn an dieses Gerät an.

## ERROR-01

- Kommunikationsfehler.
	- Schalten Sie die Zündung aus und stellen Sie den Zündschlüssel dann wieder auf ON.
	- iPod zurücksetzen.
	- Trennen Sie den iPod vom Gerät, schließen Sie den iPod mit dem FULL SPEED-Verbindungskabel (KCE-433iV) wieder an und überprüfen Sie die Anzeige.

### ERROR-02

- Verursacht durch die iPod-Softwareversion, die nicht mit dem Gerät kompatibel ist.
- Die iPod-Softwareversion auf eine mit dem Gerät kompatible Version aktualisieren.

### **Anzeige für den USB-Speicher**

**CURRENT ERROR**

• Eine nicht ordnungsgemäße Stromstärke wurde dem USB-Anschlussgerät zugeführt (unter Umständen wird eine Fehlermeldung angezeigt, wenn das angeschlossene USB-Gerät nicht mit dem Gerät kompatibel ist). Der USB-Speicher hat eine Fehlfunktion oder wurde kurzgeschlossen.

- Anschluss eines anderen USB-Flash-Speichers.

## **DEVICE ERROR**

- Ein USB-Gerät, das vom Gerät nicht unterstützt wird, wurde angeschlossen.
- Schließen Sie ein USB-Gerät an, der vom Gerät unterstützt wird.

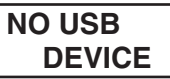

- Der USB-Speicher wird nicht unterstützt.
- Vergewissern Sie sich, dass das USB-Speichergerät vorschriftsmäßig angeschlossen ist und die Kabel nicht zu sehr geknickt wurden.

### **NO SONG**

• Es ist kein Song (keine Datei) im USB-Speicher gespeichert. - Schließen Sie das USB-Speichergerät an, nachdem Sie die Songs (Dateien) gespeichert haben.

## **UNSUPORT**

- Es wird eine Abtastrate/Bitrate verwendet, die von dem Gerät nicht unterstützt wird.
	- Verwenden Sie eine Abtastrate/Bitrate, die von dem Gerät unterstützt wird.

## **PROTECT**

• Eine kopiergeschützte WMA-Datei wurde wiedergegeben. - Es können nur nicht-kopiergeschützte Dateien wiedergegeben werden.

## **NO SUPPORT**

- Textinformationen, die vom Gerät nicht erkannt werden, wurden eingegeben.
	- Schließen Sie ein USB-Gerät mit Textinformationen an, die vom Gerät unterstützt werden.

#### **Hinweis auf Modus für tragbares Audio-Abspielgerät (nur iDA-X313)**

## **CURRENT ERROR**

- Das am USB-Anschluss angeschlossene Gerät erhält eine nicht ordnungsgemäße Stromstärke. Eine Fehlermeldung erscheint möglicherweise, falls das angeschlossene Gerät nicht kompatibel ist. Der USB-Flash-Speicher ist möglicherweise defekt.
	- Versuchen Sie, ein anderes tragbares Audio-Abspielgerät anzuschließen.

### **DEVICE ERROR**

- Ein tragbares Audio-Abspielgerät, das vom Gerät nicht unterstützt wird, wurde angeschlossen.
	- Versuchen Sie, ein anderes tragbares Audio-Abspielgerät anzuschließen.

## **NO USB DEVICE**

• Es ist kein tragbares Audio-Abspielgerät angeschlossen. Vergewissern Sie sich, dass das tragbare Audio-Abspielgerät vorschriftsmäßig angeschlossen ist und die Kabel nicht zu sehr geknickt wurden.

## **NO SONG**

• Auf dem tragbaren Audio-Abspielgerät befinden sich keine Titel. - Laden Sie Titel auf das tragbare Audio-Abspielgerät herunter und schließen Sie es an dieses Gerät an.

## **NO SUPPORT**

- Textinformationen, die vom Gerät nicht unterstützt werden, wurden eingegeben.
	- Verwenden Sie eine tragbares Audio-Abspielgerät, dessen eingegebene Textinformationen vom Gerät unterstützt werden.

## ERROR-01

- Kommunikationsfehler.
	- Schalten Sie die Zündung aus und stellen Sie den Zündschlüssel dann wieder auf ON.
	- Überprüfen Sie die Anzeige, nachdem Sie das tragbare Audio-Abspielgerät wieder mit dem Anschlusskabel verbunden haben.

### ERROR-02

- Verursacht durch die Softwareversion, die nicht mit dem Gerät kompatibel ist.
	- Aktualisieren Sie die Software des tragbaren Audio-Abspielgeräts.

## ERROR-03

• Das tragbare Audio-Abspielgerät wird nicht erkannt. - Schließen Sie ein anderes tragbares Audio-Abspielgerät an.

#### **Fehlermeldungen für CD-Wechsler**

### **HI-TEMP**

• Schutzschaltung aktiviert (zu hohe Temperatur). - Die Anzeige verschwindet, sobald die Temperatur wieder normale Werte angenommen hat.

### **ERROR-01**

- Störung im CD-Wechsler. - Alpine-Kundendienst um Rat fragen. Magazin-Auswurftaste drücken und Magazin herausziehen. Anzeige prüfen. Magazin wieder einschieben. Falls das Magazin nicht herausgezogen werden kann, den Alpine-Händler benachrichtigen.
- Das Auswerfen des Magazins ist nicht möglich. - Magazin-Auswurftaste drücken. Wenn das Magazin nicht ausgeworfen wird, den Alpine-Kundendienst benachrichtigen.

## **ERROR-02**

- Überzählige CD im Laufwerk.
- EJECT-Taste drücken. Nach dem Auswerfen ein leeres CD-Magazin in den CD-Wechsler schieben, um die CD zu entfernen.

### **NO MAGAZINE**

• Kein Magazin im CD-Wechsler. - Magazin einschieben.

### **NO DISC**

• Keine CD im Fach. - Magazinfach mit CD wählen.

## <span id="page-36-0"></span>**Technische Daten**

#### **UKW-TEIL**

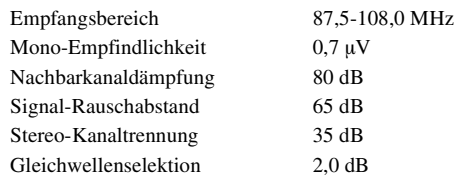

#### **MW-TEIL**

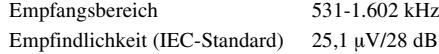

#### **LW-TEIL**

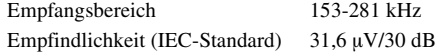

#### **USB-TEIL**

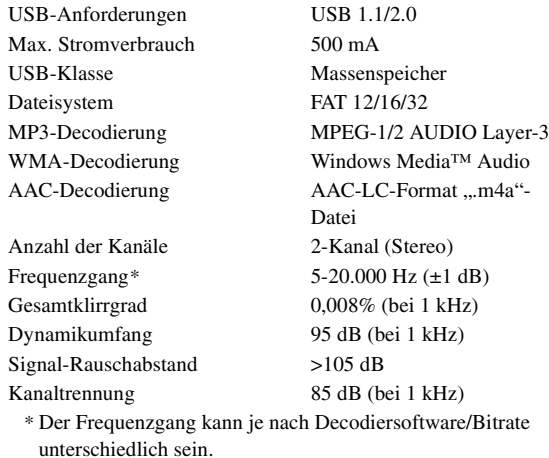

**ALLGEMEINES**

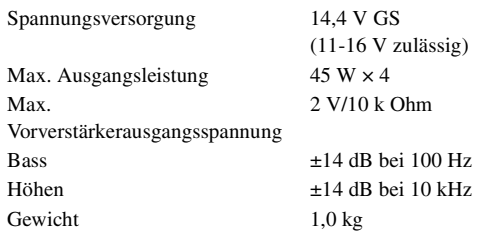

#### **EINBAUMASSE**

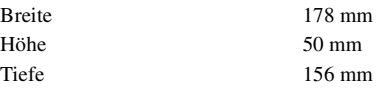

#### **FRONTPARTIE**

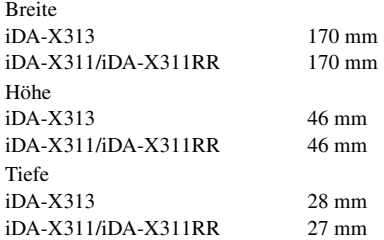

• *Änderungen der technischen Daten und des Designs zum Zwecke der Verbesserung vorbehalten.*

# <span id="page-37-0"></span>**Installation und Anschlüsse**

**Bitte lesen Sie die folgenden Hinweise und die [Seiten](#page-4-5) 3 und [4](#page-5-0) dieser Anleitung vor dem Installieren oder Anschließen des Geräts sorgfältig durch.**

## <span id="page-37-1"></span>**Warnung**

#### **AUF KORREKTE ANSCHLÜSSE ACHTEN.**

Bei fehlerhaften Anschlüssen besteht Feuergefahr, und es kann zu Schäden am Gerät kommen.

#### **NUR IN FAHRZEUGEN MIT 12-VOLT-BORDNETZ UND MINUS AN MASSE VERWENDEN.**

Fragen Sie im Zweifelsfall Ihren Händler. Andernfalls besteht Feuergefahr usw.

#### **VOR DEM ANSCHLUSS DAS KABEL VOM MINUSPOL DER BATTERIE ABKLEMMEN.**

Andernfalls besteht die Gefahr eines elektrischen Schlages oder Verletzungsgefahr durch einen Kurzschluss.

#### **ELEKTRISCHE KABEL NICHT SPLEISSEN.**

Kabel dürfen nicht abisoliert werden, um andere Geräte mit Strom zu versorgen. Andernfalls wird die Strombelastbarkeit des Kabels überschritten, und es besteht Feuergefahr oder die Gefahr eines elektrischen Schlages.

#### **BEIM BOHREN VON LÖCHERN LEITUNGEN UND KABEL NICHT BESCHÄDIGEN.**

Wenn Sie beim Einbauen Löcher in das Fahrzeugchassis bohren, achten Sie unbedingt darauf, die Kraftstoffleitungen und andere Leitungen, den Benzintank und elektrische Kabel nicht zu berühren, zu beschädigen oder zu blockieren. Andernfalls besteht Feuergefahr.

#### **BOLZEN UND MUTTERN DER BREMSANLAGE NICHT ALS MASSEPUNKTE VERWENDEN.**

Verwenden Sie für Einbau oder Masseanschluß NIEMALS Bolzen oder Muttern der Brems- bzw. Lenkanlage oder eines anderen sicherheitsrelevanten Systems oder des Benzintanks. Andernfalls besteht die Gefahr, dass Sie die Kontrolle über das Fahrzeug verlieren oder ein Feuer ausbricht.

#### **HALTEN SIE KLEINE GEGENSTÄNDE WIE BATTERIEN ODER SCHRAUBEN VON KINDERN FERN.**

Werden solche Gegenstände verschluckt, besteht die Gefahr schwerwiegender Verletzungen. Suchen Sie unverzüglich einen Arzt auf, wenn ein Kind einen solchen Gegenstand verschluckt.

#### **DAS GERÄT NICHT AN EINER STELLE EINBAUEN, AN DER ES BEIM FAHREN HINDERLICH SEIN KÖNNTE, WEIL ES Z. B. DAS LENKRAD ODER DEN SCHALTHEBEL BLOCKIERT.**

Andernfalls ist möglicherweise keine freie Sicht nach vorne gegeben, oder die Bewegungen des Fahrers sind so eingeschränkt, dass Unfallgefahr besteht.

#### **DAFÜR SORGEN, DASS SICH DIE KABEL NICHT IN GEGENSTÄNDEN IN DER NÄHE VERFANGEN.**

Verlegen Sie die Kabel wie im Handbuch beschrieben, damit sie beim Fahren nicht hinderlich sind. Kabel, die sich im Lenkrad, im Schalthebel, im Bremspedal usw. verfangen, können zu äußerst gefährlichen Situationen führen.

#### **WICHTIG!**

Bitte notieren Sie die Seriennummer Ihres Geräts an der dafür vorgesehenen Stelle unten und bewahren Sie sie sorgfältig auf. Das Schild mit der Seriennummer, bzw. die eingravierte Seriennummer befindet sich an der Unterseite des Geräts.

#### <span id="page-37-2"></span>**VERKABELUNG UND EINBAU VON FACHPERSONAL AUSFÜHREN LASSEN.**

Die Verkabelung und der Einbau dieses Geräts erfordern technisches Geschick und Erfahrung. Zu Ihrer eigenen Sicherheit sollten Sie Verkabelung und Einbau dem Händler überlassen, bei dem Sie das Gerät erworben haben.

#### **NUR DAS VORGESCHRIEBENE ZUBEHÖR VERWENDEN UND DIESES SICHER EINBAUEN.**

Verwenden Sie ausschließlich das vorgeschriebene Zubehör. Andernfalls wird das Gerät möglicherweise beschädigt, oder es lässt sich nicht sicher einbauen. Wenn sich Teile lösen, stellen diese eine Gefahrenquelle dar, und es kann zu Betriebsstörungen kommen.

#### **DIE KABEL SO VERLEGEN, DASS SIE NICHT GEKNICKT ODER DURCH SCHARFE KANTEN GEQUETSCHT WERDEN.**

Verlegen Sie die Kabel so, dass sie sich nicht in beweglichen Teilen wie den Sitzschienen verfangen oder an scharfen Kanten oder spitzen Ecken beschädigt werden können. So verhindern Sie eine Beschädigung der Kabel. Wenn Sie ein Kabel durch eine Bohrung in einer Metallplatte führen, schützen Sie die Kabelisolierung mit einer Gummitülle vor Beschädigung durch die Metallkanten der Bohrung.

#### **DAS GERÄT NICHT AN STELLEN EINBAUEN, AN DENEN ES HOHER FEUCHTIGKEIT ODER STAUB AUSGESETZT IST.**

Bauen Sie das Gerät so ein, dass es vor hoher Feuchtigkeit und Staub geschützt ist. Wenn Feuchtigkeit oder Staub in das Gerät gelangen, kann es zu Betriebsstörungen kommen.

## <span id="page-37-3"></span>**Vorsichtsmaßregeln**

- Trennen Sie unbedingt das Kabel vom negativen (–) Pol der Batterie, bevor Sie das iDA-X313/iDA-X311/iDA-X311RR installieren. Dadurch vermeiden Sie die Gefahr einer Beschädigung des Geräts, falls es zu einem Kurzschluss kommt.
- Schließen Sie die farbcodierten Leitungen wie im Diagramm angegeben an. Falsche Verbindungen können zu Fehlfunktionen am Gerät oder zu Beschädigungen am elektrischen System des Fahrzeugs führen.
- Wenn Sie Anschlüsse an das elektrische System des Fahrzeugs vornehmen, berücksichtigen Sie bitte alle werkseitig bereits installierten Komponenten (z. B. Bord-Computer). Zapfen Sie nicht die Leitungen solcher Komponenten an, um dieses Gerät mit Strom zu versorgen. Wenn Sie das iDA-X313/iDA-X311/ iDA-X311RR an den Sicherungskasten anschließen, achten Sie darauf, dass die Sicherung für den Stromkreis, an den Sie das iDA-X313/iDA-X311/iDA-X311RR anschließen wollen, einen geeigneten Ampere-Wert aufweist. Andernfalls kann es zu Schäden am Gerät und/oder am Fahrzeug kommen. Wenden Sie sich im Zweifelsfall bitte an Ihren Alpine- Händler.
- Das iDA-X313/iDA-X311/iDA-X311RR ist mit Cinchbuchsen ausgestattet, die den Anschluss an andere Geräte mit entsprechenden Buchsen (z. B. Verstärker) ermöglichen. Zum Anschließen eines anderen Geräts werden unter Umständen Steckeradapter benötigt. Lassen Sie sich diesbezüglich von Ihrem Alpine-Händler beraten.
- Vergewissern Sie sich, dass die (–)-Lautsprecherkabel mit dem (–)-Lautsprecheranschluss verbunden sind. Verbinden Sie niemals die linken und rechten Lautsprecherkabel miteinander oder mit der Karosserie des Fahrzeugs.

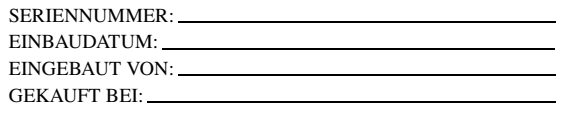

## <span id="page-38-0"></span>**Installation**

#### *Vorsicht*

*Achten Sie auf ungehinderte Luftzirkulation im Bereich der Kühlkörper. Falls die Belüftungsöffnungen verdeckt oder verschlossen werden, kommt es zu Hitzestau im Gerät und Brandgefahr.*

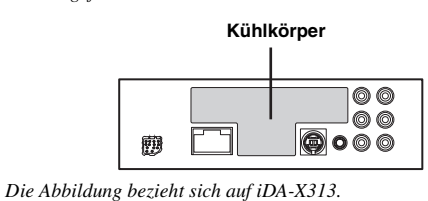

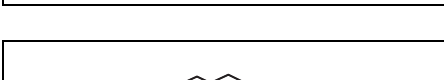

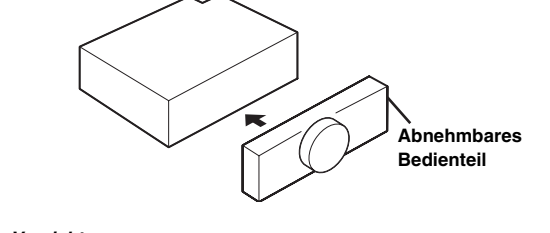

#### *Vorsicht*

*Nehmen Sie das Bedienteil bei der Installation nicht ab! Wenn Sie das Gerät mit abgenommenem Bedienteil einbauen, besteht die Gefahr, dass Sie zu stark auf die Metallplatte drücken, die als Bedienteilträger dient, und die Platte verbiegen.*

• *Das Hauptgerät muss in 35 Grad von der Horizontalen vorne nach hinten installiert werden.*

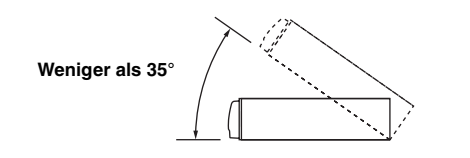

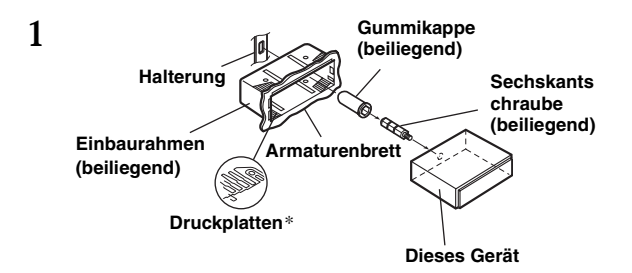

*\* Wenn der angebrachte Einbaurahmen lose um das Hauptgerät sitzt, können die Druckplatten leicht gebogen werden, um das Problem zu beheben.*

**Entfernen Sie den Einbaurahmen vom Hauptgerät (siehe ["Ausbau" auf Seite](#page-38-1) 37). Schieben Sie den Einbaurahmen in das Armaturenbrett, und fixieren Sie diesen mit den Metalllaschen.**

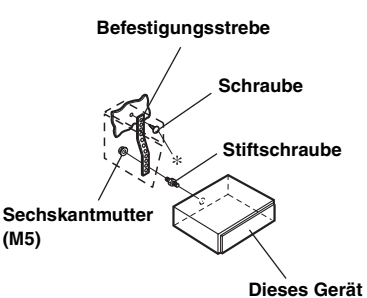

**Falls Ihr Fahrzeug mit einer Stützhalterung versehen ist, drehen Sie die lange Sechskantschraube in die Rückseite des iDA-X313/iDA-X311/iDA-X311RR und stecken danach die Gummikappe auf den Schraubenkopf. Sollte keine Stützhalterung vorhanden sein, muss das Gerät mit Hilfe einer Stützleiste (nicht mitgeliefert) fixiert werden. Schließen Sie die Kabel des iDA-X313/iDA-X311/iDA-X311RR gemäß den Anweisungen im Abschnitt ANSCHLÜSSE an.**

- *Als Schraube\* verwenden Sie eine geeignete Schraube für die Chassis-Gehäusebefestigung.*
- **3 Schieben Sie das iDA-X313/iDA-X311/ iDA-X311RR in das Armaturenbrett. Vergewissern Sie sich, dass die Verriegelungsstifte gut einrasten. Schieben Sie das Gerät hierzu fest in das Armaturenbrett, und drücken Sie die Verriegelungsstifte dabei mit einem kleinen Schraubendreher nach unten. Der Rastmechanismus sorgt für einen wackelfreien Sitz und verhindert, dass das Gerät aus Versehen aus dem Armaturenbrett gezogen wird. Installieren Sie das abnehmbare Bedienteil.**

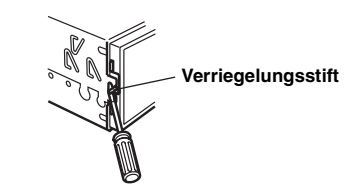

#### <span id="page-38-1"></span>**Ausbau**

**2**

- 1. Nehmen Sie das Bedienteil vom Gerät ab.
- 2. Drücken Sie die Verriegelungsstifte mit einem kleinen Schraubendreher (oder einem ähnlichen Werkzeug) "hoch" (siehe Abbildung oben). Nach dem Lösen der ersten Verriegelung ziehen Sie das Gerät ein wenig heraus, so dass der Stift beim Lösen der zweiten Verriegelung nicht wieder einrasten kann.

Ziehen Sie das Gerät mit gelösten Verriegelungsstiften aus dem Einbaurahmen.

#### **<JAPANISCHES FAHRZEUG>**

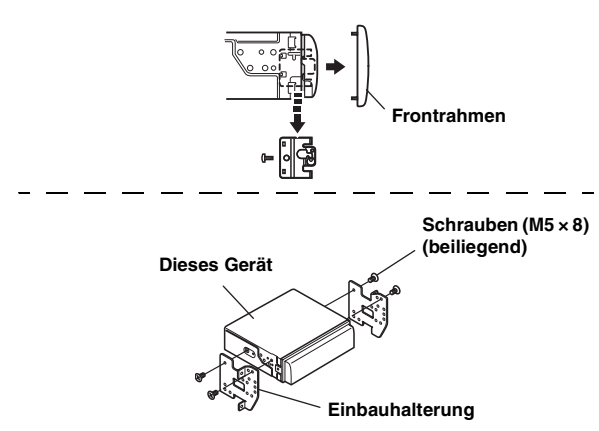

#### **Anschluss des iPods (separat erhältlich)**

#### **USB-Anschluss (nur iDA-X313)**

Schließen Sie das USB-Kabel an das iPhone (nur iDA-X313) bzw. den iPod an und verbinden Sie es mit dem iPod-Schnittstellenkabel.

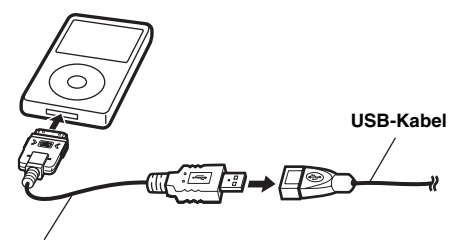

#### **iPod-Schnittstellenkabel (mitgeliefert, nur iDA-X313)**

#### **Direkter Anschluss**

Verbinden Sie die iPod-Direktanschlussbuchse über das FULL SPEED-Verbindungskabel (KCE-433iV) mit dem iPod.

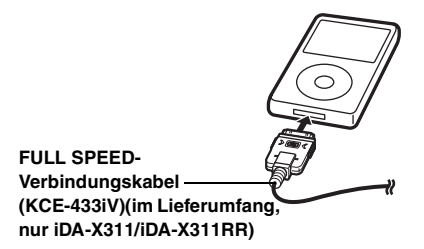

#### **Trennen des iPod**

Trennen Sie den iPod vom FULL SPEED-Verbindungskabel (oder iPod-Schnittstellenkabel (nur iDA-X313)).

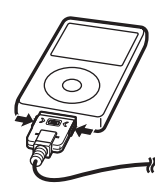

- *Trennen Sie das iPhone bzw. den iPod, nachdem eine andere Wiedergabequelle als das iPhone bzw. der iPod am Gerät ausgewählt wurde. Wenn das iPhone bzw. der iPod während der Wiedergabe getrennt wird, können Daten verloren gehen.*
- *Wenn kein Ton ausgegeben wird oder das iPhone bzw. der iPod nicht erkannt wird, obwohl es/er angeschlossen ist, entfernen Sie das iPhone bzw. den iPod und schließen ihn dann wieder an, oder setzen Sie den iPod zurück.*
- *Lassen Sie das iPhone bzw. den iPod nicht für längere Zeit im Fahrzeug. Hitze und Feuchtigkeit können im iPhone/iPod Schäden verursachen, wodurch eine Wiedergabe unmöglich wird.*

#### **Anschluss des USB-Speichers (separat erhältlich)**

#### **Anschluss des USB-Speichers**

Schließen Sie das USB-Kabel an den USB-Anschluss des Geräts an. Sichern Sie den Anschluss mit der Verriegelung des USB-Kabels wie unten abgebildet.

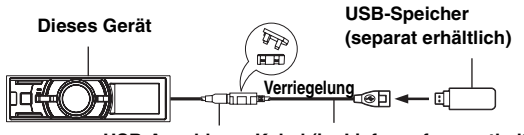

**USB-Anschluss Kabel (im Lieferumfang enthalten)**

#### **Trennen des USB-Speichers**

Ziehen Sie den USB-Speicher direkt vom USB-Kabel ab.

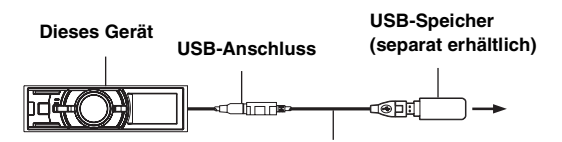

#### **Kabel (im Lieferumfang enthalten)**

- *Ziehen Sie den USB-Speicher zum Entfernen gerade heraus.*
- *Wenn kein Ton ausgegeben wird oder der USB-Speicher nicht erkannt wird, obwohl er angeschlossen ist, entfernen Sie den USB-Speicher einmal und schließen ihn dann wieder an.*
- *Wählen Sie als Quelle eine andere Quelle als den USB-Speichermodus und entfernen Sie dann den USB-Speicher. Wenn der USB-Speicher im USB-Speichermodus entfernt wird, werden unter Umständen die Daten beschädigt.*
- *Verlegen Sie das USB-Kabel entfernt von anderen Kabeln.*

#### **Anschluss für das tragbare Audio-Abspielgerät (separat erhältlich, nur iDA-X313)**

#### **Anschließen eines tragbaren Audio-Abspielgeräts**

Verbinden Sie das mitgelieferte Kabel des tragbaren Audio-Abspielgeräts mit dem USB-Kabel. Trennen Sie das tragbare Audio-Abspielgerät.

Trennen Sie das mitgelieferte Kabel des tragbaren Audio-Abspielgeräts vom USB-Kabel.

• *Nähere Erläuterungen finden Sie in der Bedienungsanleitung des tragbaren Audio-Abspielgeräts.* 

## <span id="page-40-1"></span><span id="page-40-0"></span>**Anschlüsse**

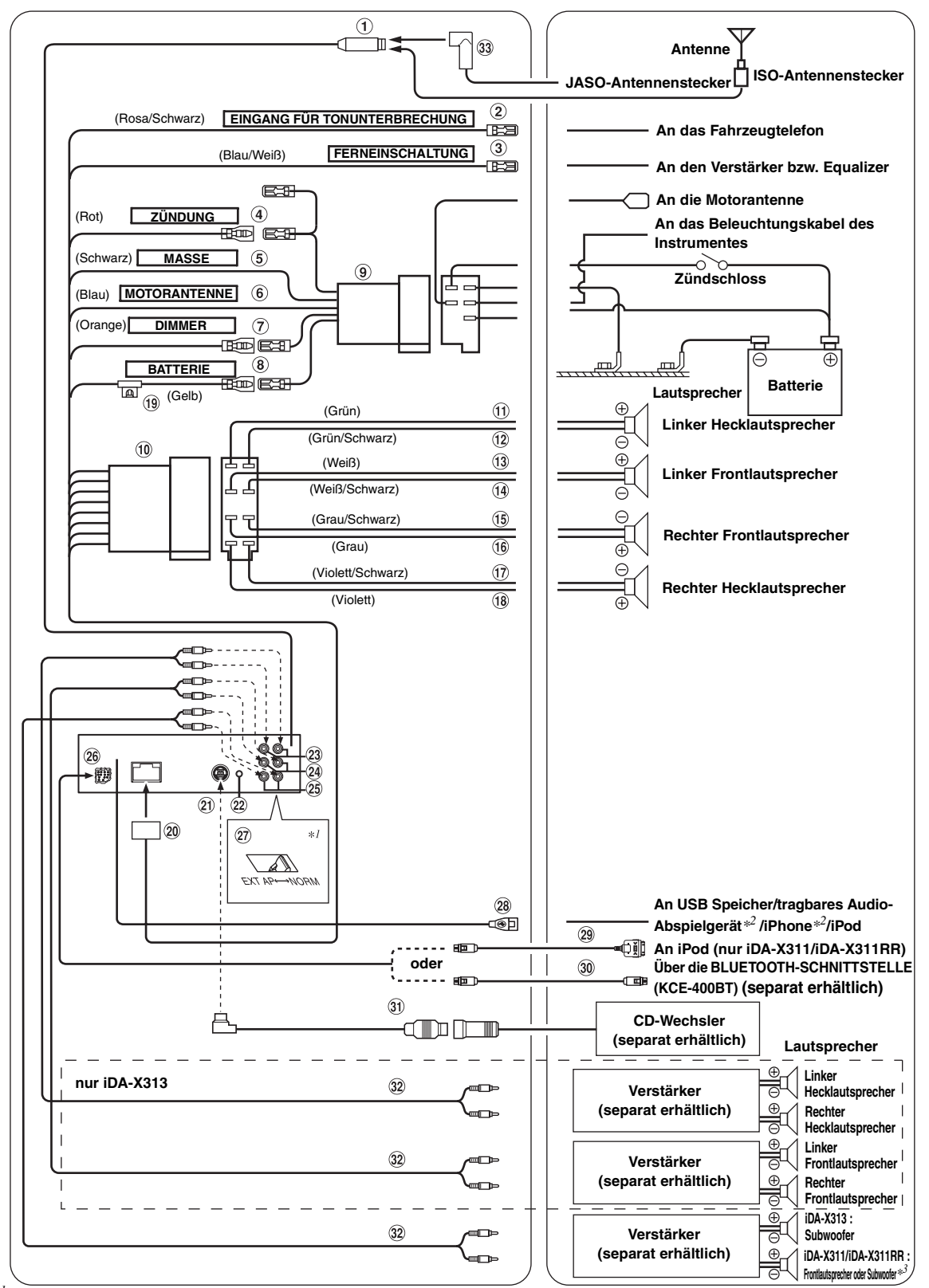

*\*1 Dieser System-Schalter befindet sich an der Unterseite des Geräts. \*<sup>2</sup> Nur iDA-X313.*

*\*<sup>3</sup> Wenn der Subwoofer auf OFF geschaltet ist: Ausgang ist für Frontlautsprecher. Wenn Subwoofer auf ON geschaltet ist: Ausgang ist für Subwoofer. Weitere Informationen zum Ein- und Ausschalten des Subwoofers finden Sie unter ["Ein- und Ausschalten des Subwoofers" auf Seite 23.](#page-24-13)*

#### **Antennenbuchse**

- **Eingangskabel für Tonunterbrechung (Rosa/Schwarz)** Dieses Kabel wird mit dem Audio-Schnittstellenausgang eines Mobiltelefons verbunden, an dem bei Anrufen Masse anliegt.
- **Ferneinschaltkabel (Blau/Weiß)** Verbinden Sie dieses Kabel mit dem Ferneinschaltkabel des Verstärkers bzw. Signalprozessors.

#### **Kabel für geschaltete Spannungsversorgung (Zündung) (Rot)**

Schließen Sie dieses Kabel an eine freie Klemme im Sicherungskasten oder eine andere nicht belegte Versorgungsleitung an, die bei eingeschalteter Zündung bzw. in Position ACC (+) 12 V liefert.

#### **Massekabel (Schwarz)**

Legen Sie dieses Kabel an einem geeigneten Punkt der Karosserie an Masse. Achten Sie darauf, dass der gewählte Punkt lack- und fettfrei ist, und schrauben Sie das Kabel mit der mitgelieferten Blechschraube gut fest.

#### **Motorantennenkabel (Blau)**

Verbinden Sie dieses Kabel mit dem +B-Anschluss der Motorantenne, falls vorhanden.

• *Dieses Kabel darf nur zum Steuern der Motorantenne des Fahrzeugs verwendet werden. Verwenden Sie dieses Kabel nicht zum Einschalten eines Verstärkers, eines Signalprozessors usw.*

#### **Dimmer-Kabel (Orange)**

Dieses Kabel kann an das Kabel für die Beleuchtung der Instrumente im Fahrzeug angeschlossen werden. Dadurch kann die Dimmer-Steuerung im Fahrzeug auch die Hintergrundbeleuchtung des Gerätes regulieren.

#### **Batteriezuleitungskabel (Gelb)**

Verbinden Sie dieses Kabel mit dem Pluspol (+) der Fahrzeugbatterie.

- **ISO-Spannungsversorgungsanschluss**
- **ISO-Stecker (Lautsprecherausgänge)**
- **Kabel für linken Hecklautsprecher (+) (Grün)**
- **Kabel für linken Hecklautsprecher (–) (Grün/Schwarz)**
- **Kabel für linken Frontlautsprecher (+) (Weiß)**
- **Kabel für linken Frontlautsprecher (–) (Weiß/Schwarz)**
- **Kabel für rechten Frontlautsprecher (–) (Grau/Schwarz)**
- **Kabel für rechten Frontlautsprecher (+) (Grau)**
- **Kabel für rechten Hecklautsprecher (–) (Violett/Schwarz)**
- **Kabel für rechten Hecklautsprecher (+) (Violett)**
- **Sicherungshalter (10 A)**
- **Spannungsversorgungsanschluss**

#### $\circledcirc$ **Ai-NET-Anschluss**

Diesen Anschluss können Sie mit dem Ausgang oder Eingang eines anderen Gerätes (CD-Wechsler, Equalizer usw.) verbinden, das mit Ai-NET ausgestattet ist.

- *Stellen Sie beim Anschließen des DHA-S690 sicher, dass "das angeschlossene Hauptgerät (MODEL-SETUP)" in den "CD-CHG"- Modus gesetzt wird.*
- *Der Schnittstellenadapter für iPod (KCA-420i) wird für die Verwendung mit diesem Produkt nicht empfohlen.*
- $(22)$ **Schnittstellenstecker für Lenkradfernbedienung** An Schnittstellenbox für Lenkradfernbedienung.
- **Cinch-Anschlüsse für Heckeingang/ausgang (nur iDA-X313)** Der Anschluss kann als Heckausgang oder -eingang-Cinchanschluss verwendet werden. Die ROTE Buchse ist für den rechten Kanal und die WEISSE für den linken.
- **Cinch-Anschlüsse für Fronteingang/ausgang (nur iDA-X313)** Der Anschluss kann als Frontausgang oder -eingang-Cinchanschluss verwendet werden. Die ROTE Buchse ist für den rechten Kanal und die WEISSE für den linken.
- $(25)$ **Cinch-Anschlüsse für den Subwoofer-Ausgang (nur iDA-X313)**
- **Cinch-Anschlüsse für Front/Subwoofer-Ausgang (nur iDA-X311/iDA-X311RR)** Die ROTE Buchse ist für den rechten Kanal und die WEISSE für den linken.
- (26). **BLUETOOTH-Schnittstellenanschluss (nur iDA-X313)** Zum Anschluss einer separat erhältlichen BLUETOOTH-SCHNITTSTELLE (KCE-400BT). Die separat erhältliche BLUETOOTH-SCHNITTSTELLE (KCE-400BT) ist zur Verwendung einer Handy-Freisprecheinrichtung erforderlich. Einzelheiten zum Anschluss finden Sie in der Anleitung der BLUETOOTH-SCHNITTSTELLE (KCE-400BT). Sie können dieses Gerät auch mit einem separat erhältlichen Umwandlungskabel (KCE-237B) an ein externes Gerät (z. B. ein tragbares Wiedergabegerät) anschließen, um AUX IN einzurichten.
- *Siehe ["Einstellen des AUX+-Modus" \(Seite](#page-24-14) 23).*

AUX+ ON: Wenn das externe Gerät angeschlossen ist. AUX+ OFF: Wenn ausgeschaltet, kann AUX+ nicht gewählt werden.

**Full Speed-Anschluss (nur iDA-X311/iDA-X311RR)** Steuerung der iPod-Signale.

Zum Anschluss eines iPod oder einer separat erhältlichen BLUETOOTH-SCHNITTSTELLE (KCE-400BT). Zur Verwendung der Handy-Freisprecheinrichtung benötigen Sie die separat erhältliche BLUETOOTH-SCHNITTSTELLE (KCE-400BT). Einzelheiten zum Anschluss finden Sie in der Anleitung der BLUETOOTH-SCHNITTSTELLE (KCE-400BT). Sie können dieses Gerät auch mit einem separat erhältlichen Umwandlungskabel (KCE-237B) an ein externes Gerät (z. B. ein tragbares Wiedergabegerät) anschließen, um AUX IN einzurichten.

• *Siehe ["Einstellen des AUX+-Modus" \(Seite](#page-24-14) 23).*

AUX+ ON: Wenn das externe Gerät angeschlossen ist. AUX+ OFF: Wenn ein iPod angeschlossen ist.

#### **System-Schalter**

Wenn Sie einen Prozessor oder Teiler mit Ai-NET-Funktion anschließen, bringen Sie diesen Schalter in die Position EXT AP. Ist kein Gerät angeschlossen, lassen Sie den Schalter in der Position NORM.

nur iDA-X313:

Wenn Sie auf NORM umschalten, können die Cinch-Anschlüsse 23 und 24 als Cinch-Ausgänge verwendet werden. Wenn Sie auf EXT AP umschalten, können die Cinch-Anschlüsse (23) und (24) als Cinch-Eingänge verwendet werden.

• *Schalten Sie das Gerät unbedingt aus, bevor Sie den Schalter umstellen.*

#### **USB-Buchse**

Zum Anschluss eines USB-Speichers/tragbaren Audioplayers*\** oder iPhone*\**/iPod*\**. Um ein iPhone/iPod verwenden zu können, benötigen Sie das iPod-Schnittstellenkabel (nur iDA-X313).

- *\* Nur iDA-X313.*
- *Verwenden Sie das mitgelieferte USB-Kabel. Falls ein anderes USB-Kabel verwendet wird, kann eine korrekte Funktion nicht gewährleistet werden.*
- *Verlegen Sie das USB-Kabel entfernt von anderen Kabeln.*
- **FULL SPEED-Verbindungskabel (KCE-433iV) (im Lieferumfang, nur iDA-X311/iDA-X311RR)**
- **KCE-400BT Anschlusskabel (im Lieferumfang des**  30 **KCE-400BT enthalten)**
- **Ai-NET-Kabel (im Lieferumfang des CD-Wechslers)**
- **Cinch-Anschlusskabel (separat erhältlich)**
- **ISO/JASO-Antennenadapter (separat erhältlich)** Ein ISO/JASO-Antennenadapter wird je nach Fahrzeug benötigt.
- **Um externes Rauschen im Audiosystem zu vermeiden.**
- Fixieren Sie das Gerät und führen Sie die Kabel mindestens 10 cm von der Autokarosserie entfernt entlang.
- Verlegen Sie die Batterieanschlusskabel so weit wie möglich entfernt von anderen Kabeln.<br>• Schließen Sie das Massekabel an einem Punkt der Karosserie an, der eine ausreichend gro
- Schließen Sie das Massekabel an einem Punkt der Karosserie an, der eine ausreichend große Kontaktfläche bietet (falls erforderlich Farbe, Verschmutzungen oder Fett an diesem Punkt entfernen).
- Falls Sie einen als Sonderzubehör erhältlichen Entstörfilter verwenden, sollten Sie ihn möglichst weit vom Gerät entfernt in das Netz
- schalten. Ihr Alpine-Fachhändler hält eine Reihe wirkungsvoller Entstörfilter bereit und berät Sie gerne.
- Sollten Sie bezüglich der Entstörung Ihres Fahrzeugs weitere Fragen haben, wenden Sie sich bitte an Ihren Fachhändler.

*40-DE*